# **Посібник користувача Nokia 5230**

Видання 1

#### ДЕКЛАРАЦІЯ ВІДПОВІДНОСТІ  $C\epsilon$  0434

NOKIA CORPORATION заявляє, що цей виріб RM-588 відповідає ключовим вимогам та іншим відповідним положенням Директиви 1999/5/EC. Копія декларації відповідності міститься на веб-сайті [http://www.nokia.com/phones/](http://www.nokia.com/phones/declaration_of_conformity/) [declaration\\_of\\_conformity/](http://www.nokia.com/phones/declaration_of_conformity/).

© 2009 Nokia. Всі права захищені.

Nokia, Nokia Connecting People, Nokia Care й Ovi є товарними знаками або зареєстрованими товарними знаками корпорації Nokia Corporation. «Nokia tune» є звуковою маркою Nokia Corporation. Інші назви виробів і компаній, вказані тут, можуть бути товарними знаками чи комерційними назвами відповідних власників.

Відтворення, передача, розповсюдження чи зберігання у будь-якому вигляді даного документа чи будьякої його частини без попереднього письмового дозволу компанії Nokia заборонені. Компанія Nokia дотримується політики безперервного розвитку. Компанія Nokia залишає за собою право вносити будьякі зміни та покращення в будь-який виріб, описаний у цьому документі, без попереднього повідомлення.

 ${\sf symb}$   ${\sf i}$  and  ${\sf n}_{\rm This}$  product includes software licensed from Symbian Software Ltd © 1998-2009. Symbian and Symbian OS are trademarks of Symbian Ltd.

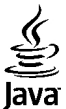

Java and all Java-based marks are trademarks or registered trademarks of Sun Microsystems, Inc.

Portions of the Nokia Maps software are © 1996-2009 The FreeType Project. All rights reserved.

Цей виріб ліцензовано згідно з пакетом ліцензії на патент відеостандарту MPEG-4 (i) для особистого і некомерційного використання, пов'язаного з інформацією, закодованою згідно зі стандартом передачі відеоінформації MPEG-4 користувачем в особистій та некомерційній сфері діяльності, (ii) для використання у зв'язку з відео у форматі MPEG-4, що постачається ліцензованим постачальником відеопродуктів. Жодна ліцензія для будь-яких інших видів використання не надається та не мається на увазі. Додаткову інформацію, включаючи таку, що пов'язана з рекламними, внутрішніми та комерційними використаннями, можна отримати від MPEG LA, LLC. Див. http://www.mpegla.com.

У МЕЖАХ, В ЯКИХ ЦЕ ДОЗВОЛЯЄТЬСЯ ЧИННИМ ЗАКОНОДАВСТВОМ, ЗА ЖОДНИХ ОБСТАВИН КОМПАНІЯ NOKIA АБО БУДЬ-ЯКИЙ З ЇЇ ЛІЦЕНЗІАРІВ НЕ НЕСУТЬ ВІДПОВІДАЛЬНОСТІ ЗА ВТРАТУ ДАНИХ АБО ПРИБУТКУ, А ТАКОЖ ЗА БУДЬ-ЯКІ ФАКТИЧНІ, ВИПАДКОВІ, НАСТУПНІ АБО НЕПРЯМІ ЗБИТКИ, ЧИМ БИ ВОНИ НЕ БУЛИ ВИКЛИКАНІ.

ЗМІСТ ЦЬОГО ДОКУМЕНТА НАДАЄТЬСЯ "ЯК Є". КРІМ ПЕРЕДБАЧЕНИХ ЧИННИМ ЗАКОНОДАВСТВОМ, ЖОДНІ ІНШІ ГАРАНТІЇ, ПРЯМО ВИРАЖЕНІ АБО ТАКІ, ЩО МАЮТЬСЯ НА УВАЗІ, ВКЛЮЧАЮЧИ (АЛЕ НЕ ОБМЕЖУЮЧИСЬ) НЕЯВНІ ГАРАНТІЇ ПРИДАТНОСТІ ДО ПРОДАЖУ ТА ДЛЯ ВИЗНАЧЕНОЇ МЕТИ, НЕ СТОСУЮТЬСЯ ТОЧНОСТІ, ДОСТОВІРНОСТІ ЧИ ЗМІСТУ ЦЬОГО ДОКУМЕНТА. КОМПАНІЯ NOKIA ЗАЛИШАЄ ЗА СОБОЮ ПРАВО ПЕРЕГЛЯДУ ЦЬОГО ДОКУМЕНТА ЧИ СКАСУВАННЯ ЙОГО ДІЇ У БУДЬ-ЯКИЙ ЧАС, БЕЗ ПОПЕРЕДНЬОГО ПОВІДОМЛЕННЯ.

Відтворення програмного коду програмного забезпечення, яке міститься в пристрої, заборонено відповідно до чинного законодавства. Тією мірою, до якої цей посібник користувача містить будь-які обмеження на заяви, гарантії, збитки та відповідальність, такі обмеження також накладаються на заяви, гарантії, збитки та відповідальність ліцензіарів Nokia.

Наявність у продажу окремих виробів, програм та послуг для цих виробів може залежати від регіону. За докладнішою інформацією та щодо наявності перекладу на інші мови звертайтесь до свого дилера компанії Nokia. Цей виріб може містити товари, технології або програмне забезпечення, які регулюються експортним законодавством та нормативно регулятивними актами США та інших країн. Відхилення, що суперечать законодавству, заборонені.

#### ПРИМІТКА ФЕДЕРАЛЬНОЇ КОМІСІЇ ЗВ'ЯЗКУ/МІНІСТЕРСТВА ПРОМИСЛОВОСТІ КАНАДИ

Ваш пристрій може спричиняти перешкоди теле- та радіосигналам (наприклад, під час використання телефону поблизу приймальних пристроїв). Федеральна комісія зв'язку (FCC) або Міністерство промисловості Канади (Industry Canada) можуть вимагати припинити використання цього телефону, якщо буде неможливо усунути такі перешкоди. За потреби допомоги звертайтеся до місцевого сервісного центру. Цей пристрій відповідає вимогам Частини 15 Правил Федеральної комісії зв'язку (FCC). Використання цього пристрою обумовлюється двома такими умовами: (1) цей пристрій немає спричиняти шкідливі перешкоди, та (2) цей пристрій має приймати будь-які отримувані перешкоди, включаючи перешкоди, що можуть спричинити порушення у роботі пристрою. Будь-які втручання у конструкцію пристрою, прямо не схвалені компанією Nokia, можуть призвести до скасування права користувача на використання цього обладнання.

Деякі операції та функції залежать від SIM-картки та/або мережі, MMS або сумісності пристроїв та підтримуваних форматів вмісту. За деякі послуги стягується окрема плата.

У пристрої вже можуть бути занесені закладки та посилання на веб-сайти третіх осіб. Такі веб-сайти третіх осіб можна також відвідувати з Вашого мобільного пристрою. Веб-сайти третіх осіб не пов'язані з компанією Nokia, і компанія Nokia не схвалює їх та не несе за них відповідальності. Під час відвідування таких сайтів слід бути обережними щодо захисту та вмісту.

/Видання 1 UK

## **Зміст**

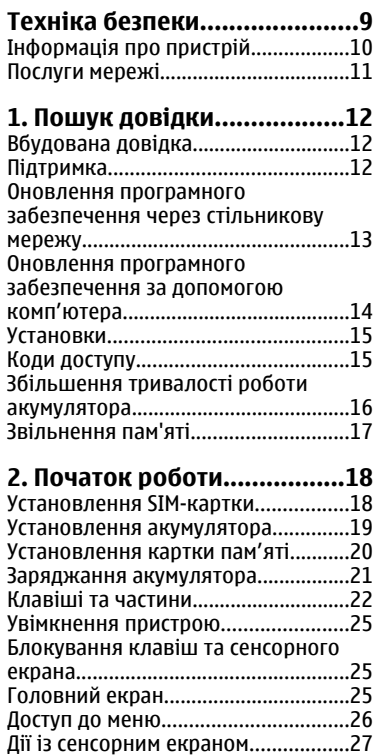

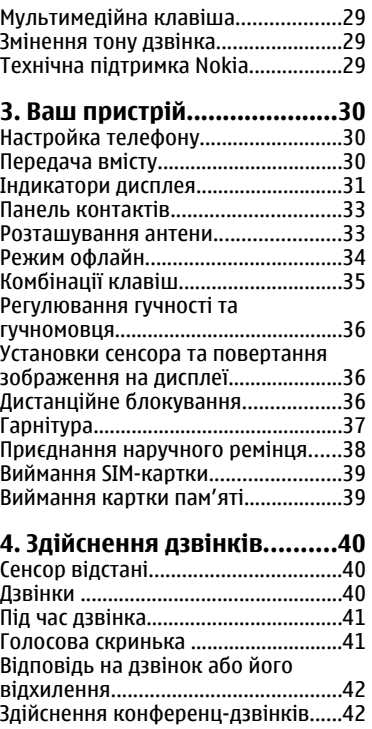

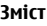

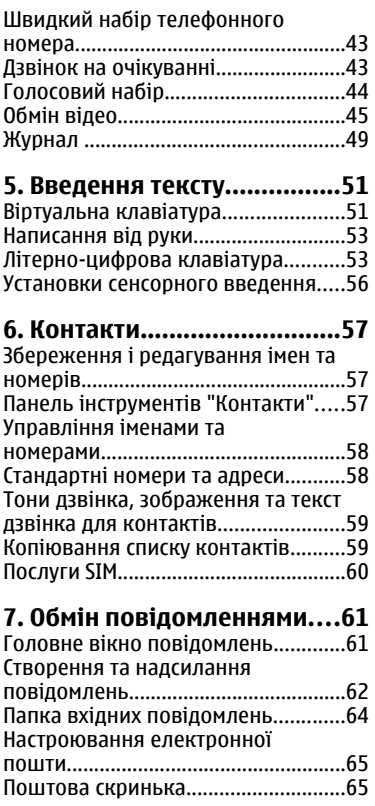

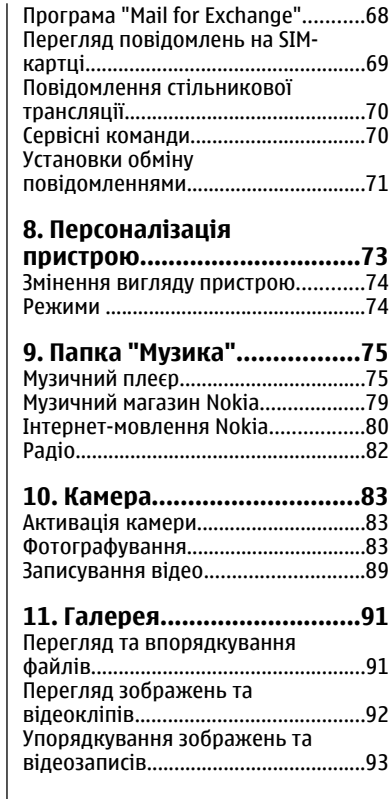

**Зміст**

### **12. Обмін в Інтернеті[.............93](#page-92-0)**

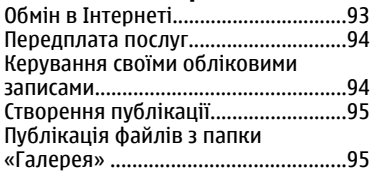

#### **13. Відеоцентр [Nokia............96](#page-95-0)**

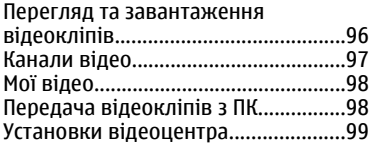

### **14. Веб-браузер[...................100](#page-99-0)**

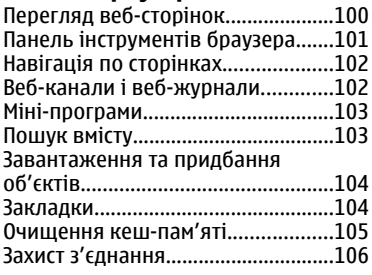

#### **15. [Позиціонування](#page-105-0) (GPS)...106** Про [GPS...............................................107](#page-106-0)

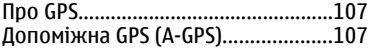

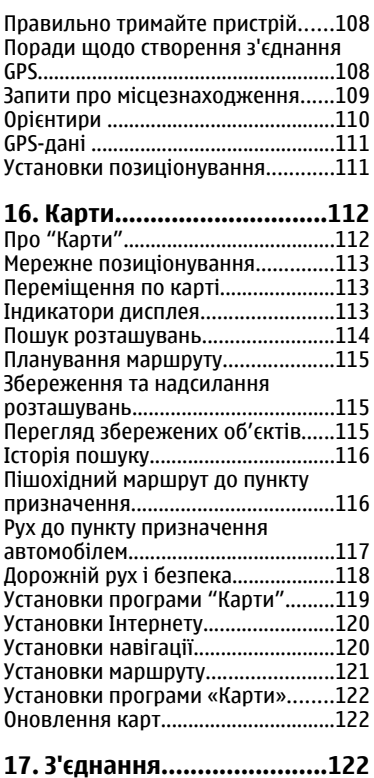

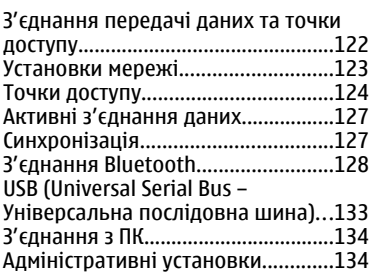

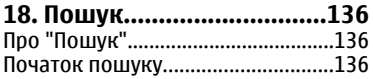

#### **19. Завантажити[!.................137](#page-136-0)** Про функцію "[Завантажити](#page-136-0)!".........137 Придбання та [завантаження](#page-136-0) вмісту[..................................................137](#page-136-0)

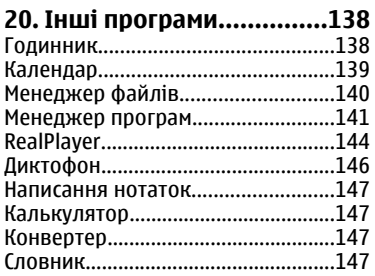

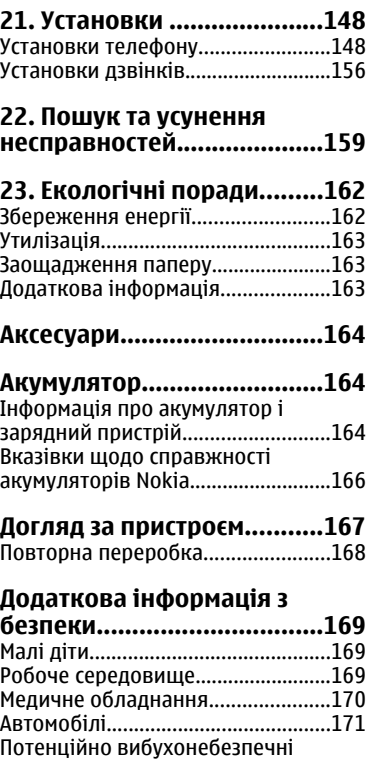

середовища[.......................................171](#page-170-0)

#### **Зміст**

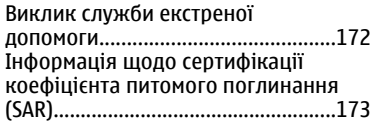

### **Покажчик[............................175](#page-174-0)**

## <span id="page-8-0"></span>**Техніка безпеки**

Прочитайте ці прості вказівки. Недотримання їх може бути небезпечним або незаконним. Щоб отримати подальшу інформацію, прочитайте повний посібник користувача.

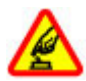

#### **ВМИКАЙТЕ, КОЛИ БЕЗПЕЧНО**

Не вмикайте пристрій у випадках, коли використання бездротових телефонів заборонено або коли він може спричинити перешкоди або викликати небезпеку.

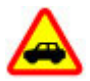

#### **БЕЗПЕКА НА ДОРОЗІ – НАЙГОЛОВНІШЕ**

Дотримуйтесь всіх місцевих законів. Завжди тримайте свої руки вільними для керування автомобілем під час руху. Найголовніше, про що Ви повинні думати під час руху, – це безпека дорожнього руху.

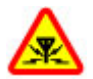

#### **ПЕРЕШКОДИ**

Усі бездротові телефони можуть бути чутливими до перешкод, які можуть вплинути на їхню роботу.

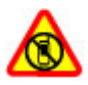

#### **ВИМИКАЙТЕ В ЗАБОРОНЕНИХ ЗОНАХ**

Дотримуйтесь будь-яких обмежень. Вимикайте пристрій у літаках, коли перебуваєте поруч із медичним обладнанням, паливом, хімікатами або вибухонебезпечними зонами.

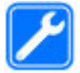

#### **КВАЛІФІКОВАНЕ ОБСЛУГОВУВАННЯ**

Лише кваліфікований персонал має право встановлювати або ремонтувати цей виріб.

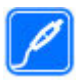

#### **АКСЕСУАРИ ТА АКУМУЛЯТОРИ**

Користуйтеся лише ухваленими аксесуарами та акумуляторами. Не приєднуйте несумісні вироби.

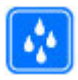

#### **ВОДОНЕПРОНИКНІСТЬ**

Ваш пристрій не є водонепроникним. Оберігайте пристрій від вологи.

## <span id="page-9-0"></span>**Інформація про пристрій**

Бездротовий пристрій, описаний у цьому посібнику, ухвалений для використання в мережах GSM 900 і 2100 МГц. Щоб отримати додаткову інформацію про мережі, зверніться до свого постачальника послуг.

Цей пристрій підтримує кілька способів з'єднання і, як і комп'ютер, може зазнавати дії вірусів та іншого шкідливого вмісту. Будьте обережні з повідомленнями, запитами з'єднання, переглядом і завантаженнями. Встановлюйте і використовуйте послуги та програмне забезпечення лише з надійних джерел, які забезпечують відповідний захист, наприклад, програми з підписом Symbian Signed або програми, які пройшли перевірку Java Verified™. На пристрої та приєднаному комп'ютері потрібно встановити антивірусну програму й інше захисне програмне забезпечення.

Пристрій вже може містити попередньо встановлені закладки та посилання на веб-сайти третіх осіб і дозволяти отримувати доступ до сторонніх веб-сайтів. Ці сайти не пов'язані з компанією Nokia, тому Nokia їх не схвалює та не бере на себе жодної відповідальності у зв'язку з ними. Під час відвідування таких вебсайтів будьте обережними щодо захисту та вмісту.

**Попередження:** Для використання будь-яких функцій цього пристрою, окрім будильника, пристрій має бути увімкненим. Не вмикайте пристрій у випадках, коли в результаті використання бездротових пристроїв може виникнути небезпека або перешкоди.

Користуючись цим пристроєм, дотримуйтесь усіх законів і поважайте місцеві звичаї, а також право на особисте життя та законні права інших осіб, включно з авторськими правами. Захист авторських прав може запобігати копіюванню, зміні або передачі деяких зображень, музичних файлів та іншого вмісту.

Створюйте резервні копії або записуйте на папері всю важливу інформацію, збережену в пристрої.

Приєднуючи пристрій до будь-якого іншого пристрою, прочитайте посібник користувача пристрою, щоб ознайомитись із детальною інформацією щодо безпеки. Не приєднуйте несумісні вироби.

<span id="page-10-0"></span>Зображення в цьому посібнику можуть відрізнятись від зображень на дисплеї пристрою.

Див. посібник користувача, щоб отримати іншу важливу інформацію про цей пристрій.

## **Послуги мережі**

Щоб використовувати пристрій, потрібно бути абонентом постачальника послуг бездротового зв'язку. Деякі функції наявні не в усіх мережах. Для користування іншими функціями, можливо, потрібно буде узгодити їхнє використання з постачальником послуг. Послуги мережі передбачають передачу даних. Зверніться до свого постачальника послуг за докладнішою інформацією щодо тарифів у домашній мережі та в режимі роумінгу в інших мережах. Ваш постачальник послуг може надати інформацію про плату за користування послугами. У деяких мережах можуть бути встановлені обмеження, які впливають на можливість використання деяких функцій цього пристрою, що потребують підтримки мережі, наприклад, підтримки спеціальних технологій на кшталт WAP 2.0 (HTTP та SSL), які потребують протоколу TCP/IP та символів, що залежать від мови.

Ваш постачальник послуг міг запропонувати, щоб окремі функції Вашого пристрою були вимкнені або неактивовані. У такому разі ці функції не будуть відображатися в меню Вашого пристрою. Також Ваш пристрій може містити спеціально налаштовані елементи, такі як назвименю, порядок пунктів уменю та піктограми.

## <span id="page-11-0"></span>**1. Пошук довідки**

## **Вбудована довідка**

У пристрої містяться інструкції, щоб полегшити використання встановлених у ньому програм.

Щоб відкрити текст довідки з головного меню, виберіть **Меню** > **Довідка** та програму, для якої потрібно прочитати інструкції.

Щоб отримати текст довідки для поточного вікна у відкритій програмі, виберіть **Опції** > **Довідка**.

Щоб змінити розмір тексту довідки під час читання інструкцій, виберіть **Опції** > **Зменш. розмір шрифту** або **Збільш. розмір шрифту**.

У кінці тексту довідки можна знайти посилання на відповідні теми. Якщо вибрати підкреслене слово, відкриється коротке пояснення. У текстах довідки використовуються такі індикатори: Посилання на відповідну тему довідки. Посилання на програму, що обговорюється.

Під час перегляду інструкцій можна переключатися між підказкою та відкритою у фоновому режимі програмою, вибираючи **Опції** > **Показ. акт. програми** та потрібну програму.

## **Підтримка**

Якщо Вам потрібна додаткова інформація про використання виробу або Ви не впевнені щодо того, як пристрій повинен функціонувати, відвідайте сторінки підтримки за адресою [www.nokia.com/support](http://www.nokia.com/support), локальний веб-сайт Nokia, вебсторінку [www.nokia.mobi/support](http://www.nokia.mobi/support) (з мобільного пристрою) або див. програму «Довідка» у пристрої чи посібник користувача.

Якщо це не допомогло вирішити проблему, виконайте одну з описаних далі дій.

● Перезапустіть пристрій: вимкніть пристрій і вийміть акумулятор. Приблизно за хвилину вставте акумулятор і ввімкніть пристрій.

- <span id="page-12-0"></span>● Відновіть заводські установки, як описано в посібнику користувача. Під час відновлення буде видалено документи та файли, тому спершу створіть резервну копію даних.
- Регулярно оновлюйте програмне забезпечення пристрою для забезпечення його оптимальної роботи та отримання нових функцій. Процедуру оновлення див. у посібнику користувача.

Якщо проблему не вирішено, зверніться до представників компанії Nokia щодо технічного обслуговування. Відвідайте веб-сторінку [www.nokia.com/repair](http://www.nokia.com/repair). Завжди створюйте резервну копію даних пристрою, перш ніж відправляти його для здійснення ремонту.

## **Оновлення програмного забезпечення через стільникову мережу**

Виберіть **Меню** > **Уст. прогр.** > **Оновл. ПЗ**.

За допомогою розділу "Оновлення програмного забезпечення" (послуга мережі) можна перевірити, чи доступні оновлення для програмного забезпечення або програм пристрою, і завантажити їх у пристрій.

Завантаження оновлень програмного забезпечення може передбачати передавання великих об'ємів даних (послуга мережі).

Упевніться, що акумулятор Вашого пристрою достатньо заряджений, або приєднайте зарядний пристрій перед початком оновлення.

**Попередження:** Якщо встановлюється оновлення програмного забезпечення, неможливо використовувати пристрій навіть для здійснення екстрених дзвінків, поки не буде завершено встановлення, а пристрій не буде перезавантажено. Обов'язково створіть резервні копії даних, перш ніж приймати встановлення оновлення.

Після оновлення програмного забезпечення або програм пристрою за допомогою розділу "Оновлення програмного забезпечення" інструкції в

#### <span id="page-13-0"></span>**Пошук довідки**

посібнику користувача та файли довідки, що стосуються оновлених програм, можливо, стануть застарілими.

Щоб завантажити доступні оновлення, виберіть . Щоб зняти позначки з певних оновлень, які не потрібно завантажувати, виберіть оновлення зі списку.

Шоб переглянути інформацію шодо оновлення, виберіть оновлення та  $\mathbb{R}$ .

Шоб переглянути стан попередніх оновлень, виберіть ...

Виберіть **Опції**, а потім виберіть із наведеного нижче.

- **Оновити через ПК** Оновлення пристрою за допомогою комп'ютера. Ця опція замінює опцію Почати оновлення, якщо оновлення доступні лише за допомогою програми Nokia Software Updater.
- **Перегл. архів оновлень** Перегляд стану оновлень, завантажених раніше.
- **Установки** Змінення установок, таких як точка доступу за умовчанням, використовувана для завантаження оновлень.
- **Відмова від гарантій** Перегляд ліцензійної угоди Nokia.

## **Оновлення програмного забезпечення за допомогою комп'ютера**

Оновлення програмного забезпечення можуть включати нові та покращені функції, які були недоступні на момент придбання пристрою. Оновлення програмного забезпечення може також поліпшити робочі характеристики пристрою.

Nokia Software Updater – це комп'ютерна програма, яка дозволяє оновлювати програмне забезпечення пристрою. Для оновлення програмного забезпечення пристрою потрібен сумісний комп'ютер, широкосмужний доступ до Інтернету та сумісний USB-кабель даних, щоб приєднати пристрій до комп'ютера.

Щоб отримати додаткову інформацію, переглянути нотатки щодо випусків останніх версій програмного забезпечення та завантажити програму Nokia <span id="page-14-0"></span>Software Updater, відвідайте веб-сторінку [www.nokia.com/softwareupdate](http://www.nokia.com/softwareupdate) або місцевий веб-сайт Nokia.

Щоб оновити програмне забезпечення пристрою, виконайте такі дії:

- 1. Завантажте та встановіть програму Nokia Software Updater на комп'ютер.
- 2. Приєднайте пристрій до комп'ютера за допомогою USB-кабелю даних і відкрийте програму Nokia Software Updater. Програма Nokia Software Updater надаватиме інструкції щодо створення резервної копії файлів, оновлення програмного забезпечення та відновлення файлів.

## **Установки**

Ваш пристрій стандартно має автоматичні установки MMS, GPRS, потокового вмісту та мобільного Інтернету на основі інформації від Вашого постачальника послуг. Установки постачальників послуг, можливо, вже встановлені у Вашому пристрої, або їх можна отримати чи замовити у постачальника послуг мережі як спеціальне повідомлення.

## **Коди доступу**

Якщо Ви забули будь-який з кодів доступу, зверніться до свого постачальника послуг.

- Код персонального ідентифікаційного номера (PIN-код) Цей код слугує для захисту Вашої SIM-картки від несанкціонованого використання. PIN-код (4-8 цифр) зазвичай надається разом із SIM-карткою. Якщо PIN-код буде введено неправильно три рази поспіль, він заблокується. Для розблокування знадобиться PUK-код.
- UPIN-код Цей код може постачатися із USIM-карткою. USIM-картка це розширена версія SIM-картки, яка підтримується мобільними телефонами стандарту UMTS.
- PIN-2-код Цей код (від 4 до 8 цифр) постачається з деякими SIM-картками і потрібен для отримання доступу до певних функцій Вашого пристрою.
- Код блокування (також відомий як код захисту) Код блокування допомагає захистити пристрій від несанкціонованого використання. Для

#### **© 2009 Nokia. Всі права захищені. 15**

#### <span id="page-15-0"></span>**Пошук довідки**

коду було заздалегідь встановлено значення 12345. Можна створити та змінити код, а потім настроїти телефон, щоб він запитував його. Не повідомляйте нікому новий код та тримайте його в безпечному місці – окремо від свого пристрою. Якщо не вдається пригадати код, а пристрій заблоковано, потрібно провести обслуговування пристрою, за яке може стягуватися додаткова плата. Для отримання докладнішої інформації зверніться до центру обслуговування користувачів Nokia Care або авторизованої точки продажу.

- Код персонального ключа розблокування (PUK-код) та код PUK2 Ці коди (8 цифр) потрібні для зміни заблокованих кодів PIN та PIN2 відповідно. Якщо Ви не отримали ці коди разом із SIM-карткою, зверніться до оператора, SIMкартка якого використовується у Вашому пристрої.
- UPUK-код Цей код (8 цифр) потрібний для зміни заблокованого UPIN-коду. Якщо Ви не отримали цей код разом з USIM-карткою, зверніться до оператора, USIM-картка якого використовується у Вашому пристрої.

## **Збільшення тривалості роботи акумулятора**

Багато які функції у Вашому пристрої збільшують споживання енергії акумулятора і скорочують термін його служби. Щоб акумулятор працював довше, візьміть до уваги наступне:

- Використовуючи функції, які використовують зв'язок Bluetooth, або дозволяючи таким функціям працювати у фоновому режимі під час користування іншими функціями, Ви збільшуєте споживання енергії акумулятора. Вимикайте зв'язок Bluetooth, якщо він не потрібен.
- Якщо в установках з'єднання вибрано **З'єднання пакетн. даних** > **Коли доступно**, а покриття мережі пакетної передачі даних (GPRS) відсутнє, пристрій періодично намагатиметься встановити з'єднання пакетної передачі даних. Щоб пристрій працював довше, виберіть **З'єднання пакетн. даних** > **Коли потрібно**.
- Програма «Карти» завантажує нові дані, коли Ви переміщаєтеся в нові області на карті, внаслідок чого збільшується споживання енергії акумулятора. Можна заборонити автоматичне завантаження нових карт.

<span id="page-16-0"></span>● Якщо потужність сигналу стільникової мережі у Вашій зоні дуже різна, пристрою доводиться постійно виконувати пошук доступних мереж. Внаслідок цього споживання енергії акумулятора збільшується.

Якщо в установках мережі режим мережі зазначений як подвійний, пристрій буде шукати мережу UMTS. Щоб пристрій завжди використовував тільки мережу GSM, виберіть **Меню** > **Установки** та **Зв'язок** > **Мережа** > **Режим мережі** > **GSM**.

- Підсвічування дисплея збільшує споживання енергії акумулятора. В установках дисплея можна настроїти яскравість дисплея та змінити період тайм-ауту, після якого вимикається підсвічування. Виберіть **Меню** > **Установки** та **Телефон** > **Дисплей** > **Яскравість** або **Тайм-аут підсвітки**.
- Програми, що працюють у фоновому режимі, збільшують споживання енергії акумулятора. Щоб закрити програми, які не використовуються, натисніть і утримуйте клавішу меню, виберіть **Опції** > **Показ. акт. програми** та за допомогою клавіші меню перейдіть до потрібної програми. Натисніть і утримуйте клавішу меню, потім виберіть **Вихід**.

## **Звільнення пам'яті**

Щоб переглянути обсяг пам'яті, доступний для різних типів даних, виберіть **Меню** > **Програми** > **Офіс** > **Мнд. файл.**.

Багато функцій пристрою використовують пам'ять для збереження даних. Пристрій повідомить про недостатній обсяг пам'яті.

Щоб звільнити пам'ять, перенесіть дані на сумісну картку пам'яті (якщо вона встановлена) або сумісний комп'ютер.

Щоб видалити дані, які вже не потрібні, використовуйте менеджер файлів або відкрийте відповідну програму. Можна видалити такі дані:

- Повідомлення в папках у програмі «Повідомлення» та завантажені електронні листи в поштовій скриньці
- Збережені веб-сторінки

- <span id="page-17-0"></span>● Контактна інформація
- Календарні нотатки
- Непотрібні програми, що відображаються в "Менеджері програм"
- Файли інсталяції (.sis або .sisx) встановлених програм. Передача файлів встановлення на сумісний комп'ютер.
- Зображення та відеокліпи у програмі «Галерея». Створіть резервну копію файлів на сумісному комп'ютері.

## **2. Початок роботи**

## **Установлення SIM-картки**

**Важливо:** Щоб запобігти пошкодженню SIM-картки, завжди виймайте акумулятор, перш ніж вставити або видалити картку.

SIM-картка вже може бути вставлена у пристрій. Якщо її не встановлено, виконайте такі дії:

1. Відкрийте кришку гнізда для SIM-картки.

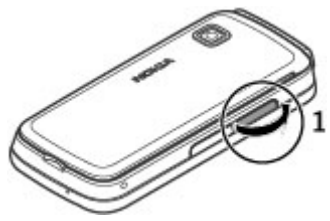

- <span id="page-18-0"></span>2. Вставте SIM-картку у гніздо для SIM-картки. Переконайтеся, що контактну поверхню картки спрямовано вниз, а скошений кут картки спрямовано до пристрою. Натисніть на картку.
- 3. Закрийте кришку гнізда для SIM-картки. Переконайтеся, що кришку закрито належним чином.

Якщо SIM-картку вставлено неправильно, пристроєм можна буде користуватися тільки в режимі «Офлайн».

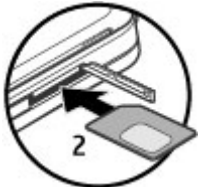

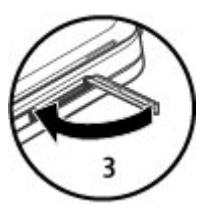

### **Установлення акумулятора**

Завжди вимикайте пристрій і від'єднуйте від нього зарядний пристрій, перш ніж виймати акумулятор.

1. Зніміть задню панель.

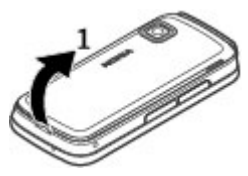

- <span id="page-19-0"></span>2. Вставте акумулятор.
- 3. Щоб установити панель на місце, вставте верхні фіксатори у відповідні отвори, а потім натискайте панель донизу, доки вона не зафіксується.

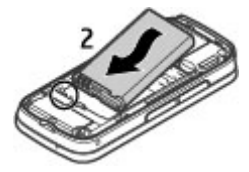

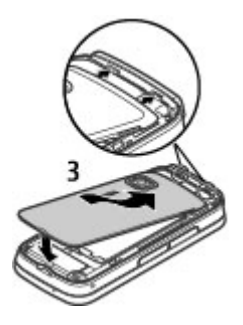

### **Установлення картки пам'яті**

Використовуйте лише сумісні картки microSD та microSDHC, ухвалені компанією Nokia для цього пристрою. Компанія Nokia використовує картки пам'яті схвалених промислових стандартів, але деякі марки можуть бути неповністю сумісними з цим пристроєм. Несумісні картки можуть пошкодити картку та пристрій, а також дані, збережені на картці.

- <span id="page-20-0"></span>1. Відкрийте кришку гнізда для картки пам'яті.
- 2. Вставте сумісну картку пам'яті у гніздо для картки пам'яті. Переконайтеся, що картку повернуто контактами донизу. Натисніть на картку. Буде чутно клацання, коли картка стане на місце.
- 3. Закрийте кришку гнізда для картки пам'яті. Переконайтеся, що кришку закрито належним чином.

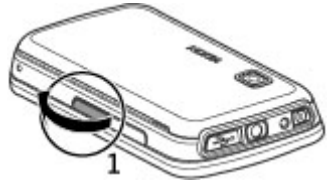

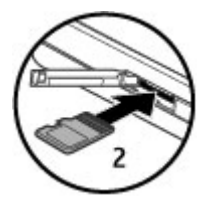

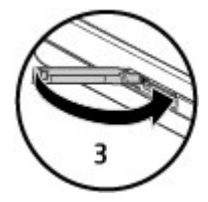

### **Заряджання акумулятора**

Акумулятор частково заряджається на заводі. Якщо заряд акумулятора пристрою низький, виконайте такі дії:

1. Увімкніть зарядний пристрій у настінну розетку.

**© 2009 Nokia. Всі права захищені. 21**

<span id="page-21-0"></span>2. З'єднайте пристрій із зарядним пристроєм.

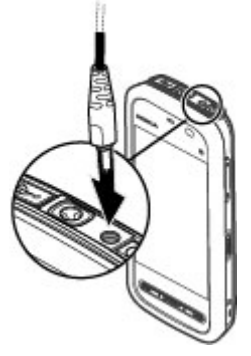

3. Коли акумулятор повністю зарядиться, від'єднайте зарядний пристрій від пристрою та від розетки.

Немає потреби заряджати акумулятор упродовж певного періоду часу, і пристроєм можна користуватися під час заряджання. Якщо акумулятор повністю розряджено, то пройде деякий час, перш ніж на дисплеї з'явиться індикатор зарядження або можна буде робити дзвінки.

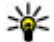

**Порада:** Якщо зарядний пристрій не використовується, від'єднайте його від стінної розетки. Приєднаний до розетки зарядний пристрій споживає електроенергію навіть у випадку, коли він не приєднаний до пристрою.

## **Клавіші та частини**

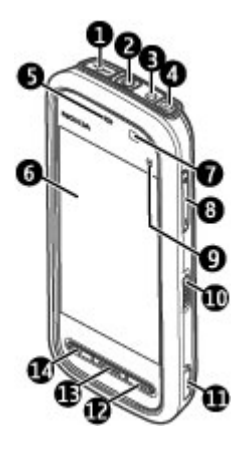

- 1 Гніздо мікро-USB
- 2 Гніздо Nokia аудіо/відео (3,5 мм)
- 3 Гніздо для зарядного пристрою
- 4 Клавіша живлення
- 5 Динамік
- 6 Сенсорний екран
- 7 Датчик відстані
- 8 Клавіша гучності/масштабу
- 9 Мультимедійна клавіша
- 10 Перемикач блокування
- 11 Клавіша зйомки
- 12 Клавіша завершення

#### **© 2009 Nokia. Всі права захищені. 23**

- 13 Клавіша меню
- 14 Клавіша дзвінка

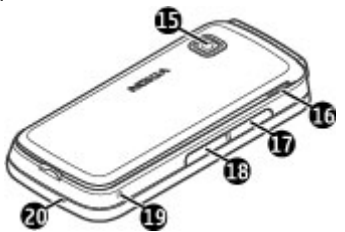

- 15 Об'єктив камери
- 16 Гучномовець
- 17 Гніздо для SIM-картки
- 18 Гніздо для картки пам'яті
- 19 Отвір для наручного ремінця
- 20 Мікрофон

Ваш пристрій також постачається з пером у формі плектра, яке можна приєднати до пристрою за допомогою наручного ремінця.

Не закривайте область над сенсорним екраном, наприклад захисною плівкою або стрічкою.

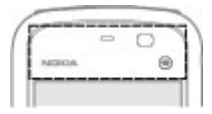

## <span id="page-24-0"></span>**Увімкнення пристрою**

- 1. Натисніть та потримайте кнопку живлення.
- 2. Якщо пристрій запитує PIN-код або код блокування, введіть його і виберіть **ОК**. Щоб видалити номер, виберіть . Стандартно встановлено код блокування **12345**.
- 3. Виберіть своє місцезнаходження. Якщо випадково вибрано невірне місцезнаходження, виберіть **Назад**.
- 4. Введіть дату і час. Під час використання 12-годинного формату часу для переключення з ранкового часу (a.m.) на вечірній (p.m.), виберіть будь-яку цифру.

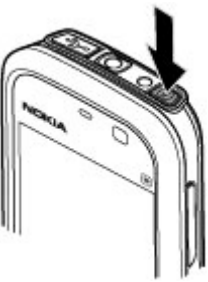

## **Блокування клавіш та сенсорного екрана**

Щоб заблокувати або розблокувати сенсорний екран та клавіші, посуньте перемикач блокування на боковій панелі пристрою.

Коли сенсорний дисплей та клавіші заблоковані, сенсорний дисплей вимкнений, а клавіші неактивні.

Екран та клавіші можуть автоматично блокуватися після певного періоду бездіяльності. Щоб змінити установки автоматичного блокування екрана та клавіш, виберіть **Меню** > **Установки** та **Телефон** > **Керуван. телеф.** > **Автоблок. клав.** > **Період автоблок. клав.**.

## **Головний екран**

Головний екран – це початкова точка для збирання всіх своїх важливих контактів або ярликів програм.

### <span id="page-25-0"></span>**Інтерактивні елементи дисплея**

Щоб відкрити програму годинника, виберіть годинник (1).

Щоб відкрити календар або змінити режим, виберіть дату або назву режиму (2).

Шоб переглянути або змінити установки з'єднання ( $\implies$ ) чи переглянути пропущені події, виберіть правий верхній кут (3).

Щоб здійснити телефонний дзвінок, виберіть **Телефон** або  $\equiv$  (4).

Щоб відкрити список контактів, виберіть **Контакти** або  $\blacksquare(5)$ .

Щоб відкрити головне меню, натисніть клавішу меню (6).

### **Початок використання панелі контактів**

Щоб почати використовувати панель контактів і додати контакти на головний екран, виберіть > **Опції** > **Новий контакт** і виконуйте інструкції.

### **Змінення теми головного екрана**

Щоб змінити тему або ярлики головного екрана, виберіть **Меню** > **Установки** та **Особисте** > **Головний екран**.

### **Музичні клавіші**

Коли у фоновому режимі відтворюється музика або працює радіо, на головному екрані відображаються музичні клавіші (відтворення/пауза, перехід назад і перехід вперед).

## **Доступ до меню**

Щоб відкрити меню, натисніть клавішу меню.

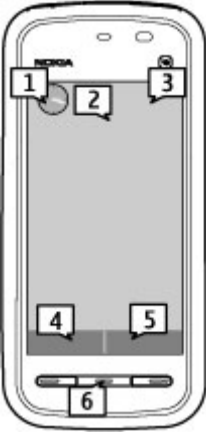

<span id="page-26-0"></span>Щоб відкрити програму або папку в меню, двічі доторкніться до неї.

## **Дії із сенсорним екраном**

#### **Торкання та подвійне торкання**

Щоб відкрити програму або інший елемент на сенсорному екрані, зазвичай потрібно торкнутися його пальцем. Проте, щоб відкрити зазначені нижче об'єкти, їх необхідно торкнутися двічі.

**Важливо:** Використовуйте з цим пристроєм лише перо, ухвалене компанією Nokia. Використання будь-якого іншого пера може скасувати усі гарантійні зобов'язання, які поширюються на пристрій, а також може пошкодити сенсорний екран. Слідкуйте за тим, щоб сенсорний екран не подряпався. Ніколи не використовуйте для писання на сенсорному екрані ручки, олівці та інші гострі предмети.

● Елементи списків у програмах, наприклад папка «Чернетки» у списку папок у програмі «Повідомлення»

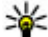

**Порада:** Якщо відкрити вікно зі списком, перший об'єкт буде відразу виділений. Щоб відкрити виділений об'єкт, торкніться його один раз.

- Програми та папки в меню під час використання типу вікна у вигляді списку
- Файли у списку, наприклад зображення у вікні зображень і відео у програмі «Галерея».

Якщо торкнутися файлу або подібного об'єкта один раз, він не відкриється, а стане виділеним. Щоб переглянути опції, доступні для об'єкта, виберіть **Опції** або, якщо можливо, виберіть піктограму на панелі інструментів.

#### **Вибирання**

У цій документації користувача відкрити програму або об'єкт одним або подвійним торканням означає те саме, що й «вибрати» їх. Щоб послідовно вибрати кілька об'єктів, пункти меню, які потрібно вибирати, відокремлюються стрілками.

**Приклад:** Щоб вибрати **Опції** > **Довідка**, торкніться **Опції**, а потім торкніться **Довідка**.

#### **Перетягування**

Для перетягування розташуйте палець на екрані та проведіть ним по екрану.

**Приклад:** Для прокручування веб-сторінки вгору або вниз, перетягніть сторінку пальцем.

### **Швидке протягнення по горизонталі**

Щоб скористатися функцією швидкого протягнення по горизонталі, швидко проведіть пальцем вліво або вправо по екрану.

**Приклад:** Щоб переглянути наступне або попереднє зображення під час перегляду зображення, швидко протягніть зображення вліво або вправо по горизонталі.

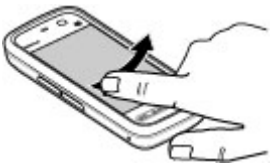

### **Прокручування**

Для прокручування вверх або вниз списків, які мають смугу прокручування, потягніть повзунок.

У деяких вікнах зі списками можна здійснювати прокручування, зафіксувавши палець на об'єкті у списку та потягнувши його вверх або вниз.

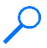

**Приклад:** Для прокручування контактів розташуйте палець на контакті та потягніть його вверх або вниз.

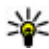

**Порада:** Щоб переглянути короткий опис піктограми, розташуйте палець на ній. Не всі піктограми мають опис.

### **Підсвічування сенсорного екрана**

Підсвічування сенсорного екрана вимикається після певного періоду бездіяльності. Щоб увімкнути підсвічування, доторкніться до екрана.

Якщо сенсорний екран і клавіші заблоковані, доторкання до екрана не вмикає підсвічування.

## <span id="page-28-0"></span>**Мультимедійна клавіша**

Щоб відкрити такі програми, як музичний плеєр або браузер, виберіть мультимедійну клавішу (+), щоб відкрити мультимедійну панель, і виберіть потрібну програму.

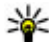

**Порада:** Потримайте палець на піктограмі, щоб побачити назву програми. Щоб відкрити програму, підніміть палець. Або переведіть палець від піктограми.

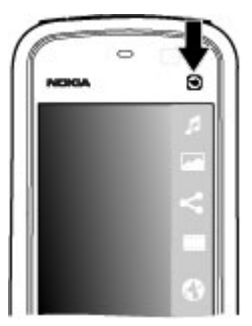

## **Змінення тону дзвінка**

Виберіть **Меню** > **Установки** та **Особисте** > **Режими**.

Можна використовувати режими для настроювання тонів дзвінків, звукових сигналів повідомлення та інших тонів пристрою для різних подій, середовищ або абонентських груп. Щоб персоналізувати профіль, перейдіть до нього та виберіть **Опції** > **Настроїти**.

## **Технічна підтримка Nokia**

Щоб знайти останню версію цього посібника, додаткову інформацію, завантаження або послуги, пов'язані з Вашим виробом Nokia, відвідайте вебсторінку [www.nokia.com/support](http://www.nokia.com/support) або локальний веб-сайт Nokia.

### **Послуга конфігураційних повідомлень**

Щоб завантажити конфігураційні установки для таких послуг, як MMS, GPRS, електронна пошта й інших, для своєї моделі телефону, відвідайте веб-сторінку [www.nokia.com/support.](http://www.nokia.com/support)

#### <span id="page-29-0"></span>**Ваш пристрій**

### **Центри обслуговування Nokia Care**

Якщо потрібно звернутися до центру обслуговування Nokia Care, перевірте список місцевих контактних центрів Nokia Care за адресами [www.nokia.com/customerservice](http://www.nokia.com/customerservice).

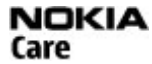

#### **Технічне обслуговування**

У разі виникнення потреби технічного обслуговування знайдіть місце розташування найближчого центру обслуговування Nokia Care, відвідавши веб-сайти [www.nokia.com/repair](http://www.nokia.com/repair).

## **3. Ваш пристрій**

## **Настройка телефону**

Коли пристрій вмикається вперше, відображається програма «Настройка телефону».

Щоб запустити програму «Настройка телефону» пізніше, виберіть **Меню** > **Програми** > **Настр. тел.**.

Щоб настроїти з'єднання пристрою, виберіть **Майст. уст.**.

Щоб передати дані на пристрій із сумісного пристрою Nokia, виберіть **Передача**.

Доступні опції можуть різнитися.

## **Передача вмісту**

Програму "Передача" можна використовувати для копіювання вмісту на зразок телефонних номерів, адрес, календарних нотаток та зображень зі свого попереднього пристрою Nokia на новий пристрій.

Тип вмісту, який можна передавати, залежить від моделі пристрою, з якого відбуватиметься передача. Якщо той пристрій підтримує синхронізацію, можна також синхронізувати дані між пристроями. Ваш пристрій повідомить Вас, якщо інший пристрій несумісний.

<span id="page-30-0"></span>Якщо пристрій не можна увімкнути без SIM-картки, в нього можна вставити свою SIM-картку. Якщо Ваш пристрій вмикається без SIM-картки, автоматично вмикається режим офлайн і стає можливою передача даних.

#### **Вміст для першого передавання**

- 1. Щоб вперше отримати дані з іншого пристрою, у своєму пристрої виберіть **Меню** > **Програми** > **Передача**.
- 2. Виберіть тип з'єднання, яке Ви бажаєте використовувати для передачі даних. Обидва пристрої мають підтримувати вибраний тип з'єднання.
- 3. Якщо як тип з'єднання було вибрано Bluetooth, з'єднайте два пристрої. Щоб Ваш пристрій здійснив пошук пристроїв зі з'єднанням Bluetooth, виберіть **Продовж.**. Виберіть пристрій, з якого необхідно перенести вміст. Вас попросять ввести код на Вашому пристрої. Введіть код (1-16 цифр) та виберіть **ОК**. Введіть такий самий код на іншому пристрої, а потім виберіть **ОК**. Тепер пристрої будуть працювати у парному режимі.

На деяких попередніх моделях пристроїв Nokia може бути відсутня програма "Передача". У цьому випадку програму "Передача" можна надіслати на інший пристрій як повідомлення. Щоб встановити програму "Передача" на іншому пристрої, відкрийте повідомлення і виконайте інструкції на екрані.

4. На своєму пристрої виберіть вміст, який потрібно передати з іншого пристрою.

Якщо передавання розпочалось, його можна скасувати і продовжити пізніше.

Вміст передається з пам'яті іншого пристрою до відповідного місця на Вашому пристрої. Тривалість передавання залежить від об'єму даних, що передаються.

## **Індикатори дисплея**

Пристрій використовується у мережі GSM (послуга мережі).

Пристрій використовується у мережі UMTS (послуга мережі).

#### **Ваш пристрій**

 У папці "Вхідні" програми обміну повідомленнями є одне або більше непрочитаних повідомлень.

Ви отримали нове повідомлення до віддаленої поштової скриньки.

У папці "Вихідні" є повідомлення, що очікують свого надсилання.

У Вас є пропущені дзвінки.

 Встановлено беззвучний тип дзвінка, тому сигнал повідомлення та сигнал електронної пошти вимкнені.

Режим з таймером активний.

 $\bullet$  Сенсорний дисплей та клавіші заблоковано.

Увімкнено будильник.

Використовується друга телефонна лінія (послуга мережі).

 Усі дзвінки на пристрій переадресовуються на інший номер (послуга мережі). Якщо у Вас дві телефонні лінії, номер позначає активну лінію.

До пристрою приєднано сумісну гарнітуру.

До пристрою приєднано текстовий телефон.

Активний дзвінок даних (послуга мережі).

≚ 3'єднання пакетної передачі даних GPRS активне (послуга мережі). ½ вказує, що з'єднання на утримуванні, а  $\mathbb{R}$  сповіщає, що з'єднання доступне.

 $\bar{\mathfrak{b}}$  З'єднання пакетної передачі даних активне у тій частині мережі, яка підтримує EGPRS (послуга мережі).  $\frac{E}{\sigma^2}$ вказує, що з'єднання на утримуванні, а $\frac{E}{\sigma^2}$ сповіщає, що з'єднання доступне. Піктограми свідчать про те, що EGPRS доступний у мережі, але це не означає, що пристрій обов'язково використовує з'єднання EGPRS для передачі даних.

 $\stackrel{36}{\cong} 3$ 'єднання пакетної передачі даних UMTS активне (послуга мережі). Збавказує, що з'єднання на утримуванні, а сповіщає, що з'єднання доступне.

<span id="page-32-0"></span>356 Високошвидкісний пакетний канал доступу (HSDPA) підтримується і активний (послуга мережі).  $\frac{356}{26}$ позначає з'єднання на утримуванні, а  $\frac{356}{26}$ сповіщає про доступне з'єднання.

Увімкнено з'єднання Bluetooth.

 Дані передаються через з'єднання Bluetooth. Коли індикатор блимає, Ваш пристрій робить спроби з'єднатися з іншим пристроєм.

 $\pm$  Активне з'єднання USB.

Синхронізація триває.

## **Панель контактів**

#### **Початок використання панелі контактів**

Щоб почати використовувати панель контактів і додати контакти на головний екран, виберіть > **Опції** > **Новий контакт** і виконуйте інструкції.

Щоб встановити зв'язок зі своїм контактом виберіть його, а потім виберіть одну із таких опцій:

- — Здійснити телефонний дзвінок
- $\bullet \searrow {\blacktriangleright}$  Надіслати повідомлення.
- $\bullet$   $\mathcal{L}$  Змінити контактну інформацію.
- $\bullet$   $\mathbf{E}_{\mathbf{G}}$  Оновити вміст веб-каналів контакту.

Щоб переглянути події, які стосуються зв'язку з контактом, виберіть контакт. Виберіть подію зв'язку, щоб переглянути деталі події.

Щоб закрити вікно, виберіть  $\blacktriangleright$ .

### **Розташування антени**

У вашому пристрої можуть бути внутрішні та зовнішні антени. Не торкайтесь антени без нагальної потреби під час передавання або отримання сигналу антеною. Контакт із антеною впливає на якість зв'язку й може призвести до

#### <span id="page-33-0"></span>**Ваш пристрій**

більш інтенсивного споживання пристроєм енергії та скоротити тривалість роботи акумулятора.

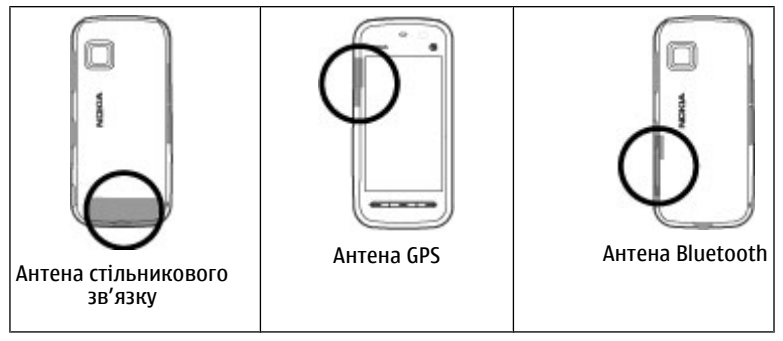

## **Режим офлайн**

Щоб активувати режим офлайн, швидко натисніть клавішу живлення та виберіть **Офлайн**.

Режим офлайн дозволяє використовувати телефон без з'єднання з бездротовою мережею. Після активації режиму офлайн з'єднання з бездротовою мережею розривається, на що вказує символ  $\times$  в області індикатора потужності сигналу. Пристрій не буде отримувати і передавати жодних радіосигналів. Якщо спробувати надіслати повідомлення, вони будуть розміщені у папці "Вихідні" для надсилання пізніше.

Коли увімкнено режим офлайн, пристрій можна використовувати без SIMкартки.

Якщо SIM-картку вставлено неправильно, пристрій запускатиметься тільки в режимі офлайн.

<span id="page-34-0"></span>**Важливо:** У режимі офлайн неможливо телефонувати або отримувати будь-які дзвінки чи використовувати інші функції, для яких потрібне покриття стільникової мережі. Може залишатися можливість зателефонувати за офіційним номером екстреної служби, запрограмованим у пристрої. Щоб здійснювати дзвінки, потрібно спочатку увімкнути функцію телефону, змінивши режим. Якщо пристрій заблоковано, введіть код блокування.

Щоб переключитися до іншого режиму, швидко натисніть клавішу живлення та виберіть інший режим. Телефон відновить бездротове передавання (за умови, що є достатньо потужний сигнал мережі).

## **Комбінації клавіш**

Щоб переключатися між відкритими програмами, натисніть і потримайте клавішу меню. Робота програм у фоновому режимі збільшує споживання енергії акумулятора і скорочує термін його служби.

Щоб встановити з'єднання з Інтернетом (послугамережі), у вікні набору номера торкніться та потримайте **0**.

Для відкриття програм, наявних у мультимедійній панелі, таких як музичний плеєр або веб-браузер, у будь-якому вікні натисніть мультимедійну клавішу.

Щоб змінити режим, натисніть кнопку живлення і виберіть потрібний режим.

Щоб зателефонувати на свою скриньку голосової пошти (послуга мережі), у вікні набору номера торкніться та потримайте **1**.

Щоб відкрити список останніх набраних номерів, на стартовому екрані натисніть клавішу дзвінка.

Щоб використати голосові команди, на стартовому екрані натисніть та потримайте клавішу дзвінка.

## <span id="page-35-0"></span>**Регулювання гучності та гучномовця**

Щоб регулювати рівень гучності під час активного дзвінка або прослуховування аудіокліпу, натискайте клавішу гучності.

Вбудований гучномовець дозволяє Вам говорити та слухати з невеликої відстані без потреби тримання пристрою біля свого вуха.

Щоб використовувати гучномовець під час дзвінка, виберіть **Увімкн. гучномов.**.

Щоб вимкнути гучномовець, виберіть **Увімкнути трубку**.

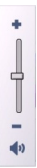

### **Установки сенсора та повертання зображення на дисплеї**

Якщо в пристрої активувати сенсори, можна буде контролювати певні функції, повертаючи пристрій.

Виберіть **Меню** > **Установки** та **Телефон** > **Устан. сенсора**.

Виберіть із наведеного нижче:

- **Сенсори** Активувати сенсори.
- **Керув. повертанням** Виберіть **Вимкнен. звуку дзв.** та **Відкладан. сигналів**, щоб вимикати звук дзвінків та відкладати сигнали будильників, повертаючи пристрій дисплеєм донизу. Виберіть **Автоповерт. дисплея**, щоб автоматично повертати вміст дисплея у разі повертання пристрою на ліву сторону або знову у вертикальне положення. Деякі програми та функції можуть не підтримувати повертання вмісту дисплея.

## **Дистанційне блокування**

Щоб запобігти несанкціонованому використанню Вашого пристрою, Ви можете дистанційно за допомогою текстового повідомлення заблокувати свій пристрій та карту пам'яті. Ви маєте визначити текст повідомлення, а потім, у
разі потреби заблокувати свій пристрій, на нього слід надіслати цей текст. Для розблокування пристрою Вам також знадобиться код блокування.

Щоб активувати дистанційне блокування та визначити вміст текстового повідомлення, яке використовуватиметься для блокування, виберіть **Меню** > **Установки** та **Телефон** > **Керуван. телеф.** > **Захист** > **Телефон і SIMкартка** > **Віддал. блок. телефону** > **Увімкнено**. Торкніться пером поля введення тексту, щоб почати введення вмісту повідомлення (від 5 до 20 символів), виберіть та підтвердьте повідомлення. Введіть код блокування.

## **Гарнітура**

До пристрою можна підключати сумісну гарнітуру або сумісні навушники. Може знадобитися вибрати режим кабелю.

Деякігарнітури складаються з двох частин: пристрою дистанційного керування та навушників. Пристрій дистанційного керування обладнаний мікрофоном та клавішами, які дозволяють відповідати або завершувати дзвінки, регулювати гучність та відтворювати музичні файли і відеофайли. Щоб використовувати навушники з пристроєм дистанційного керування, спершу приєднайте пристрій дистанційного керування до аудіо-відео гнізда Nokia AV на своєму пристрої, а потім до пристрою дистанційного керування приєднайте навушники.

**Попередження:** У разі використання навушників Ваша здатність чути зовнішні звуки може погіршитись. Не використовуйте навушники в місцях, де це може загрожувати Вашій безпеці.

Не приєднуйте пристрої, які утворюють вихідний сигнал, оскільки це може пошкодити цей виріб. Не приєднуйте жодних джерел напруги до гнізда аудіо-відео Nokia AV.

Під час приєднання будь-яких зовнішніх пристроїв або гарнітури, що не була рекомендована Nokia, до гнізда аудіо-відео Nokia AV особливу увагу зверніть на рівні гучності.

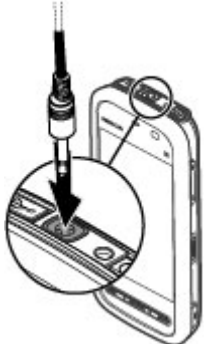

## **Приєднання наручного ремінця**

**Порада:** Приєднайте перо у формі плектра до пристрою як наручний ремінець.

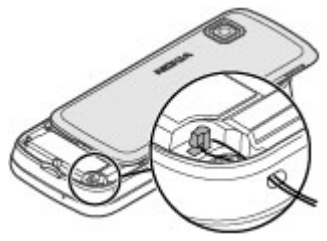

## **Виймання SIM-картки**

- 1. Зніміть задню панель, піднявши її від верхнього краю пристрою.
- 2. Вийміть акумулятор.
- 3. Відкрийте кришку гнізда для SIM-картки. Вставте кінчик ручки або пера в отвір під акумулятором і висуньте SIMкартку із гнізда, штовхаючи її у сторону. Витягніть SIM-картку.
- 4. Установіть на місце акумулятор і задню панель.

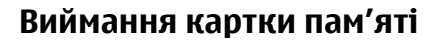

**Важливо:** Не виймайте картку пам'яті під час роботи, коли здійснюється доступ до картки. Це може пошкодити картку пам'яті та пристрій, а також дані, збережені на картці.

- 1. Якщо пристрій увімкнено, перш ніж вийняти картку, натисніть клавішу живлення, а потім виберіть **Вийняти картку пам'яті**.
- 2. Коли відобразиться **Виймання картки пам'яті закриє усі відкриті програми. Все одно вийняти?**, виберіть **Так**. Усі програми закриються.
- 3. Коли відобразиться **Вийміть картку пам'яті і натисніть "ОК"**, відкрийте кришку гнізда картки пам'яті.

#### **© 2009 Nokia. Всі права захищені. 39**

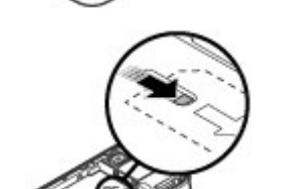

#### **Здійснення дзвінків**

- 4. Натисніть на картку пам'яті, щоб вийняти її з гнізда.
- 5. Вийміть картку пам'яті. Якщо пристрій увімкнено, виберіть **ОК**.

# **4. Здійснення дзвінків**

## **Сенсор відстані**

Цей пристрій оснащено сенсором відстані. Для уникнення випадкового вибору функцій сенсорний екран автоматично вимикається, якщо піднести телефон до вуха.

Не закривайте сенсор відстані, наприклад захисною плівкою або стрічкою.

## **Дзвінки**

1. На головному екрані виберіть **Телефон**, щоб відкрити вікно набору номера, та введіть номер телефону включно з кодом міста. Щоб видалити номер, виберіть **C**.

Для міжнародних дзвінків двічі виберіть **\*** для знаку + (який замінює міжнародний код доступу), а потім введіть код країни, код міста (пропустіть нуль спереду, якщо необхідно) і номер телефону.

- 2. Щоб здійснити дзвінок, натисніть клавішу дзвінка.
- 3. Щоб завершити дзвінок (або скасувати спробу дзвінка), натисніть клавішу завершення дзвінка.

Натискання клавіші завершення завжди завершує дзвінок, навіть якщо в цей час активна інша програма.

Щоб здійснити дзвінок зі списку контактів, виберіть **Меню** > **Контакти**. Перейдіть до потрібного імені. Або виберіть поле пошуку, введіть перші літери або символи імені та перейдіть до імені. Щоб зателефонувати контакту, натисніть клавішу дзвінка. Якщо для певного контакту збережено кілька номерів, виберіть потрібний номер у списку та натисніть клавішу дзвінка.

## **Під час дзвінка**

Щоб вимкнути або увімкнути мікрофон, виберіть  $\hat{\mathbf{x}}$  або  $\hat{\mathbf{x}}$ .

Щоб поставити дзвінок на утримування або активувати дзвінок, поставлений на утримування, виберіть  $\Box$  або  $\mathscr C$ .

Шоб знову переключитись на трубку, виберіть  $\Box$ )).

 $\Box$  Шоб завершити дзвінок, виберіть  $\Box$ .

Для переключення між активним дзвінком та дзвінками на утримуванні виберіть **Опції** > **Переключитися**.

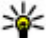

**Порада:** Якщо є тільки один активний голосовий дзвінок, його можна поставити на утримування, натиснувши клавішу дзвінка. Щоб активувати дзвінок, поставлений на утримування, натисніть клавішу дзвінка ще раз.

Щоб надіслати послідовності тонів DTMF (наприклад, пароль), виберіть**Опції** > **Надіслати DTMF**. Введіть послідовність DTMF або знайдіть її у списку контактів. Щоб ввести символ очікування (w) або символ паузи (p), натисніть **\*** кілька разів. Щоб надіслати тон, виберіть **ОК**. Ви можете додати тони DTMF в поле телефонного номера або поле DTMF у деталях контакту.

Щоб завершити активний дзвінок та відповісти на дзвінок, що очікує, виберіть **Опції** > **Замінити**.

Щоб завершити всі дзвінки, виберіть **Опції** > **Заверш. всі дзвінки**.

Багато опцій, які можна використовувати під час голосового дзвінка, є послугами мережі.

### **Голосова скринька**

Щоб зателефонувати до голосової скриньки (послуга мережі), на головному екрані виберіть **Телефон**, а потім натисніть і утримуйте **1**.

#### **Здійснення дзвінків**

- 1. Щоб змінити номер телефону своєї голосової скриньки, виберіть **Меню** > **Установки** та **Телефонування** > **Скринька дзв.**, скриньку та **Опції** > **Змінити номер**.
- 2. Введіть номер (номер надається постачальником послуг мережі) та виберіть **ОК**.

## **Відповідь на дзвінок або його відхилення**

Щоб відповісти на дзвінок, натисніть клавішу дзвінка.

Шоб вимкнути тон вхідного дзвінка, виберіть ...

Текстове повідомлення можна надіслати, не відхиляючи дзвінок, проінформувавши абонента, що ви не можете прийняти дзвінок. Щоб надіслати відповідь на повідомлення, виберіть **Надіс. пов.**, відредагуйте текст повідомлення та натисніть клавішу дзвінка.

Якщо Ви не бажаєте відповідати на дзвінок, натисніть клавішу завершення. Якщо в установках телефону активовано функцію **Переадрес. дзв.** > **Голосові дзвінки** > **Якщо зайнято** для переадресації дзвінків, дзвінок також переадресовуватиметься у випадку відхилення вхідного дзвінка.

Щоб активувати опцію текстового повідомлення і створити повідомлення зі стандартною відповіддю, виберіть **Меню** > **Установки** та **Телефонування** > **Дзвінок** > **Відхил. дзв. з повідомл.** і **Текст повідомлення**.

## **Здійснення конференц-дзвінків**

Ваш пристрій підтримує конференц-дзвінки, у яких можуть брати участь до 6 осіб (включаючи Вас).

- 1. Зателефонуйте першому учаснику.
- 2. Щоб зателефонувати іншому учасникові, виберіть **Опції** > **Новий дзвінок**. Перший дзвінок буде поставлено на утримання.
- 3. Коли відповідь на новий дзвінок отримано, для приєднання першого учасника до конференц-дзвінка виберіть  $\frac{22}{3}$ .

Щоб додати до дзвінка іншу особу, зателефонуйте іншому учасникові та додайте новий дзвінок до конференц-дзвінка.

Щоб провести приватну розмову з одним із учасників, виберіть  $\blacksquare$ .

Перейдіть до учасника та виберіть  $\mathcal{S}_2$ . Конференц-дзвінок на Вашому пристрої буде поставлений на утримування. Проте інші учасники можуть продовжувати спілкуватися між собою.

Щоб повернутися до конференц-дзвінка, виберіть  $\mathbb{S}$ .

Щоб відключити одного учасника від конференц-дзвінка, виберіть  $\blacksquare$ . перейдіть до учасника та виберіть  $\mathbf{S}_2$ .

4. Щоб завершити поточний конференц-дзвінок, натисніть клавішу завершення.

## **Швидкий набір телефонного номера**

Щоб активувати швидкий набір, виберіть **Меню** > **Установки** та **Телефонування** > **Дзвінок** > **Швидкий набір**.

- 1. Щоб призначити номер телефону одній із цифрових клавіш, виберіть **Меню** > **Установки** та **Телефонування** > **Швидкий набір**.
- 2. Перейдіть до клавіші, якій Ви бажаєте призначити номер телефону, і виберіть **Опції** > **Признач.**.

Цифра 1 зарезервована для голосової скриньки.

Щоб здійснити дзвінок із головного екрана, виберіть **Телефон** та призначену клавішу, а потім натисніть клавішу дзвінка.

Щоб здійснити дзвінок із головного екрана, коли активовано функцію швидкого набору, виберіть **Телефон**, а потім натисніть і утримуйте призначену клавішу.

## **Дзвінок на очікуванні**

Можна відповідати на дзвінок у той час, як триває інший дзвінок.

#### **Здійснення дзвінків**

Щоб активувати функцію очікування дзвінка (послуга мережі), виберіть **Меню** > **Установки** та **Телефонування** > **Дзвінок** > **Дзвінок очікує**.

- 1. Щоб відповісти на дзвінок, що очікує, натисніть клавішу дзвінка. Перший дзвінок буде поставлено на утримання.
- 2. Щоб переключитися між двома дзвінками, виберіть **Опції** > **Переключитися**.
- 3. Щоб з'єднати вхідний дзвінок або дзвінок на утримуванні з активним дзвінком та від'єднатися від обох дзвінків, виберіть **Опції** > **Перевести**.
- 4. Щоб завершити активний дзвінок, натисніть клавішу завершення.
- 5. Щоб завершити обидва дзвінки, виберіть **Опції** > **Заверш. всі дзвінки**.

## **Голосовий набір**

Пристрій автоматично створює голосові позначки контактів. Щоб прослухати синтезовану голосову позначку, виберіть контакт та **Опції** > **Деталі голос. позначки**. Перейдіть до деталей контакту і виберіть **Опції** > **Відтв. голос. позначку**.

#### **Здійснення дзвінків за допомогою голосових позначок**

**Примітка:** Застосуванню голосових команд можуть перешкоджати шумне оточення або непередбачені випадки, тому не слід повністю покладатися на функцію голосового набору за будь-яких умов.

Під час голосового набору використовується гучномовець. Вимовляючи голосову позначку, тримайте пристрій на короткій відстані.

- 1. Щоб почати голосовий набір, на стартовому екрані натисніть і потримайте клавішу дзвінка. Якщо приєднано сумісну гарнітуру з клавішею, натисніть і потримайте клавішу гарнітури, щоб розпочати голосовий набір.
- 2. Пролунає короткий сигнал і на дисплеї з'явиться **Скажіть ім'я зараз**. Чітко вимовте ім'я, збережене для контакту.

3. Пристрій відтворить синтезовану голосову позначку для розпізнаного контакту вибраною мовою, а на дисплеї з'явиться ім'я та номер. Щоб скасувати голосовий набір, виберіть **Вихід**.

Якщо для імені збережено кілька номерів, Ви можете вимовити ім'я і тип номеру (наприклад, мобільний або домашній).

## **Обмін відео**

Використовуйте спільний перегляд відео (послуга мережі), щоб надсилати відео в реальному часі чи відеокліп з Вашого мобільного пристрою на інший сумісний мобільний пристрій під час голосового дзвінка.

При увімкненні режиму обміну відео вмикається гучномовець. Якщо під час обміну відео Ви не бажаєте використовувати гучномовець для голосового дзвінка, Ви можете використати сумісну гарнітуру.

**Попередження:** Якщо тривалий час слухати музику на високому рівні гучності, може погіршитися слух. Слухайте музику на помірному рівні гучності й не тримайте пристрій поблизу вуха під час використання гучномовця.

### **Вимоги до обміну відео**

Для обміну відео необхідне з'єднання UMTS. Ваша можливість спільно переглядати відео залежить від доступності мережі UMTS. Для отримання докладнішої інформації про послугу, доступність мережі UMTS та вартість послуги зверніться до свого постачальника послуг.

Щоб мати змогу використовувати спільний перегляд відео, забезпечте наступне:

- Ваш має бути настроєний на з'єднання з абонентом.
- У Вас має бути активне з'єднання UMTS, і Ви маєте перебувати у зоні покриття мережі UMTS. Якщо вийти із зони покриттямережі UMTS під час сеансу обміну відео, обмін відео припиняється, а голосовий дзвінок триває.

#### **Здійснення дзвінків**

Відправник та одержувач повинні бути зареєстровані в мережі UMTS. Якщо пристрій абонента, якому надіслане запрошення на сеанс обміну, перебуває замежами зони покриття мережі UMTS або в ньому не встановлена програма обміну відео чи відсутня установка з'єднання з абонентом, абонент не отримує запрошення. Ви отримаєте повідомлення про помилку, яке вказує на те, що абонент не прийняв запрошення.

### **Установки**

Щоб налаштувати спільний перегляд відео, потрібні установки з'єднання з абонентом та з'єднання UMTS.

#### **Установки з'єднання з абонентом**

З'єднання з абонентом також називається з'єднанням протоколу ініціалізації сеансу (Session Initiation Protocol – SIP). Необхідно настроїти установки профілю SIP свого пристрою перед використанням спільного перегляду відео. Установки SIP-режиму можна отримати від постачальника послуг і потім зберегти їх у пристрої. Ваш постачальник послуг може надіслати установки чи надати список необхідних параметрів.

Щоб додати SIP-адресу до контакту:

- 1. Виберіть **Меню** > **Контакти**.
- 2. Відкрийте існуючий або створіть новий контакт.
- 3. Виберіть **Опції** > **Редагувати**.
- 4. Виберіть **Опції** > **Додати деталі** > **Обмін відео**.
- 5. Введіть SIP-адресу у форматі username@domainname (замість доменного імені можна використати IP-адресу).

Якщо SIP-адресу контакту невідомо, для спільного перегляду відео також можна використати телефонний номер одержувача, включно з кодом країни (якщо постачальник послуг зв'язку це підтримує).

### **Установки з'єднання UMTS**

Щоб установити з'єднання UMTS:

- Зверніться до постачальника послуг для отримання дозволу на використання мережі UMTS.
- Переконайтеся, що установки точки доступу для з'єднання UMTS у Вашому пристрої настроєні правильно. Докладніші відомості щодо установок Ви можете дізнатися у свого постачальника послуг.

### **Спільний перегляд відео в реальному часі або відеокліпів**

Під час активного голосового дзвінка виберіть **Опції** > **Обмін відео**.

1. Для обміну відео у реальному часі під час дзвінка виберіть **Відео в реальн. часі**.

Для спільного перегляду відеокліпа виберіть **Відеокліп** та кліп, який потрібно спільно переглянути.

Для спільного перегляду відео може знадобитися конвертувати його у відповідний формат. Якщо пристрій сповіщає Вас про необхідність конвертації відеокліпу, виберіть **ОК**. Щоб мати змогу використовувати функцію конвертування, у Вашому пристрої повинен бути встановлений редактор відео.

2. Якщо в одержувача є кілька SIP-адрес або номерів телефону, включно з кодом країни, які збережені в довіднику "Контакти", виберіть потрібну адресу або номер. Якщо SIP-адреса або телефонний номер одержувача не збережені, то для того, щоб надіслати запрошення, введіть адресу або номер одержувача разом із кодом країни та виберіть **ОК**. Пристрій надішле запрошення на SIP-адресу.

Обмін почнеться автоматично після того, як абонент прийме запрошення.

#### **Опції під час обміну відео**

**• або • для вимкнення та увімкнення мікрофона** 

або для увімкнення або вимкнення гучномовця

**• в** або **Q** щоб зупинити та відновити обмін відео

#### **Здійснення дзвінків**

 для переключенняу повноекранний режим (доступно лише для одержувача)

3. Щоб завершити сеанс спільного перегляду відео, виберіть **Зупинити**. Щоб завершити голосовий дзвінок, натисніть клавішу закінчення. Після завершення дзвінка сеанс обміну відео буде теж завершено.

Для збереження відео, обмін яким виконувався у реальному часі, виберіть **Так**, коли це буде запропоновано. Пристрій сповістить Вас про місцезнаходження збереженого відео.

Якщо під час спільного перегляду відеокліпа спробувати відкрити іншу програму, спільний перегляд буде призупинено. Щоб повернутися до вікна обміну відео та продовжити обмін, на стартовому екрані виберіть **Опції** > **Продовж.**.

### **Приймання запрошення**

Коли Вам вислали запрошення до спільного перегляду відео, відобразиться повідомлення запрошення з іменем чи SIP-адресою відправника. Якщо Ваш пристрій не настроєно на беззвучний режим, про отримання запрошення буде повідомлено за допомогою звукового сигналу.

Якщо хтось надсилає Вам запрошення для обміну, коли Ви перебуваєте поза зоною покриття мережі UMTS, Ви не дізнаєтеся, що отримували запрошення.

Отримавши запрошення, Ви можете вибрати наступне:

- **Так** Приймання запрошення та активування сеансу обміну.
- **Ні** Відхилення запрошення. Відправник отримає повідомлення про те, що Ви відхилили запрошення. Також для відхилення запрошення та завершення голосового дзвінка можна натиснути клавішу завершення.

Виберіть **Опції**, а потім виберіть із наведеного нижче:

- **Пауза** Тимчасова зупинка відтворення відеокліпу.
- **Продовж.** Поновлення відтворення відеокліпу.
- **Вимкнути звук** Вимкнення звуку відеокліпу.

Щоб завершити сеанс спільного перегляду відео, виберіть **Зупинити**. Щоб завершити голосовий дзвінок, натисніть клавішу закінчення. Після завершення дзвінка сеанс обміну відео буде теж завершено.

## **Журнал**

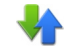

У програмі «Журнал» зберігається інформація про сеанси зв'язку пристрою. Пристрій реєструє пропущені й отримані дзвінки лише у випадку, якщо мережа підтримує ці функції, а пристрій увімкнений та перебуває в межах зони покриття мережі.

### **Останні дзвінки**

#### Виберіть **Меню** > **Журнал** та **Недавні дзв.**.

Щоб переглянути пропущені й отримані дзвінки та набрані номери, виберіть **Пропущені дзв.**, **Отримані дзвін.** або **Набрані номери**.

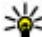

**Порада:** Щоб відкрити список набраних номерів на головному екрані, натисніть клавішу дзвінка.

На панелі інструментів виберіть із наведеного нижче:

- **Дзвонити** набір номера потрібного контакту;
- **Створити повідомлення** надсилання повідомлення потрібному контактові;
- **Відкрити Контакти** відкривання списку контактів.

Виберіть **Опції**, а потім виберіть із наведеного нижче:

- **Зберегти уКонтактах** збереження вибраного номера телефону зі списку останніх дзвінків до контактів;
- **Очистити список** очищення вибраного списку останніх дзвінків;
- **Видалити** видалення виділеної події з вибраного списку;
- **Тривалість журналу** вибір часу тривалості зберігання інформації про з'єднання у протоколі. Якщо вибрати **Немає журналу**, інформація не зберігатиметься у протоколі.

**Здійснення дзвінків**

### **Пакетні дані**

Виберіть **Меню** > **Журнал**.

Можливо, що за з'єднання пакетних даних Ви платитимете відповідно до обсягу надісланих та отриманих даних. Щоб перевірити обсяг даних, надісланих та отриманих під час з'єднань пакетної передачі даних, виберіть **Пакетні дані** > **Всі надісл. дані** або **Всі отрим. дані**.

Щоб стерти надіслану та отриману інформацію, виберіть **Опції** > **Очистити лічильники**. Потрібно ввести код блокування, щоб стерти інформацію.

### **Тривалість дзвінків**

Виберіть **Меню** > **Журнал**.

Щоб переглянути приблизну тривалість останнього дзвінка, набраних та отриманих дзвінків, виберіть **Тривал. дзв.**.

**Примітка:** Фактична вартість дзвінків та послуг, що розраховується Вашим постачальником послуг, може змінюватись залежно від функцій мережі, способу округлення під час виставлення рахунку, податкових ставок тощо.

### **Стеження за усіма подіями зв'язку**

Виберіть **Меню** > **Журнал**.

Щоб відкрити загальний журнал, де можна стежити за всіма голосовими дзвінками, текстовими повідомленнями або з'єднаннями даних, зареєстрованими пристроєм, виберіть закладку загального журналу  $\boxplus$   $\blacktriangleright$ . Події нижчого рівня, наприклад текстове повідомлення, надіслане кількома частинами, та з'єднання пакетних даних заносяться в журнал як одна подія зв'язку. З'єднання з поштовою скринькою, центром обміну мультимедійними повідомленнями або веб-сторінками відображаються як з'єднання пакетних даних.

Щоб переглянути, скільки даних було передано і як довго тривало певне з'єднання пакетних даних, перейдіть до вхідної чи вихідної події, позначеної **GPRS**, та виберіть **Опції** > **Дивитися**.

Щоб скопіювати номер телефону з журналу в буфер обміну, а потім вставити цей номер, наприклад, у текстове повідомлення, виберіть **Опції** > **Використати номер** > **Копіювати**.

Щоб фільтрувати журнал, виберіть **Опції** > **Фільтрувати** та фільтр.

Щоб установити тривалість журналу, виберіть **Опції** > **Установки** > **Тривалість журналу**. Якщо вибрано **Немає журналу**, весь вміст журналу, реєстр останніх дзвінків та звіти про доставку повідомлень видаляються назавжди.

## **5. Введення тексту**

Екранна клавіатура дозволяє вводити символи, торкаючись їх пальцями.

Торкніться будь-якого поля введення тексту, щоб ввести літери, цифри та спеціальні символи.

Пристрій може доповнювати слова на основі вбудованого словника для вибраної мови введення тексту. Пристрій також запам'ятовує нові введені слова.

## **Віртуальна клавіатура**

Віртуальну клавіатуру можна використовувати в альбомному режимі.

Щоб увімкнути віртуальну клавіатуру, виберіть > **Повноекранна QWERTY**.

Під час використання віртуальної клавіатури в повноекранному режимі клавіші можна вибирати пальцями.

#### **Введення тексту**

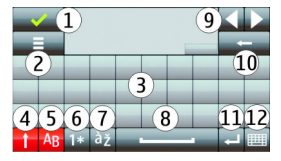

1 — Закрити – закриває віртуальну клавіатуру.

2 — Меню введення – відкриває меню опцій сенсорного введення для доступу до таких команд, як **Мова набору**.

3 — Віртуальна клавіатура

4 — Клавіші Shift і Caps Lock – щоб ввести символ верхнього регістру під час введення символів нижнього регістру чи навпаки, виберіть клавішу, перш ніж вводити потрібний символ. Щоб активувати режим введення символів верхнього регістру (Caps Lock), виберіть клавішу двічі. Лінія під клавішею вказує на те, що активовано режим Caps Lock.

- 5 Літери
- 6 Цифри та спеціальні символи
- 7 Символи з наголосами
- 8 Пробіл
- 9 Переміщення переміщення курсору.
- 10 Клавіша очищення

11 — Клавіша Enter – переміщення курсору до наступного рядка або текстового поля. Додаткові функції залежать від поточного контексту (наприклад, у полі адреси веб-браузера ця клавіша діє як піктограма «Перейти»).

12 — Режим введення – вибір потрібного режиму введення. Якщо торкнутися об'єкта, вікно поточного метода введення закриється, а вікно вибраного метода введення відкриється.

## **Написання від руки**

Методи введення та мови, що підтримуються функцією розпізнавання рукописного тексту, залежать від регіону та можуть бути доступними не для всіх мов.

Щоб увімкнути режим рукописного введення, виберіть > **Рукописний ввід**.

Пишіть розбірливі вертикальні символи в області введення тексту, залишаючи пробіли між символами.

Щоб навчити пристрій розпізнавати Ваш стиль письма, виберіть > **Тренув. рукоп. вводу**.

Для введення літер і цифр (стандартний режим) пишіть слова, як писали б їх зазвичай. Шоб вибрати режим цифр, виберіть . Щоб ввести нелатинські символи, виберіть відповідну піктограму, якщо вона наявна.

Щоб ввести спеціальний символ, напишіть його у звичайний спосіб або виберіть \* , а потім виберіть потрібний символ.

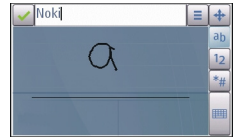

Для видалення символів або переміщення курсору назад швидко проведіть пером назад (див. Малюнок 1).

Щоб вставити пробіл, швидко проведіть пером вперед (див. Малюнок 2).

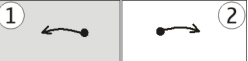

# **Літерно-цифрова клавіатура**

## **Піктограми та функції**

Використовуйте екранну клавіатуру (**Літерно-цифрова клав.**) для введення символів таким же чином, як робили б це за допомогою традиційної

#### **Введення тексту**

телефонної клавіатури з номерами на клавішах. Для отримання пояснення щодо кожної піктограми та її функції див. малюнок нижче.

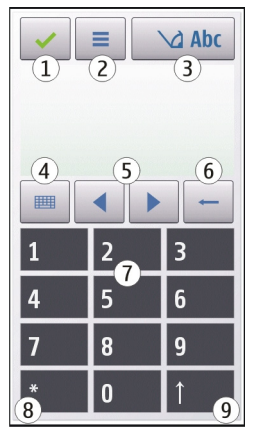

1 — Закрити - закриває вікно екранної клавіатури (**Літерно-цифрова клав.**).

2 — Меню введення - відкриває меню сенсорного введення, яке включає такі команди, як **Увімкн. інтел. введення** та **Мова набору**.

3 — Індикатор введення тексту - відкриває спливаюче меню, в якому можна увімкнути або вимкнути режими інтелектуального введення, змінити регістр символу та переключитися між режимами введення літер та цифр.

4 — Режим введення - відкриває спливаюче вікно, в якому можна вибрати доступні режими введення. Якщо торкнутися об'єкта, вікно поточного метода введення закриється, а вікно вибраного метода введення відкриється.

5 — Клавіші зі стрілками - дозволяють рухати курсор ліворуч або праворуч.

6 — Назад - видаляє попередньо введений символ.

7 — Клавіші з цифрами - дозволяють вводити потрібні цифри або символи відповідно до поточного регістру та режиму введення.

8 — Зірочка - відкриває таблицю спеціальних символів.

9 — Shift - дає змогу змінювати регістр символів, вмикати або вимикати режими предикативного введення та переключатися між режимами літер та цифр.

### **Традиційне введення тексту**

Торкайтеся цифрових клавіш (1–9) кілька разів поспіль, доки не з'явиться потрібний символ. Для цифрової клавіші запрограмовано більше символів, ніж видно на ній.

Якщо наступна літера розташована на тій самій клавіші, що й поточна, дочекайтеся появи курсору (або перемістіть курсор вперед, щоб завершити період тайм-ауту), а потім введіть літеру.

Щоб вставити пробіл, торкніться **0**. Щоб перемістити курсор в наступний рядок, тричі торкніться **0**.

#### **Інтелектуальне введення тексту**

Метод інтелектуального введення тексту дозволяє вводити слова, натискаючи кожну клавішу один раз. Метод інтелектуального введення тексту базується на вбудованому словнику, до якого також можна додавати нові слова. Метод інтелектуального введення тексту доступний не для всіх мов.

- 1. Щоб увімкнути інтелектуальне введення тексту для всіх редакторів у пристрої, виберіть > **Увімкнути вгадування**. Також можна вибрати > **Увімкн. інтел. введення**.
- 2. Щоб ввести слово, використовуйте клавіші 2-9. Вибирайте кожну клавішу лише один раз для кожної літери. Наприклад, щоб написати слово «Nokia», якщо вибрано словник англійської мови, виберіть **6** для «N», **6** для «o», **5** для «k», **4** для «i» та **2** для «а».

Варіант слова змінюється після кожного натискання клавіші.

#### **Введення тексту**

3. Правильно набравши слово, підтвердьте його, перемістивши курсор вправо, або виберіть **0**, щоб додати пробіл.

Якщо слово неправильне, виберіть **\*** кілька разів, щоб переглянути одне за одним усі знайдені словником подібні слова.

Якщо після слова відображається символ ?, це означає, що цього слова немає у словнику. Щоб додати слово до словника, виберіть **Ввести**, введіть слово (використовуючи традиційний метод введення тексту) і виберіть **ОК**. Слово буде додано до словника. Коли словник заповнений, нове слово заміщує слово, додане найдавніше.

4. Почніть вводити наступне слово.

#### **Переключення між режимами введення тексту**

Щоб вимкнути інтелектуальне введення тексту для всіх редакторів пристрою, торкніться  $\Box$  та виберіть **Вимкнути вгадування** або швидко двічі торкніться **#**. Або можна торкнутися та вибрати **Інтел. введення тексту** > **Вимкн.**.

### **Установки сенсорного введення**

Виберіть **Меню** > **Установки** та **Телефон** > **Сенсорний ввід**.

Щоб змінити установки введення тексту для сенсорного екрана, виберіть із наведеного нижче:

- **Тренув. рукописн. вводу** Відкриття програми навчання рукописному введенню. Навчіть пристрій розпізнавати Ваш стиль письма. Ця опція доступна не для всіх мов.
- **Мова набору тексту** Визначення мови, символи якої будуть розпізнаватися в написаному Вами тексті, та способу розміщення клавіш віртуальної клавіатури.
- **Швидкість написання** Вибір швидкості введення.
- **Спрямовуюча лінія** Відображення або приховування спрямовуючої лінії в області введення. Спрямовуюча лінія допомагає писати рівно, а також допомагає пристрою розпізнавати написане.
- **Ширина лінії** Вибір ширини лінії тексту, написаного пером. Перо продається окремо.
- **Колір написання** Вибір кольору тексту, написаного пером. Перо продається окремо.
- **Адаптивний пошук** Увімкнення адаптаційного пошуку.
- **Калібрув. сенсорн. екр.** Калібрування сенсорного екрана.

# **6. Контакти**

Ви можете зберігати й оновлювати контактну інформацію на зразок телефонних номерів, домашніх адрес чи адрес електронної пошти контактів. До контакту можна додати особистий тон дзвінка або мініатюрне зображення. Можна також створювати групи контактів, які дозволяють надсилати текстові повідомлення або електронні листи одночасно декільком одержувачам.

Щоб відкрити список контактів, на головному екрані виберіть **Контакти**.

## **Збереження і редагування імен та номерів**

- 1. Щоб додати до списку контактів новий контакт, виберіть **Опції** > **Новий контакт**.
- 2. Щоб почати введення інформації у поле, торкніться потрібного поля пером. Щоб завершити введення тексту, виберіть . Заповніть всі потрібні поля і виберіть **Готово**.

Щоб редагувати контакти, виберіть потрібний контакт і **Опції** > **Редагувати**.

## **Панель інструментів "Контакти"**

На панелі інструментів списку контактів виберіть із наведеного нижче:

- **Дзвонити** Набір номера потрібного контакту.
- **Створити повідомл.** Надсилання повідомлення потрібному контактові.
- **Новий контакт** Створення нового контакту.

#### **© 2009 Nokia. Всі права захищені. 57**

#### **Контакти**

## **Управління іменами та номерами**

Щоб скопіювати, видалити або надіслати контакт у вигляді візитівки на інший пристрій, торкніться контакту пером та потримайте перо деякий час у такому положенні, потім виберіть **Копіювати**, **Видалити** або **Надіслати візитку**.

Щоб одночасно видалити кілька контактів, виберіть **Опції** > **Позначити/Скас. позн.** для позначення потрібних контактів, а потім виберіть **Опції** > **Видалити**, щоб ці контакти видалити.

Щоб прослухати призначену контактові голосову позначку, виберіть контакт і **Опції** > **Деталі голос. позначки** > **Опції** > **Відтв. голос. позначку**.

Перед використанням голосових позначок візьміть до уваги наведене нижче:

- Голосові позначки не залежать від мови. Вони залежать лише від голосу користувача.
- Ім'я потрібно промовити саме так, як Ви промовили його, коли робили запис.
- Голосові позначки чутливі до фонових шумів. Записуйте та використовуйте голосові позначки у безшумному оточенні.
- Дуже короткі імена не приймаються. Використовуйте довгі імена та уникайте схожих імен для різних номерів.

**Примітка:** Застосуванню голосових команд можуть перешкоджати шумне оточення або непередбачені випадки, тому не слід повністю покладатися на функцію голосового набору за будь-яких умов.

## **Стандартні номери та адреси**

Контактові можна призначити стандартні номери та адреси. Якщо контакт має кілька номерів та адрес, Ви можете легко зателефонувати або надіслати повідомлення на певний номер або адресу. Стандартний номер також використовується для здійснення голосових дзвінків.

- 1. Виберіть контакт у списку контактів.
- 2. Виберіть **Опції** > **За умовчанням**.
- 3. Виберіть стандарт, до якого потрібно додати номер або адресу, потім виберіть **Признач.**
- 4. Виберіть номер або адресу, яку Ви бажаєте встановити як стандартну.
- 5. Щоб вийти з вікна стандартних установок та зберегти зміни, торкніться екрана поза вікном.

### **Тони дзвінка, зображення та текст дзвінка для контактів**

Для контакту чи групи контактів можна визначити тон дзвінка, а також зображення та текст дзвінка. Коли Вам телефонуватиме контакт, пристрій відтворюватиме вибраний тон дзвінка та відображатиме текст дзвінка або зображення (якщо номер телефону абонента надсилається разом із дзвінком, а Ваш пристрій може його розпізнати).

Щоб визначити тон дзвінка для контакту або групи контактів, виберіть контакт або групу контактів, виберіть **Опції** > **Тон дзвінка**, а потім виберіть тон дзвінка.

Щоб визначити текст дзвінка для контакту, виберіть контакт і виберіть **Опції** > **Дод. текст сигналу дзв.**. Доторкніться до поля, щоб ввести текст дзвінка, і виберіть $\blacktriangleright$ .

Щоб додати зображення до контакту, збереженого в пам'яті пристрою, виберіть потрібний контакт, **Опції** > **Додати зображення**, потім виберіть зображення з "Галереї".

Щоб видалити тон дзвінка, виберіть **Стандартний тон** зі списку тонів дзвінка.

Щоб переглянути, змінити або видалити зображення з контакту, виберіть контакт, виберіть **Опції** > **Зображення**, а потім виберіть потрібну опцію.

## **Копіювання списку контактів**

Під час першого відкривання списку контактів Вам буде запропоновано скопіювати імена та номери з SIM-картки на пристрій.

**© 2009 Nokia. Всі права захищені. 59**

#### **Контакти**

Для початку копіювання виберіть **ОК**.

Якщо копіювати контакти з SIM-картки на пристрій не потрібно, виберіть **Скасувати**. Буде запропоновано переглянути контакти SIM-картки в каталозі контактів. Щоб переглянути контакти, виберіть **ОК**. Відкриється список контактів, у якому збережені на SIM-карті імена будуть позначені піктограмою  $\equiv$ .

## **Послуги SIM**

Щоб отримати інформацію стосовно наявності та використання послуг SIMкартки, зверніться до постачальника SIM-картки. Це може бути постачальник послуг або інший постачальник.

### **Контакти SIM**

Щоб імена і номери, що зберігаються на SIM-карті, відображалися у списку контактів, виберіть **Опції** > **Установки** > **Показувати контакти** > **Пам'ять SIM**. Можна додавати та редагувати SIM-контакти або викликати їх.

Номери, які Ви зберігаєте у списку контактів, можуть не зберігатися автоматично на SIM-карті. Щоб зберегти номери на SIM-карту, виберіть контакт і **Опції** > **Копіювати** > **Пам'ять SIM**.

Щоб вказати, куди зберігатимуться введені нові контакти (у пристрій, чи на SIMкарту), виберіть **Опції** > **Установки** > **Станд. пам'ять для збер.** > **Пам'ять телефону** або **Пам'ять SIM**.

### **Фіксований набір номера**

Виберіть **Меню** > **Контакти** та **Опції** > **Номери SIM** > **Конт. фіксов. набору**.

Послуга фіксованого набору дозволяє обмежити дзвінки зі свого пристрою до певних телефонних номерів. Не всі SIM-картки підтримують послугу фіксованого набору. Щоб отримати детальну інформацію, зверніться до свого постачальника послуг.

Коли активовано фіксований набір, все одно можна зателефонувати за офіційним номером екстреної служби, запрограмованим у Вашому пристрої.

Щоб увімкнути або вимкнути фіксований набір чи відредагувати список контактів фіксованого набору, потрібно ввести PIN2-код. Щоб отримати код PIN2, зверніться до свого постачальника послуг.

Виберіть **Опції**, а потім виберіть із наведеного нижче:

- **Увімкн. фіксован. набір** Активація фіксованого набору.
- **Вимкнути фіксов. набір** Деактивація фіксованого набору.
- **Новий SIM-контакт** Введіть ім'я контакту та номер телефону, на який дзвінки дозволені.
- **Додати з Контактів** Скопіюйте контакт зі списку контактів до списку фіксованого набору.

Щоб надсилати текстові повідомлення на телефонні номери контактів, збережених на SIM-картці, коли активна послуга фіксованого набору, потрібно додати до списку фіксованого набору номер центру текстових повідомлень.

# **7. Обмін повідомленнями**

Отримувати і відображати мультимедійні повідомлення можуть лише ті пристрої, які підтримують сумісні функції. Вигляд повідомлення може бути різним залежно від пристрою одержувача.

## **Головне вікно повідомлень**

Виберіть **Меню** > **Повідомл.** (послуга мережі).

Щоб створити нове повідомлення, виберіть **Нове повідомл.**

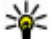

**Порада:** Щоб кожного разу не вводити повідомлення, які часто

надсилаються, можна користуватися текстами з папки "Шаблони", що знаходиться в папці "Мої папки". Також можна створювати та зберігати власні шаблони.

Повідомл. містить такі папки:

#### **Обмін повідомленнями**

- **Вхідні** Тут зберігаються отримані повідомлення, окрім повідомлень електронної пошти та повідомлень стільникової трансляції.
- **Мої папки** Організовуйте повідомлення у папки.
- **Пошт. скринька** З'єднуйтесь зі своєю віддаленою поштовою скринькою, щоб завантажити нові електронні листи або переглянути вже отримані листи в автономному режимі.
- **<del>→</del> Чернетки** Тут зберігаються чернетки невідправлених повідомлень.
- **Надіслані** Тут зберігаються останні надіслані повідомлення, за виключенням повідомлень, надісланих через з'єднання Bluetooth. Кількість повідомлень, що зберігаються в цій папці, можна змінити.
- **Вихідні** Повідомлення, що очікують надсилання, тимчасово зберігаються у папці "Вихідні", наприклад, коли пристрій перебуває за межами зони покриття мережі.
- **Звіти про дост.** Ви можете попросити мережу надсилати Вам звіти про доставку надісланих Вами текстових і мультимедійних повідомлень (послуга мережі).

## **Створення та надсилання повідомлень**

Виберіть **Меню** > **Повідомл.**.

**Важливо:** Відкриваючи повідомлення, будьте обережні. Повідомлення можуть містити шкідливе програмне забезпечення або завдавати іншої шкоди Вашому пристрою або комп'ютеру.

Перед створенням мультимедійного повідомлення або написанням повідомлення електронної пошти, потрібно визначити правильні установки з'єднання.

Бездротова мережа може обмежувати розмір MMS-повідомлень. Якщо вставлене зображення перевищує ліміт, пристрій може його зменшити, щоб зображення можна було надіслати через MMS.

Отримувати і відображати мультимедійні повідомлення можуть лише ті пристрої, які підтримують сумісні функції. Вигляд повідомлення може бути різним залежно від пристрою одержувача.

Дізнайтеся про обмеження розміру повідомлень електронної пошти у свого постачальника послуг. Якщо спробувати надіслати повідомлення електронної пошти розміром, що перевищує обмеження сервера електронної пошти, повідомлення залишиться в папці "Вихідні", а пристрій робитиме періодичні спроби надіслати його. Для надсилання повідомлень електронної пошти потрібне з'єднання передавання даних, а за періодичні спроби надіслати повідомлення електронної пошти постачальник послуг може стягувати плату. В папці "Вихідні" можна видалити таке повідомлення або перемістити його у папку "Чернетки".

Потрібна активація послуг мережі для обміну повідомленнями.

1. Щоб надіслати текстове або мультимедійне повідомлення, виберіть **Нове повідомл.**.

Щоб надіслати звукове повідомлення або повідомлення електронної пошти, виберіть **Опції** > **Створити повідомл.** та відповідну опцію.

- 2. Щоб вибрати одержувачів або групи зі списку контактів, виберіть  $\mathcal{S}^{\varphi}$  на панелі інструментів або, щоб ввести номер чи адресу електронної пошти вручну, торкніться поля **Кому**.
- 3. У полі Тема введіть тему електронного листа або мультимедійного повідомлення. Якщо поле Тема не видно, виберіть **Опції** > **Поля заголовка повід.**, щоб змінити видимі поля.
- 4. Щоб ввести повідомлення, торкніться поля повідомлення.
- 5. Щоб додати об'єкт до повідомлення або електронного листа, виберіть  $\llbracket\cdot\rrbracket$ та відповідний тип вмісту.

Тип повідомлення може бути замінений на мультимедійне повідомлення це залежить від доданого вмісту.

6. Шоб надіслати повідомлення або електронний лист, виберіть  $\diagup$ або натисніть клавішу дзвінка.

#### **Обмін повідомленнями**

Ваш пристрій підтримує текстові повідомлення розміром, який перевищує ліміт для одного текстового повідомлення. Довші повідомлення надсилаються як два або більше повідомлень. Ваш постачальник послуг може відповідно стягувати плату. Символи з наголосами, іншими позначками або символи з деяких мов займають більше місця та обмежують кількість символів, які можна надіслати в одному повідомленні.

### **Папка вхідних повідомлень Отримання повідомлень**

Виберіть **Меню** > **Повідомл.** та **Вхідні**.

У папці "Вхідні"  $\sum$ позначає непрочитане текстове повідомлення,  $\sum$ непрочитане мультимедійне повідомлення,  $\blacktriangleright$  - непрослухане звукове повідомлення, а  $\mathbb{S}^2$  - дані, отримані через з'єднання Bluetooth.

Під час отримання повідомлення на стартовому екрані відображається  $\Box$  та **1 нове повідомл.**. Щоб відкрити повідомлення, виберіть **Показати** Щоб відкрити повідомлення у папці "Вхідні", виберіть це повідомлення. Щоб відповісти на отримане повідомлення, виберіть **Опції** > **Відповісти**.

### **Мультим. повідомл.**

**Важливо:** Відкриваючи повідомлення, будьте обережні. Повідомлення можуть містити шкідливе програмне забезпечення або завдавати іншої шкоди Вашому пристрою або комп'ютеру.

Можна отримувати оповіщення про те, що мультимедійне повідомлення чекає на завантаження в центрі мультимедійних повідомлень. Щоб розпочати з'єднання передачі пакетних даних для завантаження повідомлення у пристрій, виберіть **Опції** > **Завантажити**.

Коли Ви відкриєте мультимедійне повідомлення  $\left(\frac{1}{2}\right)$ , то зможете побачити зображення і повідомлення.  $\bullet$  відображається, якщо повідомлення містить звук, а **НА** – якщо відеокліп. Щоб відтворити звук чи відео, виберіть індикатор. Щоб переглянути мультимедійні об'єкти, включені у мультимедійне повідомлення, виберіть **Опції** > **Об'єкти**.

Якщо повідомлення містить мультимедійну презентацію, відображається ... Щоб переглянути презентацію, виберіть індикатор.

### **Дата, установки та сервісні веб-повідомлення**

Ваш пристрій може отримувати багато видів повідомлень з такими даними, як візитні картки, тони дзвінків, логотипи операторів, записи календаря та сповіщення електронної пошти. Ви також можете отримувати установки у вигляді повідомлення настройки від свого постачальника послуг.

Щоб зберегти дані з повідомлення, виберіть **Опції** та відповідну опцію.

Сервісні веб-повідомлення – це оповіщення (наприклад, заголовки новин), які можуть містити текстове повідомлення або посилання. Детальнішу інформацію щодо наявності та передплати можна отримати у свого постачальника послуг.

## **Настроювання електронної пошти**

Щоб настроїти електронну пошту, виберіть **Меню** > **Повідомл.** та **Пошт. скринька**.

Можна настроїти кілька облікових записів електронної пошти, наприклад особистий і корпоративний.

Щоб настроїти електронну пошту з головного екрана, виберіть відповідний модуль. Також можна настроїти електронну пошту, вибравши **Меню** > **Програми** > **Майст. уст.**.

### **Поштова скринька**

#### **Визначення установок електронної пошти**

Виберіть **Меню** > **Повідомл.** та **Пошт. скринька**.

#### **Обмін повідомленнями**

Щоб мати змогу використовувати електронну пошту, у пристрої має бути встановлена дійсна точка доступу до Інтернету (IAP) та мають бути правильно визначені установки електронної пошти.

Потрібно мати окремий обліковий запис електронної пошти. Виконайте інструкції, надані віддаленою поштовою скринькою та постачальником послуг Інтернету (ISP).

Якщо вибрати **Повідомл.** > **Пошт. скринька**, не настроївши свій обліковий запис електронної пошти, вас попросять це зробити. Щоб почати визначення установок електронної пошти за допомогою майстра поштової скриньки, виберіть **Почати**.

Коли Ви створюєте нову поштову скриньку, призначена Вами назва поштової скриньки замінює назву "Поштова скринька" у головному вікні програми "Повідомлення". Можна мати до шести поштових скриньок.

#### **Відкривання поштової скриньки.**

Виберіть **Меню** > **Повідомл.** та поштову скриньку.

Під час відкривання поштової скриньки Ви отримаєте від пристрою запит про необхідність з'єднання з поштовою скринькою.

Щоб з'єднатися зі своєю поштовою скринькою і завантажити нові заголовки повідомлень електронної пошти чи самі повідомлення, виберіть **Так**. Під час перегляду повідомлень в режимі онлайн Ви постійно з'єднані з віддаленою поштовою скринькою за допомогою з'єднання даних.

Щоб переглянути попередньо завантажені повідомлення електронної пошти в режимі офлайн, виберіть **Ні**.

Щоб створити нове повідомлення електронної пошти, виберіть **Опції** > **Створити повідомл.** > **Електронний лист**.

Щоб розірвати з'єднання з віддаленою поштовою скринькою, коли Ви перебуваєте в мережі, виберіть **Опції** > **Роз'єднати**.

#### **Завантаження повідомлень електронної пошти**

Виберіть **Меню** > **Повідомл.** та поштову скриньку.

Якщо пристрій перебуває в режимі офлайн, виберіть **Опції** > **З'єднати**, щоб встановити з'єднання з віддаленою поштовою скринькою.

**Важливо:** Відкриваючи повідомлення, будьте обережні. Повідомлення можуть містити шкідливе програмне забезпечення або завдавати іншої шкоди Вашому пристрою або комп'ютеру.

1. Під час активного з'єднання з віддаленою поштовою скринькою виберіть **Опції** > **Завантаж. ел. пошту** > **Нове**, щоб завантажити всі нові повідомлення; **Вибране**, щоб завантажити тільки вибрані повідомлення; або **Усі**, щоб завантажити всі повідомлення з поштової скриньки.

Щоб припинити завантаження повідомлень, виберіть **Скасувати**.

- 2. Виберіть **Опції** > **Роз'єднати**, щоб розірвати з'єднання і переглянути повідомлення електронної пошти в режимі офлайн.
- 3. Щоб відкрити повідомлення електронної пошти, виберіть його. Якщо повідомлення електронної пошти не було завантажене і Ваш пристрій перебуває в режимі офлайн, Ви отримаєте запит про необхідність завантаження цього повідомлення з поштової скриньки.

Щоб переглянути вкладення у повідомлення електронної пошти, відкрийте повідомлення та виберіть поле вкладень, позначене III. Якшо вкладення не було завантажене у пристрій, виберіть **Опції** > **Завантажити**.

Щоб завантажувати повідомлення електронної пошти автоматично, виберіть **Опції** > **Установки ел. пошти** > **Автомат. завантаження**.

Настроювання пристрою на автоматичне завантаження повідомлень електронної пошти може спричинити передачу великих обсягів даних через мережу постачальника послуг. Зверніться до свого постачальника послуг для отримання інформації щодо вартості передавання даних.

**Обмін повідомленнями**

### **Видалення повідомлень електронної пошти**

Виберіть **Меню** > **Повідомл.** та поштову скриньку.

Щоб видалити вміст повідомлення електронної пошти з пристрою, у той же час зберігши його у віддаленій поштовій скриньці, виберіть **Опції** > **Видалити** > **Лише телефон**.

Пристрій віддзеркалює заголовки повідомлень електронної пошти у віддаленій поштовій скриньці. Навіть у випадку, якщо вміст повідомлення електронної пошти було видалено, його заголовок залишається у Вашому пристрої. Якщо необхідно видалити і заголовок повідомлення також, під час видалення з пристрою та віддаленої поштової скриньки самого повідомлення необхідне з'єднання із сервером. Якщо з'єднання із сервером немає, заголовок буде видалений під час наступного з'єднання пристрою із віддаленою поштовою скринькою для оновлення стану.

Щоб видалити повідомлення електронної пошти з пристрою та віддаленої поштової скриньки, виберіть **Опції** > **Видалити** > **Телефон і сервер**.

Щоб скасувати видалення повідомлення електронної пошти, яке було позначене для видалення з пристрою та сервера під час наступного з'єднання ( ), виберіть **Опції** > **Відновити**.

### **Від'єднання від поштової скриньки**

Перебуваючи в режимі онлайн, виберіть **Опції** > **Роз'єднати**, щоб завершити з'єднання даних з віддаленою поштовою скринькою.

## **Програма "Mail for Exchange"**

Програма Mail for Exchange дозволяє отримувати робочу електронну пошту на своєму пристрої. Можна читати електронні листи та відповідати на них, переглядати та редагувати сумісні вкладення, переглядати інформацію календаря, отримувати запити про зустрічі та відповідати на них, планувати зустрічі, а також переглядати, додавати та змінювати інформацію про контакти.

#### **ActiveSync**

Використання програми програма Mail for Exchange обмежено синхронізацією через стільникову мережу даних менеджера особистої інформації (PIM) між пристроєм Nokia та авторизованим сервером Microsoft Exchange.

Програму Mail for Exchange можна настроїти лише в компанії, яка використовує сервер Microsoft Exchange. Крім того, ІТ-адміністратор компанії повинен активувати програму Mail for Exchange для Вашого облікового запису.

Перш ніж настроювати програму Mail for Exchange, переконайтеся в наявності таких елементів:

- Ідентифікатора корпоративної електронної пошти
- Вашого імені користувача в офісній мережі
- Вашого пароля в офісній мережі
- Назви домену вашої мережі (можна дізнатися у відділі інформаційних технологій вашої компанії)
- Назви сервера "Mail for Exchange" (можна дізнатися у відділі інформаційних технологій вашої компанії)

Залежно від конфігурації сервера "Mail for Exchange" у вашій компанії, можливо потрібно буде ввести іншу інформацію, крім вищезазначеної. Якщо правильна інформація вам невідома, зверніться до відділу інформаційних технологій вашої компанії.

Для використання програми Mail for Exchange може вимагатися код блокування. Для Вашого пристрою за умовчанням використовується код блокування 12345, проте можливо, що ІТ-адміністратор компанії встановив інший код.

Установки та профіль програми Mail for Exchange можна вибирати та змінювати в установках програми «Повідомлення».

## **Перегляд повідомлень на SIM-картці**

Виберіть **Меню** > **Повідомл.** та **Опції** > **SIM-повідомлення**.

#### **Обмін повідомленнями**

Щоб отримати можливість переглядати SIM-повідомлення, ці повідомлення потрібно скопіювати в папку на пристрої.

- 1. Виберіть **Опції** > **Позначити/Скас. позн.** > **Позначити** або **Позначити всі**, щоб позначити повідомлення.
- 2. Виберіть **Опції** > **Копіювати**. Відкриється список папок.
- 3. Щоб почати копіювання, виберіть папку. Щоб переглянути повідомлення, відкрийте папку.

## **Повідомлення стільникової трансляції**

#### Виберіть **Меню** > **Повідомл.** та **Опції** > **Стіл. трансляція**.

Стільникова трансляція (послуга мережі) дозволяє отримувати від свого постачальника послуг повідомлення на різні теми, наприклад прогноз погоди або стан на дорогах. Щоб отримати інформацію про наявні теми та їхні відповідні номери, зверніться до постачальника послуг. Ця послуга може бути недоступною в деяких регіонах.

Повідомлення стільникової трансляції неможливо отримувати у мережах UMTS. З'єднання пакетних даних може завадити отриманню повідомлень стільникової трансляції.

## **Cервісні команди**

#### Виберіть **Меню** > **Повідомл.** та **Опції** > **Сервісні команди**.

За допомогою сервісних команд (послуга мережі) Ви можете набирати та надсилати операторові запити на послуги (також відомі як команди USSD) на зразок команд активації послуг мережі. Ця послуга може бути недоступною в деяких регіонах.

## **Установки обміну повідомленнями**

Установки у Вашому пристрої можуть бути задані заздалегідь або Ви можете отримати їх у повідомленні. Щоб ввести установки вручну, заповніть усі поля, позначені **Потрібно визначити** чи зірочкою.

Деякі або всі центри повідомлень чи точки доступу можуть бути заздалегідь встановлені Вашим постачальником послуг і їх не можна змінити, створити, відредагувати чи видалити.

### **Устан. текст. повідом.**

Виберіть **Меню** > **Повідомл.** та **Опції** > **Установки** > **Текстове повід.**.

Виберіть з наступного:

- **Центри повідомлень** Перегляньте список усіх визначених центрів текстових повідомлень.
- **Поточний центр повід.** Виберіть, який центр обробки повідомлень буде використовуватися для доставки текстових повідомлень.
- **Кодування символів** Щоб використовувати переведення символів у іншу систему кодування (при наявній функції), виберіть **Зменш. підтримка**.
- **Отримувати звіт** Визначте, чи має мережа надсилати звіти доставки Ваших повідомлень (послуга мережі).
- **Дійсність повідомлення** Виберіть, скільки часу центр повідомлень буде намагатися надіслати Ваше повідомлення, якщо перша спроба буде невдалою (послуга мережі). Повідомлення, яке не вдалося надіслати протягом терміну дійсності, буде видалено з центру повідомлень.
- **Повідомл. надіслано як** Щоб дізнатися, чи може центр обробки повідомлень конвертувати текстові повідомлення в інші формати, зверніться до свого постачальника послуг.
- **Пріоритетне з'єднання** Виберіть з'єднання, яке буде використовуватися.
- **Відпов. через цей центр** Вибрати, чи надсилати відповідь на повідомлення за допомогою того самого номера центру обробки текстових повідомлень (послуга мережі).

#### **© 2009 Nokia. Всі права захищені. 71**

### **Установки мультимедійного повідомлення**

Виберіть **Меню** > **Повідомл.** та **Опції** > **Установки** > **Мультим. повідомлення**.

Виберіть з наступного:

- **Розмір зображення** Визначте розмір зображення в мультимедійному повідомленні.
- **Режим створення MMS** Якщо вибрано **З підказками**, пристрій повідомлятиме про спробу надіслати повідомлення, яке може не підтримуватися пристроєм одержувача. Якщо вибрати **Обмежений**, пристрій не дозволятиме надсилати повідомлення, які можуть не підтримуватися. Щоб включати вміст у повідомлення без попереджень, виберіть **Вільний**.
- **Поточна точка доступу** Виберіть точку доступу, яка використовуватиметься як пріоритетне з'єднання.
- **Завантаж. мультимедіа** Виберіть спосіб отримання повідомлень (якщо ця можливість доступна). Щоб автоматично отримувати повідомлення в домашній мережі, виберіть **Автом. у дом. мережі**. Перебуваючи за межами покриття домашньої мережі, Ви отримуватимете оповіщення про наявність повідомлення, готового до завантаження з центру обробки мультимедійних повідомлень. Якщо вибрати **Завжди автомат.**, пристрій автоматично встановлюватиме активне з'єднання пакетної передачі даних для завантаження повідомлень у межах і поза межами домашньої мережі. Виберіть **Вручну**, щоб вручну завантажувати мультимедійні повідомлення із центру повідомлень, або **Вимкн.**, щоб заборонити приймання будь-яких мультимедійних повідомлень. У деяких регіонах автоматичне завантаження може не підтримуватися.
- **Дозвол. анонімні повід.** Відхилення повідомлень від невідомих відправників.
- **Отримувати рекламу** Отримання рекламних мультимедійних повідомлень (послуга мережі).
- **Отримувати звіти** Відображення стану надісланих повідомлень у журналі (послуга мережі).
- **Заборон. надсил. звітів** Заборона надсилання із пристрою звітів про доставку отриманих повідомлень.
- **Дійсність повідомлення** Виберіть, скільки часу центр повідомлень буде намагатися надіслати повідомлення, якщо перша спроба була невдалою (послуга мережі). Повідомлення, яке не вдалося надіслати протягом цього проміжку часу, буде видалено з центру повідомлень.

Пристрій потребує підтримки мережі для підтвердження отримання або прочитання надісланого повідомлення. Залежно від мережі та інших обставин, ця інформація може не завжди бути достовірною.

### **Установки електронної пошти**

#### **Управління поштовими скриньками**

Виберіть **Меню** > **Повідомл.** та **Опції** > **Установки** > **Ел. пошта**.

Щоб визначити, яку поштову скриньку потрібно використовувати для надсилання та отримання електронної пошти, виберіть **Поточна поштова скр.** та поштову скриньку.

Щоб видалити з пристрою поштову скриньку та повідомлення, які вонамістить, виберіть **Поштові скриньки**. Якщо поштова скринька, яку потрібно видалити, ще не вибрана, торкніться її пером та виберіть **Опції** > **Видалити**.

Щоб створити нову поштову скриньку, виберіть **Поштові скриньки** > **Опції** > **Нова пошт. скринька**. Назва, яку Ви дасте новій поштовій скриньці, відображатиметься замість назви "Поштова скринька" в головному вікні повідомлень. Можна мати до шести поштових скриньок.

Виберіть **Поштові скриньки** і поштову скриньку, щоб змінювати установки з'єднання, установки користувача, установки завантаження та установки автоматичного завантаження.

# **8. Персоналізація пристрою**

Ви можете персоналізувати свій пристрій, змінивши вигляд стартового екрана, тони дзвінка або теми.

**Персоналізація пристрою**

## **Змінення вигляду пристрою**

Виберіть **Меню** > **Установки** та **Особисте** > **Теми**.

Теми можна використовувати для зміну вигляду дисплея (наприклад, таких його елементів як шпалери та вигляд головного меню).

Щоб вибрати тему, яка використовуватиметься для всіх програм у пристрої, виберіть **Загальні**. Щоб переглянути тему перед її активацією, перейдіть до теми та зачекайте кілька секунд. Щоб активувати тему, виберіть **Опції** > **Встановити.** Активна тема позначається «∕ .

Щоб змінити вигляд головного меню, виберіть **Меню**.

Щоб змінити вигляд стартового екрана, виберіть **Тема головного екрана**.

Щоб на стартовому екрані зробити фоном зображення шпалери або слайд-шоу із зображень, які змінюються, виберіть **Шпалери** > **Зображення** або **Показ слайдів**.

Щоб змінити зображення, яке з'являється на стартовому екрані у випадку надходження дзвінка, виберіть **Зобр. дзвінка**.

# **Режими**

#### Виберіть **Меню** > **Установки** та **Особисте** > **Режими**.

Можна використовувати режими для настроювання тонів дзвінків, звукових сигналів повідомлення та інших тонів пристрою для різних подій, середовищ або абонентських груп. Назва вибраного режиму відображається у верхній частині стартового екрана. Якщо використовується режим "Загальний", відображається лише дата.

Щоб змінити режим, перейдіть до потрібного режиму та виберіть **Опції** > **Активувати**.

Щоб персоналізувати профіль, перейдіть до нього та виберіть **Опції** > **Настроїти**. Виберіть установку, яку потрібно змінити.

Щоб активувати режим на обмежений термін часу протягом наступних 24 годин, перейдіть до режиму, виберіть **Опції** > **Тимчасовий** та встановіть час. Після вичерпання встановленого проміжку часу режим буде змінено на попередній активний режим, для якого не встановлено часовий проміжок. Якшо таймер для режиму активний, на стартовому екрані відображається (Р). Для режиму офлайн не можна встановити час.

Щоб створити новий режим, виберіть **Опції** > **Створити новий**.

# **9. Папка "Музика"**

# **Музичний плеєр**

Музичний плеєр підтримує файлові формати AAC, AAC+, eAAC+, MP3 та WMA. Музичний плеєр може не підтримувати всі функції певного файлового формату або всі різновиди файлових форматів.

Музичний плеєр також можна використовувати для прослуховування подкастів. Подкасти – це спосіб доставки звукового та відеовмісту через Інтернет за допомогою технологій RSS або Atom для відтворення на мобільних пристроях і комп'ютерах.

Також можна передавати музику з інших сумісних пристроїв на свій пристрій.

### **Відтворення пісні або каналу Інтернет-мовлення**

Щоб відкрити музичний плеєр, виберіть **Меню** > **Музика** > **Муз. плеєр**.

Можливо, знадобиться оновити бібліотеки пісень та каналів Інтернетмовлення після оновлення колекції пісень або каналів Інтернет-мовлення у пристрої. Щоб додати всі доступні об'єкти до бібліотеки, виберіть **Опції** > **Оновити бібліотеку**.

Щоб відтворити пісню або канал Інтернет-мовлення:

- 1. Виберіть категорії, щоб перейти до пісні або каналу Інтернет-мовлення, який потрібно прослухати.
- 2. Щоб відтворити об'єкт, виберіть його зі списку.

#### **© 2009 Nokia. Всі права захищені. 75**

#### **Папка "Музика"**

Щоб призупинити відтворення, торкніться  $\Box$  Знову торкніться  $\triangleright$ , щоб відновити відтворення.

Щоб прокрутити вперед або назад, торкніться та потримайте  $\boxtimes$  або  $\boxtimes\$ 

Щоб перейти до наступного об'єкта, торкніться  $\mathbb{M}$ . Щоб повернутися до початку об'єкта, торкніться . Щоб перейти до попереднього об'єкта, ще раз торкніться та потримайте  $\mathbb{K}$  протягом перших 2-х секунд після початку відтворення пісні або каналу Інтернет-мовлення.

Щоб увімкнути чи вимкнути режим довільного відтворення ( ), виберіть **Опції** > **Випадк. відтворення**.

Щоб повторити відтворення поточного об'єкта  $($  ( $\blacksquare$ ), усіх об'єктів ( $\bigcup$ ) або вимкнути повторення, виберіть **Опції** > **Повтор**.

Під час відтворення каналів Інтернет-мовлення функції відтворення у довільній послідовності та повторення вимикаються автоматично.

Щоб змінити гучність, натискайте клавішу гучності.

Щоб змінити частотні рівні відтворення музики, виберіть **Опції** > **Еквалайзер**.

Щоб змінити баланс та стереозображення або відрегулювати низькі частоти, виберіть **Опції** > **Установки**.

Щоб повернутися до стартового екрана та залишити працювати плеєр у фоновому режимі, натисніть клавішу завершення.

Щоб закрити плеєр, виберіть **Опції** > **Вихід**.

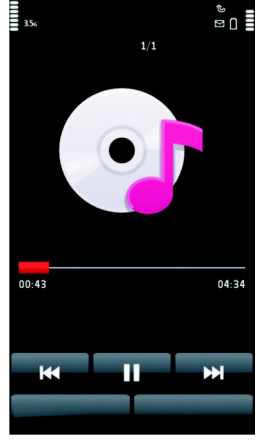

### **Списки відтворення**

Виберіть **Меню** > **Музика** > **Муз. плеєр** та **Списки відтворення**.

Щоб переглянути деталі списку відтворення, виберіть **Опції** > **Деталi списку відтв.**.

### **Створення списку відтворення**

- 1. Виберіть **Опції** > **Новий список відтв.**
- 2. Введіть назву списку відтворення, а потім виберіть **ОК**.
- 3. Щоб наразі додати пісні, виберіть **Так**; щоб додати пісні пізніше, виберіть **Ні**.
- 4. Якщо вибрано **Так**, виберіть виконавців, щоб знайти пісні, які потрібно додати до списку відтворення. Виберіть **Додати** для додавання об'єктів. Щоб під іменем виконавця відображався список пісень, виберіть **Розгорн.**. Щоб приховати список пісень, виберіть **Згорнути**.
- 5. Зробивши вибір, виберіть **Готово**.

Якщо встановлено сумісну картку пам'яті, список відтворення буде збережено на неї.

Щоб додати пісні пізніше, під час перегляду списку відтворення виберіть **Опції** > **Додати пісні**.

Щоб додати у список відтворення пісні, альбоми, виконавців, жанри та композиторів, які містяться у різних вікнах музичного меню, виберіть потрібний об'єкт, а потім виберіть **Опції** > **Дод. до списку відтв.** > **Збереж. спис. відтв.** або **Новий список відтв.**.

Щоб видалити пісню зі списку відтворення, виберіть **Опції** > **Видалити**. У такому випадку пісня видаляється лише зі списку відтворення, але зберігається в пристрої.

Щоб змінити послідовність пісень у списку відтворення, виберіть пісню, яку потрібно перемістити, а потім виберіть **Опції** > **Змінити порядок**. Щоб вибрати та перетягти пісню в нове місце, виберіть пісню в потрібному місці та

#### **Папка "Музика"**

**Залишити**. Щоб завершити реорганізацію списку відтворення, виберіть **Готово**.

### **Подкасти**

Виберіть **Меню** > **Музика** > **Муз. плеєр** та **Подкасти**.

У меню подкастів відображаються подкасти, доступні у пристрої.

Епізоди подкастів можуть мати три стани: жодного разу не відтворювалися, частково відтворювалися та відтворювалися повністю. Якщо епізод відтворювався частково, наступного разу його відтворення почнеться з того місця, де завершилося попереднє відтворення. Відтворення епізоду, який ніколи не відтворювався або відтворювався повністю, починається з початку.

### **Перенесення музики з комп'ютера**

Передавати музику з ПК можна такими способами:

- Щоб пристрій відобразився на комп'ютері як накопичувач, куди можна переносити різні файли даних, встановіть з'єднання за допомогою сумісного кабелю даних USB або з'єднання Bluetooth. Якщо використовується кабель даних USB, виберіть**Накопичувач** як режимз'єднання. У пристрій необхідно вставити сумісну картку пам'яті.
- Щоб синхронізувати музичні записи із плеєром Windows Media, приєднайте сумісний кабель даних USB і виберіть **Передача медіа** як режим з'єднання. У пристрій необхідно вставити сумісну картку пам'яті.
- Щоб установити програму «Музика Nokia» для упорядкування музичних файлів і керування ними, завантажте це комп'ютерне програмне забезпечення на сайті [www.music.nokia.com/download](http://www.music.nokia.com/download) і дотримуйтесь інструкцій.

Щоб змінити стандартний режим з'єднання USB, виберіть **Меню** > **Установки** та **Зв'язок** > **USB** > **Режим з'єднання USB**.

### **Музика Nokia**

За допомогою комп'ютерного програмного забезпечення «Музика Nokia» можна переносити музику з комп'ютера на свій пристрій, упорядковувати музичні файли та керувати ними.

Щоб керувати музикою у програмі «Музика Nokia», виконайте такі дії:

- 1. Відкрийте програму «Музика Nokia» на комп'ютері та зареєструйтеся у службі «Музичний магазин Nokia» або ввійдіть до неї.
- 2. Приєднайте пристрій до комп'ютера за допомогою сумісного кабелю даних USB.
- 3. Щоб вибрати режим з'єднання на пристрої, виберіть **Передача медіа**.

# **Музичний магазин Nokia**

#### Виберіть **Меню** > **Музика** > **Муз. магаз.**.

У Музичному магазині Nokia (послуга мережі) можна шукати, переглядати та купувати музику для завантаження у пристрій. Перед тим, як купувати музику, вам необхідно зареєструватися на послугу.

Щоб отримати доступ до Музичного магазину Nokia, у Вашому пристрої має бути діюча точка доступу до Інтернет.

Музичний магазин Nokia доступний не для всіх країн і регіонів.

### **Установки Музичного магазину Nokia**

Доступність і тип установок музичного магазину Nokia можуть різнитися. Установки також можуть бути визначені заздалегідь та захищені від редагування. Під час установлення з'єднання з музичним магазином Nokia може бути запропоновано вибрати точку доступу. Виберіть **Станд. точка доступу**.

Щоб змінити установки в музичному магазині Nokia, виберіть **Опції** > **Установки**.

**Папка "Музика"**

# **Інтернет-мовлення Nokia**

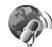

Програма Інтернет-мовлення Nokia (послуга мережі) дає змогу здійснювати пошук, відкривати, передплачувати та завантажувати канали Інтернетмовлення "по повітрю", а також відтворювати, впорядковувати звукові та відеоканали Інтернет-мовлення і обмінюватися ними між пристроями.

### **Установки Інтернет-мовлення**

Щоб відкрити Nokia Podcasting, виберіть **Меню** > **Музика** > **Подкастінг**.

Перед використанням програми Nokia Podcasting необхідно визначити установки з'єднання та завантаження.

Перед використанням інших способів з'єднання дізнайтеся у свого постачальника докладнішу інформацію про умови та вартість послуги передачі даних. Наприклад, фіксований тарифний план для послуги передачі даних дозволяє передавати великі об'єми інформації при одній помісячній оплаті.

### **Установки з'єднання**

Щоб змінити установки з'єднання, виберіть **Опції** > **Установки** > **З'єднання** та з наступного:

- **Станд. точка доступу** Виберіть точку доступу, яка буде використовуватись для з'єднання з Інтернетом.
- **URL служби пошуку** Визначення URL-адреси служби пошуку каналів Інтернет-мовлення, яка буде використовуватись під час пошуку.

#### **Установки завантаження**

Щоб відредагувати установки завантаження, виберіть **Опції** > **Установки** > **Завантажити**, а потім виберіть із наведеного нижче:

- **Зберегти до** Визначте, куди буде зберігатись вміст каналів Інтернетмовлення.
- **Частота оновлення** Визначте частоту оновлення каналів Інтернетмовлення.
- **Дата наступн. оновл.** Визначте дату наступного автоматичного оновлення.
- **Час наступн. оновлен.** Визначення часу наступного автоматичного оновлення.

Автоматичні оновлення виконуватимуться лише у випадку, якщо вибрано спеціальну стандартну точку доступу і запущено програму Інтернетмовлення Nokia. Якщо програма Інтернет-мовлення Nokia не запущена, автоматичні оновлення не будуть виконуватись.

- **Межа завантаж. (%)** Визначення відсоткового значення обсягу пам'яті, яка зарезервована для завантаження Інтернет-мовлення.
- **Якщо межа перевищ.** Визначте, що робити у разі, коли обсяг вмісту, що завантажується, перевищуватиме встановлене обмеження для завантаження.

Настроювання програми на автоматичне приймання Інтернет-мовлення може спричинити передачу великих об'ємів даних через мережу постачальника послуг. Зверніться до свого постачальника послуг для отримання інформації щодо вартості передачі даних.

Щоб повернутися до стандартних установок, у вікні установок виберіть**Опції** > **Відновити стандартні**.

### **Завантаження**

Передплативши канал Інтернет-мовлення, знайдений у каталозі, результатах пошуку або серед веб-адрес, можна впорядковувати, завантажувати та відтворювати епізоди в Подкасти.

Щоб переглянути передплачені канали Інтернет-мовлення, виберіть **Подкастінг** > **Подкасти**.

Щоб побачити назви окремих епізодів (епізод - це окремий мультимедійний файл Інтернет-мовлення), виберіть назву каналу Інтернет-мовлення.

Щоб почати завантаження, виберіть назву епізоду. Щоб завантажити чи продовжити завантаження вибраних або позначених епізодів, виберіть **Опції** > **Завантажити**. Можна завантажувати декілька епізодів одночасно.

#### **Папка "Музика"**

Для відтворення фрагмента Інтернет-мовлення під час завантаження або після завершення часткового завантаження виберіть канал Інтернет-мовлення та **Опції** > **Переглянути**.

Повністю завантажене Інтернет-мовлення знаходиться у папці Подкасти, однак не відображається, доки не буде оновлено бібліотеку.

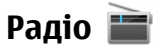

### **Прослуховування радіо**

Виберіть **Меню** > **Музика** > **Радіо**.

FM-радіоприймач залежить від антени, яка не є антеною бездротового пристрою. Щоб FM-радіоприймач працював належним чином, до пристрою потрібно приєднати сумісну гарнітуру або аксесуар.

Під час першого запуску програми Ви можете вибрати автоматичне настроювання на локальні радіостанції.

Шоб слухати наступну або попередню станцію, виберіть  $\mathbb{M}$ або  $\mathbb{K}$ .

Щоб вимкнути звук радіо, виберіть .

Виберіть **Опції**, а потім виберіть із наведеного нижче:

- **Радіостанції** Перегляд збережених радіостанцій.
- **Настроїти станції** Пошук радіостанцій.
- **Зберегти** Збереження радіостанції.
- **Увімкн. гучномовець** або **Вимкнути гучномовець** Увімкнення або вимкнення гучномовця.
- **Альтернативні частоти** Вибір автоматичного здійснення пошуку кращої частоти RDS радіостанції, якщо потужність сигналу цієї частоти зменшиться.
- **Грати на фоні** Повернення до стартового екрану, залишивши радіо увімкненим у фоновому режимі.

### **Керування радіостанціями**

Виберіть **Меню** > **Музика** > **Радіо**.

Щоб слухати збережені станції, виберіть **Опції** > **Радіостанції**, потім виберіть станцію зі списку.

Щоб видалити або перейменувати станцію, виберіть **Опції** > **Радіостанції** > **Опції** > **Видалити** або **Перейменувати**.

Щоб задати потрібну частоту вручну, виберіть **Опції** > **Настроїти станції** > **Опції** > **Ручна настройка**.

# **10. Камера**

Цей пристрій підтримує роздільну здатність фотографування 1600x1200 пікселів. Роздільна здатність зображень, вказана в цьому посібнику, може бути іншою.

# **Активація камери**

Щоб увімкнути камеру, натисніть клавішу зйомки.

# **Фотографування**

### **Елементи керування та індикатори режиму фотографування**

У видошукачі режиму фотографування відображаються такі елементи:

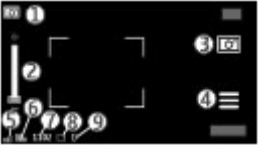

1 — Індикатор режиму

2 — Повзунок масштабу. Щоб увімкнути або вимкнути повзунок масштабу, доторкніться до екрану.

#### **Камера**

- 3 Піктограма зйомки
- 4 Установки зйомки
- 5 Індикатор рівня заряду акумулятора

6 — Індикатор роздільної здатності зображення

7 — Лічильник фотографій (приблизна кількість фотографій, яку можна зробити з установленою якістю зображення, приймаючи до уваги обсяг доступної пам'яті)

8 — Робоча пам'ять. Залежно від установок пристрою доступні такі варіанти: пам'ять пристрою ( $\Box$ ) або картка пам'яті ( $\Box$ ).

9 — Індикатор сигналу GPS

## **Установки фотозйомки та відеозйомки**

Щоб відкрити вікно установок фотозйомки та відеозйомки перед тим, як зробити знімок або записати відеокліп, виберіть **Меню** > **Програми** > **Камера** та  $\equiv$ .

Вікно установок фотозйомки та відеозйомки містить ярлики різних об'єктів та установок, які можна змінити перед фотозйомкою або відеозйомкою.

Установки фотозйомки та відеозйомки повертаються до стандартних після закриття камери.

Виберіть із наведеного нижче:

 $\Delta$  — Вибрати знімальний план.

 $\bigcap$ або  $\overline{O}$ — Переключитися між режимами фотозйомки та відеозйомки.

 $\blacksquare$ або  $\mathbb{X}-$  Показати або приховати сітку видошукача (лише для фотозйомки).

- $\mathcal{D} =$ Увімкнути автотаймер (лише для фотозйомки).
- $\Box$  Увімкнути режим серії (лише для фотозйомки).
- **ША** Відкрийте програму Галерея.

Установки фотозйомки:

 $\mathcal{S}_{\bullet}$  — Вибрати ефект кольору.

 $\overline{A}$  — Відрегулювати баланс білого. Вибрати поточні умови освітлення. Це сприятиме більш точному відтворенню камерою кольорів.

 $|z|$  — Відрегулювати корекцію експозиції (лише для фотозйомки). У разі фотографування темного об'єкта на дуже світлому фоні, наприклад на фоні снігу, встановіть для експозиції значення +1 або +2, щоб компенсувати яскравість фону. Для світлих предметів на темному фоні використовуйте значення -1 або -2.

 $\frac{150}{4}$  — Відрегулювати світлочутливість (лише для фотозйомки). Збільшуйте світлочутливість в умовах недостатнього освітлення, щоб зменшити ризик отримання надто темних або розмитих зображень. Збільшення світлочутливості може також призвести до збільшення шуму на зображеннях.

 — Відрегулювати контрастність (лише для фотозйомки) Відрегулюйте різницю між найсвітлішими та найтемнішими елементами зображення.

— Відрегулювати різкість (лише для фотозйомки).

Вигляд дисплея змінюється відповідно до вказаних установок.

Установки зйомки залежать від режиму зйомки. Переключення режимів не скидає визначені установки.

Якщо вибрати новий знімальний план, установки зйомки зміняться відповідно до вибраного знімального плану. Якщо потрібно, можна змінити установки зйомки після вибору знімального плану.

Збереження відзнятого зображення може тривати довше, якщо змінено установки масштабування, освітлення та кольору.

### **Фотографування**

Під час фотографування майте на увазі таке:

● Тримайте пристрій обома руками, щоб забезпечити стабільність камери.

#### **Камера**

- Якість знімка з цифровим наближенням нижча за якість знімка, зробленого без наближення.
- Камера переходить у режим збереження заряду акумулятора, якщо протягом 1 хвилини не було здійснено жодних дій. Щоб продовжити фотографування, виберіть **Продовжити**.

Щоб зробити знімок, виконайте такі дії:

- 1. Якщо необхідно переключитися з режиму відеозйомки до режиму фотозйомки, виберіть $\equiv$  >  $\boxed{C}$ .
- 2. Щоб зробити фотознімок, натисніть клавішу зйомки. Не рухайте пристрій, доки знімок не буде збережено і на дисплеї не відобразиться кінцеве зображення.

Щоб збільшити або зменшити масштаб під час зйомки, використовуйте повзунок масштабу.

Щоб переключити камеру у фоновий режим роботи та використати інші програми, натисніть клавішу меню. Щоб повернутися до використання камери, натисніть та потримайте клавішу зйомки.

### **Після фотографування**

По завершенні зйомки зображення виберіть одну з вказаних нижче опцій (доступні лише у випадку вибору **Опції** > **Установки** > **Показувати зробл. фото** > **Так**):

— Надіслати зображення у мультимедійному повідомленні, повідомленні електронної пошти або за допомогою методів з'єднання, наприклад з'єднання Bluetooth.

Щоб надіслати зображення абоненту, з яким відбувається розмова, виберіть під час дзвінка.

- $\mathbf{Q}$  Завантажити зображення в сумісний веб-альбом.
- **ПР Видалити** Видалити зображення.

Щоб використати зображення як шпалеру на стартовому екрані, виберіть **Опції** > **Використ. зображення** > **Встанов. як шпалери**.

Щоб зробити зображення стандартним зображенням для дзвінків, яке використовуватиметься під час будь-яких дзвінків, виберіть **Опції** > **Використ. зображення** > **Встан. як зображ. дзв.**.

Щоб призначити зображення контактові, виберіть **Опції** > **Використ. зображення** > **Признач. контакту**.

Щоб повернутися до видошукача і зробити новий знімок, натисніть клавішу зйомки.

### **Знімальні плани**

Знімальний план допомагає у виборі правильних установок кольорів та освітлення у поточному середовищі. Установки кожного знімального плану налаштовано відповідно до певного стилю чи умов оточення.

Стандартним знімальним планом для режиму фотозйомки є **Автоматично**, а для режиму відеозйомки - **Автоматично** (обидва знімальні плани мають позначку  $\mathbf{\Delta}$ ).

Щоб змінити знімальний план, виберіть > **Режими зйомки** та знімальний план.

Щоб створити власний знімальний план, який би більше відповідав умовам певного оточення, перейдіть до **Визн. користувачем** та виберіть **Змінити**. У знімальному плані, створеному користувачем, можна настроювати різні установки кольору й освітлення. Щоб скопіювати установки іншого знімального плану, виберіть **Заснов. на реж. зйомки**, а потім виберіть потрібний план зйомки. Щоб зберегти зміни та повернутися до списку знімальних планів, виберіть **Назад**. Щоб активувати власний знімальний режим, виберіть **Визн. користувачем** > **Вибрати**.

### **Інформація про розташування**

До деталей файлів створених матеріалів можна автоматично додавати інформацію про розташування.

Виберіть **Меню** > **Програми** > **Камера**.

#### **Камера**

Щоб додати інформацію про розташування до всіх створених матеріалів, виберіть **Опції** > **Установки** > **Показувати дані GPS** > **Увімкн.**.

Для отримання координат розташування може знадобитися кілька хвилин. Наявність та якість сигналів GPS може залежати від Вашого розташування, будівель, природних перешкод і погодних умов. Якщо Ви обмінюєтеся файлом, який містить інформацію про розташування, ця інформація також передається, і Ваше розташування можуть побачити треті особи під час перегляду цього файлу. Щоб отримувати інформацію про розташування, пристрою потрібні послуги мережі.

Індикатори інформації про розташування:

- $\cancel{\mathscr{J}}$  Інформація про розташування недоступна. Функція GPS працюватиме у фоновому режимі декілька хвилин. Якщо в цей час буде встановлено з'єднання із супутником та індикатор зміниться на  $\blacksquare$ , усі зроблені протягом цього часу фотографії та відеокліпи будуть позначені на основі отриманої інформації GPS про розташування.
- $\blacktriangleright$  Інформація про розташування доступна. До деталей файлів буде додано інформацію про розташування.

Інформація про розташування може додаватися до зображення або відеокліпа, якщо в мережі буде знайдено координати розташування. Для отримання координат може знадобитися кілька хвилин. Найкращі умови – відкриті ділянки без високих споруд.

Якщо Ви обмінюєтеся зображенням або відео, яке містить інформацію про розташування, ця інформація також передається, і Ваше розташування можуть побачити треті особи під час перегляду цього зображення або відео. Послугу географічних позначок можна вимкнути в установках камери.

### **Ви на знімку – автотаймер**

Використовуйте автотаймер, щоб затримати зйомку на час, необхідний для Вашого потрапляння в кадр.

Щоб настроїти затримку автотаймера, виберіть  $\equiv$  >  $\mathbf{\hat{C}}$ та вкажіть необхідний час затримки.

Щоб увімкнути автотаймер, виберіть **Активув.**. Коли таймер увімкнено, на екрані блимає піктограма секундоміра і відображається час, що залишився. Камера зробить фотознімок після того, як сплине час затримки.

Щоб вимкнути автотаймер, виберіть  $\equiv$  >  $\heartsuit$  >  $\heartsuit$ .

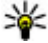

**Порада:** Виберіть **2 секунди**, щоб запобігти тремтінню камери в момент зйомки.

### **Серійна зйомка зображень**

Виберіть **Меню** > **Програми** > **Камера**.

Щоб почати зйомку зображень поспіль, виберіть **Меню** > **Програми** > **Камера** і > **Серія**. Щоб закрити вікно установок, торкніть екран зверху вікна. Натисніть і утримуйте клавішу зйомки. Пристрій зніматиме зображення, доки не буде відпущена клавіша або не закінчиться пам'ять. Якщо швидко натиснути клавішу зйомки, пристрій зробить 18 послідовних знімків.

Зняті зображення виводяться в сітці. Щоб переглянути зображення, виберіть його. Щоб повернутися до видошукача в режимі серії, натисніть клавішу зйомки.

Режим серійної зйомки можна також використовувати з автотаймером.

Щоб вимкнути режим серійної зйомки, виберіть > **1 знімок**.

# **Записування відео**

### **Записування відео**

- 1. Якщо необхідно переключитися з режиму фотозйомки до режиму відеозйомки, виберіть та режим відеозйомки на активній панелі інструментів -
- 2. Щоб почати записування відео, натисніть клавішу зйомки або торкніться . Відобразиться червона піктограма записування і прозвучить тональний сигнал.

#### **Камера**

3. Щоб призупинити записування в будь-який час, виберіть **Пауза**. Для відновлення виберіть **Продовж.**. Якщо призупинити записування та не натискати жодної клавіші протягом однієї хвилини, записування припиниться.

Щоб збільшити або зменшити масштаб об'єкта, використовуйте клавішу масштабування.

4. Щоб зупинити записування, натисніть клавішу зйомки. Відеокліп автоматично зберігається у Галерея. Максимальна тривалість відеокліпа складає приблизно 30 секунд із якістю, прийнятною для обміну, та 90 хвилин з іншими установками якості.

### **Елементи керування та індикатори режиму відеозйомки**

У видошукачі режиму відеозйомки відображаються такі елементи:

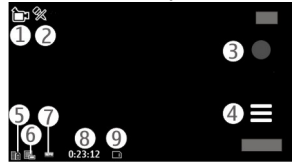

- 1 Індикатор режиму
- 2 Індикатор вимкнення звуку
- 3 Піктограма записування
- 4 Установки записування
- 5 Індикатор рівня заряду акумулятора

6 — Індикатор якості відео. Щоб змінити цю установку, виберіть **Опції** > **Установки** > **Якість відео**.

7 — Тип файлу відеокліпа

8 — Доступний час записування. Під час записування індикатор тривалості поточного відеокліпа також показує, скільки часу минуло після початку записування та скільки часу залишилося.

9 — Місце збереження відеокліпа

### **Після записування відеокліпа**

По завершенні записування відеокліпа виберіть одну з вказаних нижче опцій (доступні лише у випадку вибору **Опції** > **Установки** > **Показувати зробл. відео** > **Так**):

- **Вiдтворити** Відтворити щойно записаний відеокліп.
- $\bullet$   $\mathcal{Q}_2$  Завантажити зображення до сумісного онлайн-альбому.
- **Видалити** Видалити відеокліп.

Щоб повернутися до видошукача та записати новий відеокліп, натисніть клавішу зйомки.

# **11. Галерея**

Для збереження та впорядкування своїх зображень, відеокліпів, аудіокліпів та потокових посилань виберіть **Меню** > **Галерея**.

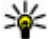

**Порада:** Для швидкого доступу до вікна зображень та відеокліпів торкніться мультимедійної клавіші ((\*\*)), щоб відкрити мультимедійну панель, і виберіть  $\nabla$ .

## **Перегляд та впорядкування файлів**

Виберіть **Меню** > **Галерея**, а потім виберіть із наведеного нижче:

- **Зображ. і відео** Переглядати зображення у програмі перегляду зображень, а відео — у програмі "Відеоцентр".
- **Пісні** Відкрити музичний плеєр.
- **Аудіокліпи** Прослухати звукові записи.
- **Інші мультим.** Переглянути презентації.

#### **© 2009 Nokia. Всі права захищені. 91**

#### **Галерея**

Можна переглядати, відкривати і створювати папки; позначати, копіювати і переміщувати об'єкти до папок.

Файли, збережені на сумісній картці пам'яті (якщо вона вставлена), позначаються .

Щоб відкрити файл, виберіть його зі списку. Відеокліпи та файли з розширенням .ram можна відкривати та відтворювати у відеоцентрі, а музику та аудіокліпи — у музичному плеєрі.

Щоб скопіювати або перемістити файли на картку пам'яті (якщо вона вставлена) або у пам'ять пристрою, виберіть файл, **Опції** > **Упорядкувати** > **Копіювати** або **Перемістити**, а потім виберіть одну з доступних опцій.

# **Перегляд зображень та відеокліпів**

Виберіть **Меню** > **Галерея** та **Зображ. і відео**.

Зображення, відеокліпи та папки відображаються по колу і впорядковані за датою створення. Для перегляду файлів по черзі проведіть пером ліворуч або праворуч. Щоб переглядати файли групами проведіть пером вгору або вниз.

Щоб відкрити файл, виберіть його зі списку. Щоб збільшити або зменшити зображення, використовуйте клавішу гучності у пристрої.

Виберіть **Опції**, а потім виберіть із наведеного нижче:

- **Редагувати** Відредагувати відеокліп або зображення.
- **Використати файл** Щоб використати зображення як шпалеру на стартовому екрані, виберіть **Встанов. як шпалери**.

Щоб встановити зображення як стандартне зображення під час дзвінка, виберіть **Встан. як зображ. дзв.**.

Щоб встановити зображення для абонента, що телефонує, виберіть **Признач. контакту**.

Щоб встановити відеокліп як тон дзвінка, виберіть **Встанов. як тон дзв.**.

Щоб встановити відеокліп як тон дзвінка для певного контакту, виберіть **Призначити контакту**.

Панель інструментів допомагає вибирати функції, які часто використовуються під час роботи із зображеннями, відеокліпами та папками.

На панелі інструментів виберіть із наведеного нижче:

- **Надіслати** Надіслати вибране зображення або відеокліп.
- **Редагувати** Відредагувати вибране зображення або відеокліп.
- **Видалити** Видалити вибране зображення або відеокліп.

### **Упорядкування зображень та відеозаписів**

Виберіть **Меню** > **Галерея** та **Зображ. і відео** > **Опції**, а потім виберіть з наступного:

- **Опції папки** Щоб перемістити файли у папки, виберіть **Перемістити в папку**. Щоб створити нову папку, виберіть **Нова папка**.
- **Упорядкувати** Щоб скопіювати файли у папки, виберіть **Копіювати**. Щоб перемістити файли у папки, виберіть **Перемістити**.
- **Дивитися за** Перегляд файлів за датою, назвою або розміром.

# **12. Обмін в Інтернеті**

## **Обмін в Інтернеті**

Виберіть **Меню** > **Інтернет** > **Обмін в Інт.**.

За допомогою служби «Обмін в Інтернеті» (послуга мережі) можна публікувати зображення, відеокліпи та звукові кліпи зі свого пристрою в сумісних службах обміну в Інтернеті, наприклад в альбомах та веб-журналах. Можна також переглядати та надсилати коментарі до публікацій в цих службах і завантажувати вміст на свій сумісний пристрій Nokia.

Підтримувані типи вмісту та доступність служби «Обмін в Інтернеті» можуть різнитися.

### **Передплата послуг**

Виберіть **Меню** > **Інтернет** > **Обмін в Інт.**.

Щоб передплатити послугу обміну в Інтернеті, перейдіть до веб-сайту постачальника послуг та переконайтеся, що ваш пристрій Nokia сумісний із послугою. Створіть обліковий запис, як це вказано на веб-сайті. Будуть надані ім'я користувача та пароль, які необхідні для налаштування пристрою за допомогою облікового запису.

- 1. Щоб активувати послугу, відкрийте у своєму пристрої програму обміну в Інтернеті, виберіть послугу та **Опції** > **Активувати**.
- 2. Дозвольте пристрою встановити з'єднання з мережею. Якщо буде запропоновано вказати точку доступу до Інтернету, виберіть її зі списку.
- 3. Виконайте вхід, використовуючи свій обліковий запис, як вказано на вебсайті постачальника послуг.

Щоб отримати інформацію щодо доступності та вартості послуг третіх осіб та вартості передачі даних, зверніться до постачальника послуг або відповідної третьої особи.

# **Керування своїми обліковими записами**

Щоб переглянути свої облікові записи, виберіть **Опції** > **Установки** > **Мої обл. записи**.

Щоб створити новий обліковий запис, виберіть **Опції** > **Дод. новий обл. запис**.

Щоб змінити ім'я користувача або пароль для облікового запису, виберіть обліковий запис та **Опції** > **Відкрити**.

Щоб зробити обліковий запис стандартним записомдля надсилання публікацій зі свого пристрою, виберіть **Опції** > **Встановити за умовч.**.

Щоб видалити обліковий запис, виберіть його, а потім виберіть **Опції** > **Видалити**.

## **Створення публікації**

Виберіть **Меню** > **Інтернет** > **Обмін в Інт.**.

Для публікації мультимедійних файлів у службі виберіть службу та **Опції** > **Нове завантаження**. Якщо послуга обміну в Інтернеті пропонує канали для публікації файлів, виберіть потрібний канал.

Щоб додати зображення, відеокліп або звуковий кліп у публікацію, виберіть **Опції** > **Вставити**.

Введіть назву або опис публікації за її наявності.

Щоб додати теги до публікації, виберіть **Теги:**.

Щоб дозволити публікацію даних про місцезнаходження, які містяться у файлі, виберіть **Розташ.:**.

Щоб визначити рівень конфіденційності файла, виберіть **Конфід.:**. Щоб дозволити переглядати файл усім користувачам, виберіть **Публічний**. Щоб обмежити перегляд файла іншими користувачами, виберіть **Приватний**. Установки **За умовчанням** можна визначити на веб-сайті постачальника послуг.

Щоб надіслати публікацію до служби, виберіть **Опції** > **Завантажити**.

## **Публікація файлів з папки «Галерея»**

Можна публікувати файли з Галерея у службі обміну в Інтернеті.

- 1. Виберіть **Меню** > **Галерея** і файли, які потрібно опублікувати.
- 2. Виберіть **Опції** > **Надіслати** > **Завантажити** та потрібний обліковий запис.
- 3. Відредагуйте свою публікацію, як потребується.
- 4. Виберіть **Опції** > **Завантажити**.

# **13. Відеоцентр Nokia**

За допомогою відеоцентру Nokia (послуга мережі) можна завантажувати або дивитись потокове відео, що пропонується сумісними відеослужбами в Інтернеті, використовуючи з'єднання пакетних даних.Відеокліпи також можна передавати з сумісного ПК на пристрій та переглядати їх у відеоцентрі.

Якщо використовуються точки доступу пакетних даних для завантаження відео, через мережу постачальника послуг може передаватися великий обсяг даних. Зверніться до свого постачальника послуг для отримання інформації щодо вартості передавання даних.

Деякі послуги можуть бути заздалегідь визначені у Вашому пристрої.

Постачальники послуг можуть надавати вміст безкоштовно або за плату. Поцікавтесь про вартість послуги у постачальника.

# **Перегляд та завантаження відеокліпів**

### **Підключення до відеопослуг**

- 1. Виберіть **Меню** > **Програми** > **Відеоцентр**.
- 2. Щоб встановити з'єднання зі службою для встановлення відеопослуг, виберіть **Додати нові служби** та потрібну послугу відео з каталогу послуг.

### **Перегляд відеокліпа**

Для перегляду вмісту встановлених відеопослуг виберіть **Канали відео**.

Вміст деяких відеопослуг ділиться на категорії. Для перегляду відеокліпів виберіть категорію. Для пошуку відеокліпа у службі виберіть **Пошук відео**. Пошук може бути недоступним у деяких службах.

Щоб переглянути інформацію про вибраний відеокліп, виберіть **Опції** > **Деталі відео**.

Деякі відеокліпи можна переглядати у реальному часі, тоді як інші спершу необхідно завантажити у пристрій. Щоб завантажити відеокліп, виберіть **Опції** > **Завантажити**. Після виходу з програми завантаження відеокліпів продовжується у фоновому режимі. Завантажені відеокліпи зберігаються у папці "Мої відео". Щоб переглянути потокове відео або завантажений відеокліп, виберіть **Опції** > **Відтворити**. Під час відтворення відеокліпа, щоб використовувати клавіші керування для керування плеєром, торкніться екрана. Щоб відрегулювати гучність, натискайте клавішу гучності.

**Попередження:** Якщо тривалий час слухати музику на високому рівні гучності, може погіршитися слух. Слухайте музику на помірному рівні гучності й не тримайте пристрій поблизу вуха під час використання гучномовця.

#### **Планування завантажень**

Настроювання програми для автоматичного завантаження відеокліпів може передбачати передавання великих об'ємів даних через мережу постачальника послуг. Інформацію про вартість передавання даних можна отримати у постачальника послуг. Щоб запланувати автоматичне завантаження для відеокліпів зі служби, виберіть категорію та **Опції** > **Розклад завантажень**. Відеоцентр автоматично завантажуватиме нові відеокліпи кожний день у визначений час.

Щоб скасувати заплановані завантаження для категорії, виберіть **Ручне завантаження** способом завантаження.

## **Канали відео**

#### Виберіть **Меню** > **Програми** > **Відеоцентр**.

Вміст встановлених відеопослуг розповсюджується за допомогою вебканалів RSS. Для перегляду каналів і керування ними виберіть **Канали відео**.

Виберіть **Опції**, а потім виберіть із наведеного нижче:

- **Підписка на канали** Перевірка поточних підписок на канали.
- **Деталі каналу** Перегляд інформації про відео.
- **Додати канал** Підписка на нові канали. Виберіть **Через Каталог відео**, щоб обрати канал зі служб у каталозі відео.
- **Оновити канали** Оновлення вмісту всіх каналів.

#### **© 2009 Nokia. Всі права захищені. 97**

#### **Відеоцентр Nokia**

- **Керув. облік. записом** Керування опціями облікового запису для певного веб-каналу, якщо вони є.
- **Перемістити** Переміщення відеокліпів до потрібного розташування.

Щоб переглянути відеокліпи в каналі, виберіть канал зі списку.

# **Мої відео**

«Мої відео» – це місце збереження для всіх відеокліпів у програмі «Відеоцентр». Можна відкрити в окремих вікнах списки завантажених відеокліпів і відеокліпів, записаних за допомогою камери пристрою.

- 1. Щоб відкрити папку і переглянути відеокліпи, виберіть потрібну папку. Щоб під час відтворення відеокліпа користуватися клавішами для керування плеєром, доторкніться до екрана.
- 2. Щоб змінити гучність, натискайте клавішу гучності.

Виберіть **Опції**, а потім виберіть із наведеного нижче:

- **Відн. завантаження** Відновлення призупиненого або невдалого завантаження.
- **Скасув. завантаження** Скасування завантаження.
- **Деталі відео** Перегляд інформації про відеокліп.
- **Знайти** Пошук відеокліпа. Для пошуку введіть слово, яке міститься в імені файлу.
- **Стан пам'яті** Перегляд обсягу вільної та зайнятої пам'яті.
- **Сортувати за** Сортування відеокліпів. Виберіть потрібну категорію.
- **Переміст. i копіювати** Переміщення або копіювання відеокліпів. Виберіть **Копіювати** або **Перемістити** і потрібне розташування.

# **Передача відеокліпів з ПК**

Передавайте власні відеокліпи до відеоцентру з сумісних пристроїв, використовуючи сумісний кабель даних USB. У відеоцентрі відображатимуться тільки ті відеокліпи, які записані у форматі, що підтримується пристроєм.

- 1. Щоб пристрій відобразився на ПК як пристрій великого об'єму, куди можна переносити різні файли даних, встановіть з'єднання з ПК за допомогою кабелю даних USB.
- 2. Виберіть **Накопичувач** як режим з'єднання. У пристрій потрібно вставити сумісну картку пам'яті.
- 3. Виберіть відеокліпи, які необхідно скопіювати з ПК.
- 4. Перенесіть відеокліпи до папки **E:\My Videos** на картці пам'яті. Перенесені відеокліпи з'являться в папці "Мої відео" у відеоцентрі. Відеофайли, наявні в інших папках пристрою, відображатися не будуть.

### **Установки відеоцентра**

У головному вікні відеоцентра виберіть **Опції** > **Установки**, а потім виберіть із нижченаведеного:

- **Вибір відеослужби** Виберіть послуги відео, які потрібно відображати у відеоцентрі. Також можна додавати, видаляти, редагувати та переглядати дані про послугу відео. Попередньо встановлені послуги відео змінити неможливо.
- **Установки з'єднання** Щоб вибрати мережу призначення, яка використовуватиметься для мережного з'єднання, виберіть **Мережеве з'єднання**. Щоб вручну вибирати з'єднання щоразу, коли відеоцентр встановлюватиме мережне з'єднання, виберіть **Завжди запитувати**.

Щоб встановити або розірвати з'єднання GPRS, виберіть **Підтв. використ. GPRS**.

Щоб увімкнути або вимкнути роумінг, виберіть **Підтвердити роумінг**.

- **Батьківський контроль** Встановлення вікового обмеження для відео. Необхідний для цього пароль співпадає із кодом блокування пристрою. Стандартно встановлено код блокування **12345**. У послугах відео на замовлення приховуються відеокліпи, які мають те саме або вище вікове обмеження, ніж встановлене.
- **Першочергова пам'ять** Виберіть місце збереження завантажених відеокліпів: у пам'яті пристрою або на сумісній картці пам'яті.

#### **© 2009 Nokia. Всі права захищені. 99**

**Веб-браузер**

● **Ескізи** — Виберіть, чи потрібно завантажувати та відображати мініатюри у каналах відео.

# **14. Веб-браузер**

Веб-браузер дозволяє переглядати сторінки, створені мовою HTML (мова гіпертекстової розмітки), в Інтернеті в їх оригінальному вигляді (послуга мережі). Також можна переглядати веб-сторінки, розроблені спеціально для мобільних пристроїв з використанням XHTML (мова розширеної гіпертекстової розмітки) або WML (мова розмітки сторінок для бездротових додатків).

Щоб переглядати веб-сторінки, необхідно вказати точку доступу до Інтернету у пристрої.

**Порада:** Для запуску браузера виберіть мультимедійну клавішу (),

щоб відкрити мультимедійну панель, і виберіть  $\zeta$ ).

## **Перегляд веб-сторінок**

Виберіть **Меню** > **Інтернет** > **Інтернет**.

**Важливо:** Використовуйте лише послуги, яким Ви довіряєте і які забезпечують відповідний захист від шкідливих програм.

**Важливо:** Встановлюйте і використовуйте програми та інше програмне забезпечення лише з надійних джерел, наприклад, програми Symbian Signed або програми, що пройшли перевірку Java Verified™.

Щоб переглянути веб-сторінку, виберіть закладку у вікні закладок або введіть її адресу в поле ( ) та виберіть **Іти до**.

Деякі веб-сайти можуть містити матеріали на зразок графічних елементів і звуків, для перегляду або прослуховування яких потрібен великий об'єм пам'яті. Якщо під час завантаження такої веб-сторінки у пристрої вичерпається пам'ять, графічні елементи на цій сторінці не будуть відображені.

Щоб зекономити пам'ять і переглядати веб-сторінки без графічних елементів, виберіть **Опції** > **Установки** > **Сторінка** > **Завантаження вмісту** > **Лише текст**.

Щоб ввести нову веб-адресу, яку потрібно відвідати, виберіть **Опції** > **Іти до** > **Нова веб-сторінка**.

Щоб оновити вміст веб-сторінки, виберіть **Опції** > **Опції веб-сторінок** > **Перезавантажити**.

Щоб зберегти активну веб-сторінку як закладку, виберіть **Опції** > **Опції вебсторінок** > **Зберегти як закладку**.

Щоб переглянути знімки веб-сторінок, відвіданих впродовж поточного сеансу перегляду, виберіть **Назад** (доступно, якщо в установках браузера увімкнено **Архів сторінок**, а поточна сторінка не є першою відвіданою сторінкою). Виберіть потрібну веб-сторінку.

Щоб відкрити вкладений список команд або дій для поточної веб-сторінки, виберіть **Опції** > **Опції послуг** (якщо підтримується веб-сторінкою).

Щоб заборонити або дозволити автоматичне відкривання кількох вікон, виберіть **Опції** > **Опції веб-сторінок** > **Заборон. спл. вікна** або **Дозвол. сплив. вікна**.

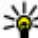

**Порада:** Щоб згорнути браузер, натисніть клавішу завершення один раз. Щоб розірвати з'єднання, натисніть і потримайте клавішу завершення.

### **Панель інструментів браузера**

Панель інструментів браузера слугує для вибору часто застосованих функцій браузера.

На панелі інструментів виберіть із наведеного нижче:

- **Розгорн. пан. інстр.** Розтягнути панель інструментів, щоб отримати доступ до додаткових функцій.
- **Іти до веб-адреси** Ввести нову веб-адресу.
- **Показати масштаб** Збільшити або зменшитимасштаб на веб-сторінці.

#### **Веб-браузер**

Для використання розширеної панелі інструментів виберіть **Розгорн. пан. інстр.**, а потім виберіть із наведеного нижче:

- **Гли до кан.** Переглянути наразі передплачені веб-канали.
- **Повн. екр.** Переключитися у повноекранний режим.
- **Під. на кан.** Перегляд списку наявних веб-каналів на відкритій вебсторінці та підписка на веб-канал.
- **Установки** Відредагувати установки.
- **Збер. закл.** Зберегти поточну веб-сторінку як закладку.
- **Онов. стор.** Оновити веб-сторінку.
- **Огляд** Переглянути ескіз поточної веб-сторінки.
- **Дом. стор.** Перейти до домашньої сторінки (якщо вона вказана в установках).
- **Закладки** Відкрити вікно закладок.
- **Знай. слово** Здійснити пошук на поточній веб-сторінці.

# **Навігація по сторінках**

Під час перегляду веб-сторінки з великим обсягом інформації можна використати функцію "Огляд сторінки", щоб переглянути, який тип інформації вона містить.

Для того, щоб продивитись огляд поточної веб-сторінки, відкрийте панель інструментів та виберіть  $\equiv$  >  $\equiv$ 

# **Веб-канали і веб-журнали**

Веб-канали - це наявні на веб-сторінках XML-файли, які використовуються для обміну такими даними, як заголовки найсвіжіших новин або веб-журнали. «Веб-журнали» (або «блоги») – це щоденники в Інтернеті. Зазвичай веб-канали можна знайти на веб-сторінках, сторінках веб-журналів або сторінках wiki.

Якщо веб-сторінка містить веб-канали, веб-браузер розпізнає це автоматично.

Щоб підписатися на веб-канал, виберіть цей канал та виберіть**Опції** > **Підпис. на веб-канали**.

Щоб оновити веб-канал, виберіть канал та виберіть **Опції** > **Оновити**. Вебканали також можна оновити на панелі контактів.

Щоб визначити режим оновлення веб-каналів, виберіть **Опції** > **Установки** > **Веб-канали**.

# **Міні-програми**

Пристрій підтримує міні-програми. Міні-програми — це невеликі веб-програми для завантаження, які передають на пристрій мультимедійні дані, новини та іншу інформацію, наприклад прогнози погоди. Встановлені міні-програми відображаються як окремі програми у папці "Програми".

Міні-програми можна завантажити за допомогою програми Download! або через Інтернет.

Міні-програми також можна встановлювати на сумісну картку пам'яті (якщо є).

Стандартна точка доступу для завантаження міні-програм така сама, як і для веб-браузера. Працюючи у фоновому режимі, деякі міні-програми можуть автоматично оновлювати інформацію у пристрої.

Використання міні-програм може спричинити передачу великих об'ємів даних через мережу постачальника послуг. Інформацію про вартість передавання даних можна отримати у постачальника послуг.

# **Пошук вмісту**

Виберіть **Меню** > **Інтернет** > **Інтернет**.

Щоб здійснити на поточній веб-сторінці пошук тексту, телефонних номерів або адрес електронної пошти, виберіть **Опції** > **Знайти ключове слово** та відповідну опцію.

Щоб перейти до попереднього збігу, виберіть **Опції** > **Знайти попереднє**.

Щоб перейти до наступного збігу, виберіть **Опції** > **Знайти наступне**.

**© 2009 Nokia. Всі права захищені. 103**

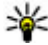

**Порада:** Для виконання пошуку тексту на поточній веб-сторінці

відкрийте панель інструментів та виберіть  $\equiv$  >  $\ll$ .

# **Завантаження та придбання об'єктів**

Ви можете завантажити такі елементи, як тони дзвінків, зображення, логотипи оператора, теми та відеокліпи. Ці елементи можуть постачатися безкоштовно, або Виможете їх придбати. Завантажені елементи обробляються відповідними програмами у Вашому пристрої, наприклад, завантажена фотографія може бути збережена збережена у папку "Галерея".

**Важливо:** Встановлюйте і використовуйте програми та інше програмне забезпечення лише з надійних джерел, наприклад, програми Symbian Signed або програми, що пройшли перевірку Java Verified.

Щоб завантажити об'єкт:

- 1. Виберіть посилання.
- 2. Виберіть відповідну опцію, щоб придбати об'єкт (наприклад **Придбати** ).
- 3. Уважно прочитайте всю надану інформацію.
- 4. Щоб продовжити чи скасувати завантаження, виберіть відповідну опцію (наприклад **Прийняти** чи **Скасувати** ).

Коли Ви почнете завантаження, відобразиться список поточних та завершених завантажень активного сеансу браузера.

Щоб змінити список, виберіть**Опції** > **Завантаження**. У списку виберіть об'єкт і **Опції**, щоб скасувати поточні завантаження або щоб відкрити, зберегти чи видалити завершені завантаження.

## **Закладки**

Вікно закладок відкривається, якщо відкрити програму "Веб". Можна вибрати веб-адресу зі списку або з колекції закладок у папці **Недав. відвід. веб-ст.**.

Панель інструментів слугує для вибору часто використовуваних функцій браузера.

На панелі інструментів виберіть із наведеного нижче:

- **Додати закладку** Додати нову закладку.
- **Іти до веб-адреси** Ввести нову веб-адресу.
- **ПР Видалити** Видалити закладку.

Виберіть **Опції**, а потім виберіть із наведеного нижче:

- **Іти до** Ввести нову веб-адресу, перейти до попередньої веб-сторінки або переглянути збережені посилання до веб-каналів та Інтернет-щоденників.
- **Опції закладок** Надіслати або додати закладку, встановити закладку як домашню сторінку.
- **Менеджер закладок** Відредагувати, перемістити або видалити закладку.

Програма "Веб" також стежить за відвідуваними веб-сторінками під час сеансу перегляду. у папці **Недав. відвід. веб-ст.** можна переглянути список відвіданих веб-сторінок.

### **Очищення кеш-пам'яті**

Інформація або послуги, до яких Ви отримували доступ, зберігаються в кешпам'яті пристрою.

Кеш-пам'ять – це область пам'яті, що використовується для тимчасового збереження даних. У разі здійснення спроб отримати або у разі отримання доступу до конфіденційної інформації, яка вимагає введення пароля, необхідно очищати кеш-пам'ять після кожного використання.

Щоб очистити кеш-пам'ять, виберіть **Опції** > **Видал. приватні дані** > **Кеш**.

**Позиціонування (GPS)**

# **Захист з'єднання**

Якщо під час з'єднання відображається індикатор захисту ( $\Box$ ), то передавання даних між пристроєм та шлюзом Інтернету або сервером здійснюється у зашифрованому вигляді.

Піктограма захисту не вказує на те, що передавання даних між шлюзом і сервером вмісту (де зберігаються дані) захищене. Захист передачі даних між шлюзом та сервером вмісту забезпечується постачальником послуг.

Для деяких послуг, наприклад банківських, можуть знадобитися сертифікати безпеки. Буде повідомлено, якщо сервер не є автентичним або якщо у пристрої немає правильного сертифіката захисту. Для отримання докладнішої інформації звертайтеся до свого постачальника послуг.

**Важливо:** Однак навіть за умови використання сертифікатів, які значно зменшують ризик під час віддалених з'єднань та інсталяції програмного забезпечення, ними необхідно правильно користуватись, щоб використати весь потенціал підвищеного захисту. Саме існування сертифіката не забезпечує жодного захисту; менеджер сертифікатів повинен містити відповідні, справжні та перевірені сертифікати, щоб забезпечити можливий підвищений захист. Сертифікати мають обмежений строк дії. Якщо на дисплеї відображається повідомлення про те, що термін чинності сертифіката скінчився або ще не розпочався, а сертифікат має бути дійсним, перевірте правильність поточної дати та часу, встановлених на пристрої.

Перш ніж змінювати установки сертифікатів, Ви повинні впевнитися, що власнику сертифіката справді можна довіряти і що сертифікат дійсно належить вказаному власнику.

# **15. Позиціонування (GPS)**

Щоб визначити своє розташування або виміряти відстань, можна скористатися такими програмами, як «GPS-дані». Для цих програм потрібне з'єднання GPS.

# **Про GPS**

Координати GPS виражаються відповідно до міжнародної системи координат WGS-84. Доступність координат може залежати від регіону.

Системою GPS (Global Positioning System — Глобальна система позиціонування) керує уряд США, який одноосібно відповідає за точність і технічне забезпечення роботи системи. Точність даних із розташування може залежати від настройок супутників GPS, ухвалених урядом США, та змінюватися відповідно до правил громадського користування системою GPS Міністерства оборони та Федерального плану з питань радіонавігації США. На точність цих даних також може впливати невдале розташування супутника. Крім того, наявність та якість сигналів системи GPS може залежати від Вашого місця перебування, будівель та природних перешкод, а також від погодних умов. Сигнали GPS можуть бути недоступні всередині будівель або під землею, а також послаблюватися під впливом таких матеріалів, як бетон або метал.

Глобальну систему позиціонування (GPS) не слід використовувати для точного визначення місцезнаходження, і Ви не повинні покладатися виключно на дані про місцезнаходження, отримані за допомогою GPS-приймача та стільникових радіомереж, для позиціонування чи навігації.

Точність лічильника шляху обмежена, тому можуть виникати неточності через округлення. Точність також залежить від наявності та якості сигналів GPS.

В установках позиціонування можна вмикати або вимикати різні методи позиціонування.

# **Допоміжна GPS (A-GPS).**

Пристрій також підтримує допоміжну GPS (A-GPS).

A-GPS є послугою мережі.

Допоміжна GPS (A-GPS) дозволяє отримувати через з'єднання пакетної передачі даних допоміжні відомості, які допомагають обчислити координати Вашого поточного місцезнаходження, коли Ваш пристрій отримує сигнали від супутників.

#### **Позиціонування (GPS)**

Коли A-GPS активовано, пристрій отримує корисну інформацію супутників з сервера додаткових даних у стільниковій мережі. За допомогою додаткових даних пристрій може отримати інформацію про розташування GPS швидше.

Пристрій налаштований на користування послугою Nokia A-GPS, якщо не доступно жодних певних установок A-GPS від постачальника послуг. Додаткові дані завантажуються зі службового сервера A-GPS Nokia тільки у разі потреби.

Щоб отримувати допоміжні дані від послуги Nokia A-GPS, у пристрої необхідно визначити точку доступу до Інтернету для пакетної передачі даних. Щоб визначити точку доступу для A-GPS, виберіть **Меню** > **Програми** > **Розташув.** та **Позиціонув.** > **Сервер позиціонування** > **Точка доступу**. Можна використовувати лише точку доступу для пакетної передачі даних через Інтернет. Пристрій запропонує ввести точку доступу для пакетної передачі даних через Інтернет під час першого використання GPS.

# **Правильно тримайте пристрій**

Під час використання GPS-приймача не закривайте антену рукою.

Встановлення з'єднання GPS може тривати від кількох секунд до кількох хвилин. Встановлення з'єднання GPS з транспортного засобу може тривати довше.

GPS-приймач живиться від акумулятора пристрою. Використання приймача GPS може розрядити акумулятор за коротший час.

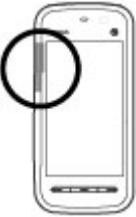

### **Поради щодо створення з'єднання GPS Перевірте стан супутникового сигналу**

Щоб перевірити, скільки супутників знайшов пристрій та чи отримуються з цих супутників сигнали, виберіть **Меню** > **Програми** > **Розташув.** та **GPS-дані** > **Опції** > **Стан супутника**.
#### **Позиціонування (GPS)**

Для кожного із знайдених пристроєм супутників у вікні інформації супутників відображатиметься окрема смужка. Чим довша смужка, тим сильніший сигнал супутника. Коли пристрій отримає достатньо даних від супутника для обчислення координат вашого місця перебування, колір смужки зміниться.

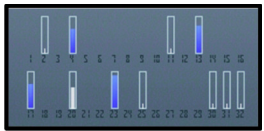

Щоб переглянути місцезнаходження знайдених супутників, виберіть **Зм. вигляд**.

Спочатку для обчислення координат вашого місця перебування пристрій повинен отримати сигнали щонайменше від чотирьох супутників. Після виконання початкового обчислення надалі координати вашого місця перебування можуть обчислюватися за допомогою трьох супутників. Утім, точність зазвичай вища, коли знайдено більше супутників.

Якщо жодного супутника не знайдено, зверніть увагу на наведене нижче.

- Якщо Ви знаходитесь у приміщенні, вийдіть на вулицю, щоб покращити якість сигналу.
- Якщо Ви знаходитесь на вулиці, перейдіть на більш відкрите місце.
- Переконайтеся, що Ви не закриваєте рукою GPS-антену пристрою.
- На силу сигналу також можуть впливати несприятливі погодні умови.
- У деяких транспортних засобів вікна пофарбовані (атермічні) це може блокувати супутникові сигнали.

### **Запити про місцезнаходження**

Ви можете отримати запит про розташування від служби мережі. На основі розташування пристрою постачальники послуг можуть надавати корисну інформацію щодо місцевості, наприклад дані про погодні або транспортні умови.

У разі отримання запиту про розташування на дисплеї з'явиться повідомлення з назвою служби, яка надіслала запит. Виберіть **Прийняти**, щоб дозволити

#### **Позиціонування (GPS)**

надсилання інформації про своє розташування, або **Відхилити**, щоб відхилити запит.

## **Орієнтири**

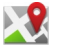

Виберіть **Меню** > **Програми** > **Розташув.** та **Орієнтири**.

Орієнтири дозволяють зберігати у Вашому пристрої інформацію про географічне розташування певних місць. Збережені місцезнаходження можна впорядковувати за різними категоріями (наприклад, бізнес) та додавати до них іншу інформацію (наприклад, адреси). Збережені орієнтири можна використовувати у сумісних програмах на зразок даних GPS.

Координати GPS виражаються відповідно до міжнародної системи координат WGS-84.

Виберіть **Опції**, а потім виберіть із наведеного нижче:

- **Новий орієнтир** Створення нового орієнтира. Щоб подати запит на визначення вашого поточного місця розташування, виберіть **Поточне положення**. Щоб ввести інформацію про місця розташування вручну, виберіть **Ввести вручну**.
- **Редагувати** Редагування або додавання інформації до збереженого орієнтира (наприклад, адреси).
- **Додати до категорії** Додавання орієнтира до категорії в меню "Орієнтири". Виберіть кожну категорію, до якої потрібно додати орієнтир.
- **Надіслати** Надсилання одного або кількох орієнтирів на сумісний пристрій. Отримані орієнтири зберігаються у папці "Вхідні" в меню "Повідомлення".

Орієнтири можна сортувати за попередньо визначеними категоріями або створювати нові категорії. Щоб відредагувати або створити нову категорію орієнтирів, відкрийте закладку категорій та виберіть **Опції** > **Редагувати категорії**.

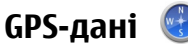

Програма «GPS-дані» призначена для надання путніх інструкцій до вибраного пункту призначення, а також інформації про подорож (наприклад, визначення приблизної відстані до пункту призначення та приблизної тривалості подорожі). Також можна переглянути інформацію про поточне розташування.

Виберіть **Меню** > **Програми** > **Розташув.** та **GPS-дані**.

### **Установки позиціонування**

Виберіть **Меню** > **Програми** > **Розташув.** та **Позиціонув.**.

#### **Методи позиціонув.**

Виберіть із наведеного нижче:

- **Інтегрована GPS** Використовуйте внутрішній приймач GPS Вашого пристрою.
- **GPS ч/з допом. серв.** Використання допоміжної GPS (A-GPS) для отримання допоміжних даних з сервера цих даних.
- **Bluetooth GPS** Використовуйте сумісний зовнішній приймач GPS, який підтримує зв'язок Bluetooth.
- **На базі мережі** Використання інформації зі стільникової мережі (послуга мережі).

#### **Сервер позиціонування**

Щоб визначити точку доступу та сервер позиціонування для мережних методів позиціонування, зокрема GPS із додатковою підтримкою або позиціонування на основі мережі, виберіть **Сервер позиціонування**. Сервер позиціонування може бути визначений заздалегідь постачальником послуг, внаслідок чого неможливо буде змінювати установки.

#### **Установки системи позначення**

Щоб визначити потрібну систему вимірювання швидкості та відстані, виберіть **Система вимірювання** > **Метрична** або **Британська**.

#### **Карти**

Щоб визначити формат відображення координат на пристрої, виберіть **Формат координат** і виберіть потрібний формат.

## **16. Карти**

## **Про "Карти"**

За допомогою програми "Карти" можна визначати своє поточне місцезнаходження на карті, переглядати карти різних міст та країн, знаходити місця, планувати маршрут з одного пункту до іншого, зберігати розташування та надсилати їх на сумісні пристрої. Можна також придбати ліцензію на інформацію про дорожній рух та навігаційні послуги, якщо це доступно для вашої країни або регіону.

Під час першого використання карт, може знадобитися вибрати точки доступу до Інтернету для завантаження карт.

Якщо потрібно переглянути область, яка відсутня на вже завантажених у пристрій картах, карту цієї області буде автоматично завантажено з Інтернету. Деякі карти можуть бути в пам'яті пристрою чи на картці пам'яті. Завантаження карт також можна виконувати за допомогою програми Nokia Map Loader для ПК. Як встановити програму Nokia Map Loader на сумісний ПК, див. на вебсторінці [www.nokia.com/maps.](http://www.nokia.com/maps)

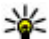

**Порада:** Щоб уникнути додаткових витрат на передавання даних, можна також використовувати карти без з'єднання з Інтернетом і переглядати карти, збережені у пристрої або на картці пам'яті.

**Примітка:** Завантаження такого вмісту, як карти, знімки з супутника, файли голосового супроводу, путівників або інформації про ситуацію на дорогах може передбачати передавання великих обсягів даних (послуга мережі).

Переважна частина цифрових картографічних даних єдо певноїміри неточною та неповною. Ніколи не покладайтеся повністю на картографічну інформацію, завантажену для використання в цьому пристрої.

### **Мережне позиціонування**

#### Виберіть **Меню** > **Карти**.

Мережу мобільного зв'язку можна використовувати для пошуку поточного розташування, навіть у приміщеннях. Цей спосіб швидший за систему GPS, але менш точний. Крім того, розташування не можна використовувати як початкову точку для навігації.

Щоб для позиціонування користуватися мережею мобільного зв'язку, виберіть в установках пристрою мережний спосіб позиціонування. Якщо при запуску програми «Карти» з'єднання GPS готове, GPS замінює мережу мобільного зв'язку як спосіб позиціонування.

### **Переміщення по карті**

Коли з'єднання GPS активне, **О** показує ваше поточне місцезнаходження на карті.

Щоб переглянути поточне або останнє відоме місце розташування, виберіть **Опції** > **Моє пол.**.

Щоб переміщуватися по карті, потягніть її. Стандартно карта орієнтована на північ.

Якщо з'єднання передачі даних встановлене, під час перегляду карти на дисплеї нова карта автоматично завантажується у разі переходу до області, якої немає на вже завантаженій карті. Карти автоматично зберігаються у пам'яті пристрою або на сумісній картці пам'яті, якщо її вставлено.

Щоб збільшити або зменшити масштаб карти, торкніться **+** або **-**.

Щоб змінити тип карти, виберіть **Опції** > **Режим карти**.

### **Індикатори дисплея**

Індикатор GPS **VIIIIIIII** відображає наявність сигналів супутників. Одна смужка відповідає одному супутнику. Коли пристрій намагається знайти сигнал

#### **Карти**

супутника, смужка стає жовтою. Коли пристрій отримає достатньо даних із супутника для GPS, щоб визначити ваше місце перебування, смужка стане зеленою. Що більше зелених смужок, то точніше обчислення розташування.

Спочатку, щоб обчислити ваше місце перебування, пристрій повинен отримати сигнали щонайменше від чотирьох супутників. Надалі достатньо сигналів від трьох супутників.

Індикатор передавання даних  $\rightleftharpoons$  21.5 kb вказує, яке підключення до Інтернету використовується, а також кількість даних, переданих з моменту запуску програми.

### **Пошук розташувань**

Щоб шукати розташування, торкніться інформаційної області над картою та виберіть **Пошук місць**. Почніть вводити назву пункту в полі пошуку. Пристрій відобразить найближчі пункти, перші літери яких збігаються із введеними вами. Виберіть розташування зі списку або введіть назву пункту в поле пошуку, а потім виберіть **Пошук**.

- 1. Щоб здійснити пошук за певною адресою, виберіть **Опції** > **Пошук за адресою**.
- 2. Почніть вводити потрібну інформацію. Поля, позначені зірочкою (\*), є обов'язковими.
- 3. Виберіть адресу зі списку запропонованих збігів.

Щоб знайти адресу, збережену в меню контактів, виберіть **Опції** > **Пошук за адресою** > **Опції** > **Вибрати з 'Контактів'**.

Щоб виконати пошук пункту за координатами, виберіть **Опції** > **Пошук за адресою** > **Опції** > **Шукати за координат.**.

Щоб здійснити пошук місць у певних категоріях, наприклад ресторанів або крамниць, торкніться інформаційної області над картою та виберіть **Пошук місць**. Виберіть категорію та введіть умови пошуку в поле пошуку.

## **Планування маршруту**

Щоб спланувати маршрут, торкніться початкового пункту на карті, інформаційної області над картою, а потім виберіть **Додати до маршруту**. Щоб до маршруту додати пункт призначення та інші місця розташування, виберіть **Дод. нову точку маршр.**. Якщо потрібно використати поточне місце розташування як початковий пункт, додайте пункт призначення до маршруту.

Щоб змінити порядок розташувань у маршруті, торкніться пункту та виберіть **Перемістити**. Торкніться місця, в яке потрібно перемістити місце розташування, та виберіть **Вибрати**.

Щоб маршрут відобразився на карті, виберіть **Показати маршрут**.

Щоб пристрій вів вас до місця призначення під час пересування автомобілем або пішки, виберіть **Показати маршрут** > **Опції** > **Почати рух** або **Почати рух**.

Щоб зберегти маршрут, виберіть **Показати маршрут** > **Опції** > **Зберегти маршрут**.

### **Збереження та надсилання розташувань**

Щоб зберегти розташування у пристрої, торкніться його та інформаційної області над картою, а потім виберіть **Зберегти**.

Щоб переглянути збережені розташування, у головному вікні виберіть **Опції** > **Обране**.

Щоб надіслати розташування на сумісний пристрій, торкніться розташування та виберіть **Надіслати**.

## **Перегляд збережених об'єктів**

Щоб переглянути розташування та маршрути, збережені у пристрої, виберіть **Опції** > **Обране**.

**Карти**

Щоб відсортувати збережені розташування за алфавітом або відстанню, виберіть **Місця** > **Опції** > **Сортувати**.

Щоб переглянути розташування на карті, торкніться його та виберіть**Показати на карті**.

Щоб додати розташування до маршруту, торкніться розташування та виберіть **Додати до маршруту**.

Щоб створити колекцію улюблених розташувань, наприклад ресторанів або музеїв, виберіть **Опції** > **Нова колекція**.

## **Історія пошуку**

Щоб переглянути розташування, пошук яких здійснювався нещодавно, виберіть **Опції** > **Журнал**.

Щоб переглянути вибране розташування на карті, торкніться розташування та виберіть **Показати на карті**.

Щоб надіслати розташування на сумісний пристрій, торкніться розташування та виберіть **Надіслати**.

Щоб додати розташування до маршруту, торкніться розташування та виберіть **Додати до маршруту**.

## **Пішохідний маршрут до пункту призначення**

Пішохідний маршрут включає пішохідні зони та парки (пріоритет надається пішохідним та невеликим дорогам) та не включає автомагістралі.

Відстань між початковим і кінцевим пунктом пішохідного маршруту не може перевищувати 50 кілометрів (31 миля), а максимальна швидкість пересування становить 30 км/год. (18 миль/год.). Якщо перевищено обмеження щодо швидкості, навігація припиняється та відновлюється після того, як швидкість увійде до допустимого діапазону.

Для пішохідної навігації недоступні голосові інструкції, проте пристрій за 20 метрів попередить про поворот або інший маневр за допомогою звукового

сигналу чи вібрації. Спосіб оповіщення залежить від установок режиму, наразі активованого у пристрої.

Щоб придбати ліцензію для пішохідної навігації, виберіть **Опції** > **Магазин і ліцензії** > **Опції** > **Магаз. в інш. регіонах** > **Усі регіони** > **City Explorer**. За ліцензію можна заплатити за допомогою кредитної картки або включити ці кошти в телефонний рахунок, якщо така послуга підтримується постачальником послуг.

Коли ви купуєте ліцензію, у ваш пристрій також надається послуга прогнозу погоди та послуга розширеного пошуку, якщо це доступно для вашої країни або регіону. Послуга розширеного пошуку дозволяє здійснювати пошук відомостей про місцеві події та інформацію для мандрівників.

Щоб почати навігацію, торкніться розташування та інформаційної області над картою, а потім виберіть **Іти до**.

Якщо біля пункту призначення немає дороги, маршрут відображається як пряма лінія, що вказує напрямок руху.

Щоб переглянути маршрут, виберіть **Опції** > **Огляд маршруту**.

Щоб припинити навігацію, виберіть **Зупинити**.

### **Рух до пункту призначення автомобілем**

Щоб придбати ліцензію на пішохідну та автомобільну навігацію, виберіть **Опції** > **Магазин і ліцензії** > **Магазин** > **Автомобільна навігація: %s**. Ця ліцензія надається тільки для певного регіону йможе використовуватися лише у вибраній області.

Коли ви купуєте ліцензію ,у ваш пристрій також надається інформація про смуги доріг та попередження щодо обмеження швидкості, якщо це доступно для вашої країни або регіону.

Щоб почати автомобільну навігацію, виберіть розташування, торкніться інформаційної області у верхній частині карти та виберіть **Їхати до**. Під час першого використання автомобільної навігації, буде запропоновано вибрати мову голосових вказівок та завантажити відповідні файли.

#### **Карти**

Завантаження файлів голосового супроводу може передбачати передачу великих обсягів даних через мережу постачальника послуг. Зверніться до свого постачальника послуг для отримання інформації щодо вартості передачі даних.

Для переключення між різними вікнами під час навігації виберіть **Опції** > **Дивитися** > **2-вимірний режим**, **3-вимірний режим**, **Подання зі стрілками** або **Огляд маршруту**.

Щоб знайти альтернативний маршрут, виберіть **Опції** > **Інш. марш.**.

Щоб прослухати голосову вказівку ще раз, виберіть **Опції** > **Повторити**.

Щоб відрегулювати гучність голосової вказівки, виберіть **Опції** > **Гучність**.

Щоб переглянути детальну інформацію щодо відстані та тривалості поїздки, виберіть **Опції** > **Інформаційна дошка**.

Щоб припинити навігацію, виберіть **Зупинити**.

## **Дорожній рух і безпека**

Служба інформації про ситуацію на дорогах надає в реальному часі інформацію про дорожні події, які можуть вплинути на подорож. Послугу інформації про дорожній рух можна придбати та завантажити у пристрій, якщо вона доступна у вашій країні або регіоні.

**Примітка:** Завантаження такого вмісту, як карти, знімки з супутника, файли голосового супроводу, путівників або інформації про ситуацію на дорогах може передбачати передавання великих обсягів даних (послуга мережі).

Вміст на кшталт супутникових знімків, путівників та інформації про погоду або ситуацію на дорогах, а також пов'язані з ним послуги надаються сторонніми виробниками, незалежними від компанії Nokia. Вміст може бути певною мірою неточним чи неповним або бути недоступним. У жодному разі не покладайтеся виключно на вищезазначений вміст і пов'язані з ним послуги.

Щоб придбати ліцензію для використання служби інформації про ситуацію на дорогах, виберіть **Опції** > **Магазин і ліцензії** > **Магазин** > **Дорожній рух і безпека: %s**.

У разі придбання ліцензії також надається послуга сповіщення про камери фіксування швидкості, якщо це доступно для вашої країни або регіону.

Під час навігації й відстеження на вашому маршруті може відображатися місцезнаходження камер фіксування швидкості, якщо цю функцію ввімкнено. Деякі законодавчі норми забороняють або обмежують використання даних про місцезнаходження камер фіксування швидкості. Nokia не несе відповідальності за точність або наслідки використання даних про місцезнаходження камер фіксування швидкості.

Щоб переглянути інформацію про дорожні події, виберіть **Опції** > **Про рух**. Події відображаються на карті у вигляді трикутників та ліній.

Щоб переглянути деталі події, у тому числі можливі опції змінення маршруту, виберіть **Опції** > **Відкрити**.

Щоб оновити інформацію про ситуацію на дорогах, виберіть **Онов. інф. про дороги**.

Щоб настроїти пристрій на автоматичне планування нового маршруту з метою уникнути дорожніх пригод, у головному вікні виберіть **Опції** > **Інструменти** > **Установки** > **Навігація** > **Змін. мрш. ч/з дор. рух**.

### **Установки програми "Карти"**

Щоб змінити установки програми "Карти", виберіть **Опції** > **Інструменти** > **Установки** та виберіть одну з опцій:

- **Інтернет** визначити установки Інтернету;
- **Навігація** визначити установки навігації;
- **Маршрут** визначити установки побудови маршруту;
- **Карта** визначити установки карти;
- **Синхронізація** визначити установки синхронізації збережених об'єктів за допомогою веб-послуги Ovi.

## **Установки Інтернету**

Виберіть **Меню** > **Карти**.

Виберіть **Опції** > **Інструменти** > **Установки** > **Інтернет**, а потім виберіть із наведеного нижче:

- **Підкл. до мер. при зап.** Установлення з'єднання з Інтернетом під час відкриття програми «Карти».
- **Станд. точка доступу** або **Пункт признач. мережі** Вибір точки доступу, яка буде використовуватися для з'єднання з Інтернетом.
- **Поперед. про роум.** Отримання оповіщення про реєстрацію пристрою в будь-якій мережі, за винятком домашньої.

## **Установки навігації**

#### Виберіть **Меню** > **Карти**.

Виберіть **Опції** > **Інструменти** > **Установки** > **Навігація**, а потім виберіть із наведеного нижче:

- **Голосові інструкції** Вибір мови голосових інструкцій для автомобільної навігації. Якщо вибрати мову з текстом «з назвами вулиць», також вимовлятимуться назви вулиць. Перш ніж можна буде вибрати мову, може знадобитися завантажити звукові файли.
- **Підсвічування** Визначення установок підсвічування.
- **Автомат. зміна масшт.** Автоматичне змінення масштабу.
- **Онов. інф. про дор. рух** Оновлення інформації про події, пов'язані з дорожнім рухом.
- **Змін. мрш. ч/з дор. рух** Планування нового маршруту для уникнення подій, пов'язаних із дорожнім рухом.
- **Індикатор часу** Відображення часу подорожі або приблизного часу прибуття.
- **Попер. про швидкість** Отримання оповіщення про перевищення обмеження швидкості, якщо для маршруту доступна інформація про обмеження швидкості.
- **Попередж. про радар** Отримання оповіщення про наближення до радара, якщо ця інформація доступна для маршруту.
- **Удосконалення карт** Дозвольте компанії Nokia використовувати інформацію з Вашого пристрою з метою покращення програми «Карти». Ця інформація періодично збирається, коли Ви подорожуєте автомобілем із середньою швидкістю. Інформація є анонімною та зашифрованою. До такої інформації належать напрямок, швидкість, розташування, супутниковий час і точність позиціонування. Інформація надсилається лише в разі, якщо програма «Карти» використовується через фіксовану або бездротову локальну мережу. Вона видаляється із пристрою відразу після надсилання. Доступні опції можуть різнитися.

### **Установки маршруту**

Щоб змінити установки маршруту, виберіть **Опції** > **Інструменти** > **Установки** > **Маршрут**.

Щоб вибрати вид транспорту, виберіть **Вид транспорту** > **Пішки** або **Автомобілем**. Якщо вибрати **Пішки**, будуть відображатися пішохідні доріжки, а вулиці з одностороннім рухом відображатимуться як звичайні.

Щоб використовувати найшвидший маршрут, виберіть **Вибір маршруту** > **Швидший маршрут**. Ця опція доступна, тільки якщо **Автомобілем** вибрано як тип пересування.

Щоб використовувати найкоротший маршрут, виберіть **Вибір маршруту** > **Коротший маршрут**.

Щоб спланувати маршрути, які поєднують переваги найкоротшого та найшвидшого маршруту, виберіть **Вибір маршруту** > **Оптимальний**.

Можна дозволити або заборонити використання автомагістралей, тунелів, поромів та платних доріг.

### **Установки програми «Карти»**

Щоб змінити установки програми «Карти», виберіть **Опції** > **Інструменти** > **Установки**, а потім виберіть із наведеного нижче:

- **Інтернет** Визначення установок Інтернету.
- **Навігація** Визначення установок навігації.
- **Маршрут** Визначення установок маршруту.
- **Карта** Визначення установок карти.

## **Оновлення карт**

Щоб оновити карти та файли голосового супроводу в сумісному пристрої, завантажте на комп'ютер програму Nokia Maps Updater з веб-сторінки [www.nokia.com/maps](http://www.nokia.com/maps). Підключіть пристрій до комп'ютера, відкрийте програму Nokia Maps Updater та виконайте наведені нижче дії.

- 1. Виберіть мову зі списку.
- 2. Якщо до комп'ютера підключено кілька пристроїв, виберіть свій пристрій зі списку.
- 3. Коли Nokia Maps Updater знайде оновлення, завантажте їх у пристрій.
- 4. Підтвердьте завантаження у пристрій, коли на дисплеї пристрою відобразиться запит.

# **17. З'єднання**

У пристрої передбачено кілька способів з'єднання з Інтернетом, іншим сумісним пристроєм або ПК.

## **З'єднання передачі даних та точки доступу**

Ваш пристрій підтримує з'єднання пакетної передачі даних (послуга мережі), такі як GPRS в мережі GSM. Під час використання пристрою в мережах GSM та UMTS одночасно можна встановлювати декілька з'єднань передачі даних, а

точки доступу можуть спільно використовувати з'єднання даних. В мережі UMTS з'єднання даних залишається активним під час голосових дзвінків.

Для встановлення з'єднання потрібна точка доступу. Виможете визначити різні точки доступу, а саме:

- точка доступу MMS для надсилання та отримання мультимедійних повідомлень
- точка доступу до Інтернету (IAP) для надсилання та отримання електронної пошти та підключення до мережі Інтернет

Інформацію щодо типу точки доступу, необхідної для доступу до потрібної послуги, можна отримати у свого постачальника послуг. Щоб отримати інформацію стосовно наявності та передплати послуг пакетної передачі даних, зверніться до свого постачальника послуг.

### **Установки мережі**

Виберіть **Меню** > **Установки** та **Зв'язок** > **Мережа**.

Ваш пристрій може автоматично переключатися між мережами GSM та UMTS. Мережі GSM позначаються  $\Psi$ . Мережі UMTS мають позначку  $3G$ .

Виберіть із наведеного нижче:

● **Режим мережі** — Виберіть, яку мережу використовувати. Якщо вибрати **Подвійний режим**, пристрій автоматично використовуватиме мережу GSM або UMTS згідно з параметрами мережі та угодами про роумінг між постачальниками послуг бездротового зв'язку. Для отримання докладнішої інформації щодо вартості роумінгу звертайтесь до свого постачальника послуг. Це меню показується тільки тоді, коли це підтримує Ваш постачальник послуг бездротового зв'язку.

роумінгова угода - це угода між двома або більшою кількістю постачальників послуг стільникових мереж, яка дозволяє користувачам одного постачальника послуг користуватися послугами інших постачальників.

#### **З'єднання**

- **Вибір оператора** Виберіть **Автоматично**, щоб запрограмувати пристрій на самостійний пошук та вибір однієї з наявних мереж, або **Вручну**, щоб вибрати мережу вручну в списку мереж. Якщо втрачено зв'язок з вибраною вручну стільниковою мережею, пристрій подаватиме сигнали про помилку і попросить вибрати мережу знову. Оператор вибраної мережі повинен мати угоду про роумінг з оператором домашньої мережі.
- **Показув. інф. по стільн.** Установіть пристрій на визначення, коли потрібно використовувати стільникову мережу, що базується на мікростільниковій технології мережі (MCN), та коли потрібно вмикати прийом інформації по стільнику.

## **Точки доступу**

#### **Створення нової точки доступу.**

Виберіть **Меню** > **Установки** та **Зв'язок** > **Пункти призн.**.

Установки точки доступу можна отримати у повідомленні від постачальника послуг. Деякі або всі точки доступу можуть бути запрограмовані у Вашому пристрої постачальником послуг, а тому Ви не зможете змінити, створити, відредагувати або видалити їх.

Якщо відкрити одну з груп точок доступу  $(\bullet, \circledcirc, \circ)$ ,  $\circledcirc$ ), можна переглянути типи точок доступу:

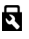

позначає захищену точку доступу

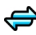

позначає точку доступу пакетних даних

Щоб створити нову точку доступу, виберіть **Точка доступу**. Пристрій запропонує перевірити наявні з'єднання. Після виконання пошуку відобразяться доступні з'єднання, доступ до яких можна буде отримати за допомогою нової точки доступу. Якщо пропустити цей крок, буде запропоновано вибрати спосіб з'єднання та визначити необхідні установки.

Для редагування установок точки доступу відкрийте одну з груп точок доступу та виберіть потрібну точку. Виконайте інструкції, надані постачальником послуг.

- **Назва з'єднання** Введіть назву з'єднання.
- **Носій даних** Виберіть тип з'єднання даних.

Доступні лише певні поля установок — це залежить від вибраного з'єднання даних. Заповніть всі поля, позначені як **Потрібно визначити** або червоною зірочкою \*. Інші поля можна залишити порожніми, якщо постачальник послуг не надав інших інструкцій.

Для використання з'єднання передачі даних оператор мережі повинен підтримувати цю функцію та активувати її для вашої SIM-картки у разі потреби.

#### **Створення груп точок доступу**

Виберіть **Меню** > **Установки** та **Зв'язок** > **Пункти призн.**.

Деякі програми дозволяють використовувати групи точок доступу для з'єднань із мережею.

Щоб не вибирати одну точку доступу щоразу, коли пристрій встановлює з'єднання з мережею, можна створити групу, яка містить різноманітні точки доступу для з'єднання з тією мережею та визначити порядок використання точок доступу.

Щоб створити нову групу точок доступу, виберіть **Опції** > **Керування** > **Новий пункт призн.**.

Щоб додати точку доступу до групи точок доступу, виберіть групу та **Опції** > **Нова точка доступу**. Щоб скопіювати існуючу точку доступу з іншої групи, виберіть групу, торкніться пером потрібної точки доступу (якщо вона ще не виділена), потім виберіть **Опції** > **Упорядкувати** > **Коп. в інш. п. призн.**.

Щоб змінити пріоритет точки доступу в групі, виберіть **Опції** > **Упорядкувати** > **Змінити пріоритет**.

#### **Точки доступу для пакетної передачі даних**

Виберіть **Меню** > **Установки** та **Зв'язок** > **Пункти призн.** > **Точка доступу**, потім виконуйте інструкції на екрані.

#### **З'єднання**

Для редагування точки доступу пакетних даних відкрийте одну з груп точок доступу та виберіть точку доступу, позначену

Виконайте інструкції, надані постачальником послуг.

Виберіть із наведеного нижче:

- **Назва точки доступу** Назву точки доступу надає постачальник послуг.
- **Ім'я користувача** Для встановлення з'єднання даних може знадобитися ім'я користувача, яке зазвичай надається постачальником послуг.
- **Запитувати пароль** Якщо необхідно вводити новий пароль щоразу під час реєстрації на сервері або якщо не потрібно зберігати свій пароль у пристрої, виберіть **Так**.
- **Пароль** Пароль може бути потрібний для встановлення з'єднання даних і зазвичай надається постачальником послуг.
- **Аутентифікація** Виберіть **Захищена**, щоб завжди надсилати пароль зашифрованим, або **Звичайна**, щоб надсилати пароль зашифрованим, якщо це можливо.
- **Домашня сторінка** Залежно від точки доступу, яка настроюється, введіть або веб-адресу або адресу центру обробки мультимедійних повідомлень.
- **Використ. точку доступу** Виберіть **Після підтвердж.**, якщо необхідно, щоб пристрій запитував підтвердження, перш ніжвстановлювати з'єднання з використанням цієї точки доступу. Якщо потрібно, щоб пристрій з'єднувався з адресатом за допомогою цієї точки доступу автоматично, виберіть **Автоматично**.

Виберіть**Опції** > **Додаткові установки**, а потімвиберіть із наведеного нижче:

- **Тип мережі** Виберіть тип Інтернет-протоколу, який використовується для передачі даних на пристрій та з пристрою. Інші установки залежать від вибраного типу мережі.
- **IP-адреса телефону** (тільки для IPv4) Введіть IP-адресу Вашого пристрою.
- **Адреси DNS** Введіть ІР-адреси основного та додаткового серверів (DNS), якщо цього вимагає постачальник послуг. Щоб отримати ці адреси, зверніться до свого постачальника Інтернет-послуг.
- **Адреса проксі-сервера** Введіть адресу проксі-сервера.
- **Номер порту проксі** Введіть номер порту проксі-сервера.

### **Активні з'єднання даних**

Виберіть **Меню** > **Установки** та **Зв'язок** > **Менеджер з'єдн.**.

У вікні активних з'єднань даних можна побачити відкриті з'єднання даних:

дзвінки даних

**⇒** з'єлн. пакет. даних

**Примітка:** Фактична вартість дзвінків та послуг, що розраховується Вашим постачальником послуг, може змінюватись залежно від функцій мережі, способу округлення під час виставлення рахунку, податкових ставок тощо.

Щоб завершити з'єднання, виберіть **Опції** > **Роз'єднати**.

Щоб завершити всі активні з'єднання, виберіть **Опції** > **Роз'єднати все**.

Щоб переглянути деталі з'єднання, виберіть **Опції** > **Деталі**.

## **Синхронізація**

Виберіть **Меню** > **Установки** та **Зв'язок** > **Перед. даних** > **Синхронізація**.

Програма "Синхронізація" дозволяє синхронізувати нотатки, календарні записи, текстові та мультимедійні повідомлення, закладки браузера або контакти з різними сумісними програмами на сумісному комп'ютері або в Інтернеті.

Установки синхронізації можна отримати як спеціальне повідомлення від постачальника послуг.

Профіль синхронізації містить необхідні установки для синхронізації.

Коли відкривається програма, відображається стандартний профіль синхронізації або профіль, що використовувався раніше. Щоб змінити

**© 2009 Nokia. Всі права захищені. 127**

#### **З'єднання**

профіль, торкніться пером об'єкта синхронізації, щоб включити його у профіль або виключити з нього.

Для керування профілями синхронізації виберіть **Опції** та потрібну опцію.

Щоб синхронізувати дані, виберіть **Опції** > **Синхронізувати**. Щоб скасувати синхронізацію, перш ніж вона закінчиться, виберіть **Скасувати**.

### **З'єднання Bluetooth Про з'єднання Bluetooth**

За допомогою з'єднання Bluetooth можна встановлювати бездротове з'єднання з іншими сумісними пристроями, а саме мобільними телефонами, комп'ютерами, гарнітурами та автомобільними комплектами.

Це з'єднання можна використовувати для надсилання зображень, відеокліпів, музичних та звукових файлів із сумісного ПК та друку зображень на сумісному принтері.

Оскільки пристрої, що підтримують бездротову технологію Bluetooth, з'єднуються між собою за допомогою радіохвиль, їм необов'язково бути в зоні прямої видимості. Проте, вони повинні знаходитися мінімум за 10 метрів (33 фути) один від одного, хоча на з'єднання можуть впливати перешкоди на зразок стін або інших електронних пристроїв.

Цей пристрій сумісний зі специфікацією Bluetooth 2.0 + EDR, яка підтримує такі режими: удосконалена розсилка аудіо, віддалене керування аудіо та відео, базовий режим зображень, ідентифікація пристроїв, комутоване з'єднання з мережею, передача файлів, загальний розподіл аудіо та відео, «вільні руки», гарнітура, проштовхування об'єктів, доступ до телефонної книги, доступ до SIM-картки та потокова передача стереозвуку. Щоб забезпечити можливість взаємодії між різними пристроями, що підтримують технологію Bluetooth, використовуйте з цією моделлю ухвалені аксесуари Nokia. Перевіряйте у виробників інших пристроїв інформацію про сумісність з цим пристроєм.

Функції, які використовують технологію Bluetooth, збільшують споживання енергії акумулятора і скорочують тривалість його роботи.

Коли пристрій заблоковано, з'єднання Bluetooth використовувати неможливо.

### **Установки**

Виберіть **Меню** > **Установки** та **Зв'язок** > **Bluetooth**.

Перед першим запуском програми пристрій запропонує вказати назву пристрою. Пізніше назву пристрою можна буде змінити.

Виберіть з наступного:

- **Bluetooth** Увімкнення або вимкнення зв'язку Bluetooth.
- **Видимість телефону** Щоб інші пристрої з бездротовою технологією Bluetooth могли знаходити Ваш пристрій під час пошуку пристроїв, виберіть **Показана всім**. Щоб визначити період часу, після якого стан видимості пристрою змінюватиметься з видимого на прихований, виберіть **Визн. період видим.**. Щоб сховати Ваш пристрій від інших пристроїв, виберіть **Прихований**.
- **Назва телефону** Змініть назву пристрою, яка відображається на інших пристроях, що використовують технологію бездротового з'єднання Bluetooth.
- **Віддалений режим SIM** Активуйте або дезактивуйте інший пристрій (наприклад, сумісний автомобільний комплект), щоб мати змогу використати SIM-картку Вашого пристрою для з'єднання з мережею.

### **Поради щодо безпеки**

Виберіть **Меню** > **Установки** та **Зв'язок** > **Bluetooth**.

Коли зв'язок Bluetooth не використовується, можна вказати, хто може знаходити Ваш пристрій і з'єднуватися з ним, вибравши **Bluetooth** > **Вимкн.** або **Видимість телефону** > **Прихований**. Вимкнення зв'язку Bluetooth не впливає на інші функції пристрою.

Не об'єднуйте свій пристрій у пару з невідомими пристроями та не приймайте від них запити на з'єднання. Це допоможе захистити Ваш пристрій від шкідливого вмісту. Використання пристрою у прихованому режимі є надійнішим способом уникнути шкідливого програмного забезпечення.

#### **З'єднання**

### **Надсилання даних за допомогою з'єднання Bluetooth**

Одночасно може бути кілька активних з'єднань Bluetooth. Наприклад, якщо приєднано сумісну гарнітуру, можна одночасно передавати файли на інший сумісний пристрій.

- 1. Відкрийте програму, де зберігається об'єкт, який Ви бажаєте надіслати. Наприклад, щоб надіслати зображення на інший сумісний пристрій, виберіть **Галерея** > **Зображ. і відео**.
- 2. Торкніться об'єкт пером та виберіть **Опції** > **Надіслати** > **Через Bluetooth**.

Відобразяться пристрої, в яких використовується бездротова технологія Bluetooth і які перебувають в межах досягнення. Піктограми пристроїв такі:

- комп'ютер
- телефон
- аудіо чи відео пристрій
- інший пристрій

Щоб перервати пошук, виберіть **Зупинити**.

- 3. Виберіть пристрій, з яким потрібно з'єднатись.
- 4. Якщо для передачі даних інший пристрій потребує об'єднання у пару, буде подано тональний сигнал та з'явиться запит на введення пароля. На обох пристроях необхідно ввести однаковий пароль.

Коли зв'язок встановлений, відобразиться **Триває надсилання даних**.

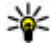

**Порада:** Коли виконується пошук пристроїв, деякі пристрої можуть показувати тільки унікальну адресу (адресу пристрою). Щоб знайти унікальну адресу свого пристрою, введіть **\*#2820#** .

### **Парні пристрої**

Виберіть **Меню** > **Установки** та **Зв'язок** > **Bluetooth**.

Для створення пар із сумісними пристроями або для перегляду вже створених пар відкрийте закладку **Парні пристрої**.

Перед утворенням пари створіть свій власний пароль (1-16 цифр) і узгодьте використання цього пароля з власником іншого пристрою. Пристрої, що не мають інтерфейсу користувача, мають пароль, встановлений на заводі. Пароль використовується лише один раз.

- 1. Щоб утворити пару з пристроєм, виберіть **Опції** > **Новий парний пристрій**. Відобразяться пристрої, що перебувають у межах досяжності.
- 2. Виберіть пристрій та введіть пароль. Такий самий пароль необхідно ввести на іншому пристрої.
- 3. Деякі аудіододатки після створення пари можуть автоматично з'єднуватися з Вашим пристроєм. В іншому випадку, щоб з'єднатися з аксесуаром, виберіть **Опції** > **З'єднати з аудіопристр.**.

Парні пристрої позначаються  $*_*$ в списку результатів пошуку пристроїв.

Щоб встановити для пристрою статус "авторизований" чи "не авторизований", виберіть з наступного:

- **Вст. як авторизований** З'єднання між Вашим та авторизованим пристроєм може встановлюватись без Вашого відома. Ви не отримуватимете окремі запити на авторизацію чи прийняття. Використовуйте цей статус тільки для власних пристроїв, таких як Ваша сумісна гарнітура або ПК, або для пристроїв, що належать особі, якій Ви довіряєте.  $\blacksquare$  у вікні парних пристроїв позначає авторизовані пристрої.
- **Вст. як неавторизован.** Запити на з'єднання із цього пристрою потрібно отримувати кожного разу окремо.

Щоб скасувати утворення пари з пристроєм, виберіть **Опції** > **Видалити**.

Щоб скасувати всі створені пари, виберіть **Опції** > **Видалити всі**.

#### **Отримання даних за допомогою з'єднання Bluetooth**

Коли Ви отримуєте дані через зв'язок Bluetooth, подається тональний сигнал і пристрій запитує, чи бажаєте Ви прийняти повідомлення. Якщо Ви приймаєте,

#### **З'єднання**

відображається  $\Box$  і об'єкт зберігається у папці "Вхідні" пункту меню "Повідомлення". Повідомлення, отримані через зв'язок Bluetooth, позначені індикатором $\mathbf{R}$ .

#### **Блокування пристроїв**

Виберіть **Меню** > **Установки** та **Зв'язок** > **Bluetooth**.

Щоб заборонити іншому пристроєві встановлювати з'єднання Bluetooth з Вашим пристроєм (тобто заблокувати інший пристрій), відкрийте закладку **Парні пристрої**. Якщо пристрій, який потрібно заблокувати, ще не виділено, торкніться його пером та виберіть **Опції** > **Заблокувати**.

Щоб розблокувати пристрій, відкрийте закладку **Заблоковані пристрої**, якщо пристрій, який потрібно розблокувати, ще не виділено, торкніться його пером, а потім виберіть **Опції** > **Видалити**.

Щоб розблокувати всі заблоковані пристрої, виберіть **Опції** > **Видалити всі**.

Якщо відмовити на запит створення пари, буде запропоновано заблокувати всі майбутні запити з'єднання з цього пристрою. Якщо прийняти цей запит, віддалений пристрій буде додано до списку заблокованих пристроїв.

### **Віддалений режим SIM**

Виберіть **Меню** > **Установки** та **Зв'язок** > **Bluetooth**.

Перед тим як можна буде активувати режим віддаленої SIM, обидва пристрої повинні бути об'єднані в пару, а ініціатором утворення пари повинен бути інший пристрій. Під час об'єднання пристроїв у пару, використовуйте 16 значний пароль та встановіть другий пристрій як авторизований.

Щоб використовувати режим віддаленої SIM із сумісним автомобільним комплектом, увімкніть з'єднання Bluetooth та активуйте режим віддаленої SIM для Вашого пристрою. Активуйте віддалений режим SIM з іншого пристрою.

Коли у Вашому пристрої увімкнуто режим віддаленої SIM, на стартовому екрані відображатиметься **Віддалений режим SIM**. З'єднання з бездротовою мережею вимкнено, про що свідчить  $\bigtimes$  на місці індикатора потужності

сигналу, і Ви не можете користуватись послугами SIM-картки або функціями, які потребують покриття стільникової мережі.

Якщо бездротовий пристрій перебуває в режимі віддаленої SIM-картки, для здійснення та отримування дзвінків можна використовувати лише приєднаний сумісний аксесуар, такий як автомобільний комплект. Перебуваючи в цьому режимі, Ваш бездротовий пристрій не зможе здійснювати будь-які дзвінки за винятком номерів екстрених служб, запрограмованих у Вашому пристрої. Щоб мати можливість здійснювати дзвінки з пристрою, необхідно вийти з режиму віддаленої SIM-картки. Якщо пристрій заблоковано, введіть код блокування, щоб розблокувати його.

Щоб вийти з режиму віддаленої SIM, натисніть клавішу живлення і виберіть **Вийти з віддал. SIM**.

## **USB (Universal Serial Bus – Універсальна послідовна шина)**

Виберіть **Меню** > **Установки** та **Зв'язок** > **USB**.

Щоб пристрій запитував про мету з'єднання щоразу, коли приєднується сумісний кабель даних, виберіть **Питати при з'єднанні** > **Так**.

Якщо опцію **Питати при з'єднанні** вимкнено або якщо необхідно змінити режим під час активного з'єднання, виберіть **Режим з'єднання USB** та з наступного:

- PC Suite Використання програм Nokia PC на зразок Nokia Ovi Suite та Nokia Software Updater.
- **Накопичувач** Перенесення даних між пристроєм та сумісним ПК.
- **Передача зображ.** Друк зображень на сумісному принтері.
- **Передача медіа** Синхронізація музики із плеєром «Музика Nokia» або Windows Media.

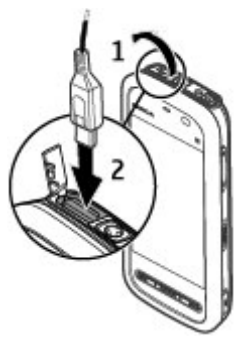

#### **З'єднання**

## **З'єднання з ПК**

Мобільний пристрій можна використовувати разом із різними програмами з'єднання з сумісним ПК та програмами передачі даних. За допомогою програми Nokia Ovi Suite Ви можете, наприклад, обмінюватись файлами та зображеннями між Вашим пристроєм та сумісним комп'ютером.

Щоб використовувати Ovi Suite із режимом з'єднання USB, виберіть **Режим PC Suite**.

Додаткову інформацію про Ovi Suite див. у розділі підтримки на веб-сайті [www.ovi.com](http://www.ovi.com).

## **Адміністративні установки**

Виберіть **Меню** > **Установки** та **Зв'язок** > **Адмін. устан-ки**.

Щоб встановити час в режимі онлайн для з'єднання дзвінків даних, виберіть **Дзвінок даних**. Установки дзвінка даних впливають на всі точки доступу, що використовують дзвінок даних GSM.

### **Установки пак. даних**

Виберіть **Меню** > **Установки** та **Зв'язок** > **Адмін. устан-ки** > **Пакетні дані**.

Установки пакетної передачі даних впливають на всі точки доступу, що використовують з'єднання пакетної передачі даних.

Виберіть із наведеного нижче:

● **З'єднання пакетн. даних** — Якщо вибрано **Коли доступно**, і Ви знаходитесь у мережі, яка підтримує з'єднання пакетної передачі даних, то пристрій зареєструється в мережі пакетної передачі даних. Створення активне з'єднання пакетної передачі даних (наприклад, для надсилання та отримання електронної пошти) є швидшим, ніжз'єднання пакетної передачі даних, яке пристрій встановлює за потреби. Якщо покриття мережі пакетної передачі даних відсутнє, то пристрій час від часу робитиме спроби встановити з'єднання пакетної передачі даних. Якщо вибрати **Коли**

**потрібно**, пристрій буде використовувати з'єднання пакетної передачі даних лише у випадку, якщо буде запущено програму або дію, яка потребує такого типу з'єднання.

- **Точка доступу** Назва точки доступу необхідна для використання Вашого пристрою як модему пакетної передачі даних для сумісного комп'ютера.
- **Високошв. пакет. доступ** Для увімкнення або вимкнення використання HSDPA (послуга мережі) в мережах UMTS.

#### **Установки SIP**

Виберіть **Меню** > **Установки** та **Зв'язок** > **Адмін. устан-ки** > **Установки SIP**.

Установки протоколу ініціалізації сеансу (Session Initiation Protocol – SIP) потрібні для деяких послуг мережі, що використовують SIP. Установки можна отримати у спеціальному текстовому повідомленні від постачальника послуг. Ви можете переглядати, видаляти або створювати дані профілі установок в "Установках SIP".

#### **Керування назвою точки доступу**

Виберіть **Меню** > **Установки** та **Зв'язок** > **Адмін. устан-ки** > **Кер. назвою ТД**.

За допомогою послуги управління назвами точок доступу можна забороняти з'єднання пакетної передачі даних та дозволяти пристрою використовувати лише певні точки доступу для пакетної передачі даних.

Ця установка доступна лише у випадку, якщо Ваша SIM-картка підтримує послугу керування точками доступу.

Щоб увімкнути чи вимкнути послугу керування або редагування дозволених точок доступу, виберіть **Опції**, а потім виберіть відповідну опцію. Для зміни цих опцій потрібний PIN2-код. Щоб отримати код, зверніться до свого постачальника послуг.

**Пошук**

## **18. Пошук**

## **Про "Пошук"**

Виберіть **Меню** > **Інтернет** > **Пошук**.

Послуга "Пошук"дає змогу використовувати різні служби пошуку в Інтернеті для знаходження, наприклад, веб-сайтів та зображень. Вміст та доступність послуг може відрізнятися.

### **Початок пошуку**

#### Виберіть **Меню** > **Інтернет** > **Пошук**.

Щоб знайти вміст мобільного приладу, в полі пошуку необхідно ввести елемент пошуку або переглянути категорії вмісту. Під час введення елементів пошуку відбувається упорядкування результатів у категорії. Результати, до яких нещодавно було надано доступ, з'являться в верхній частині списку результатів, у випадку, якщо вони співпадають із Вашими елементами пошуку.

Щоб знайти веб-сторінки в Інтернеті, виберіть **Пошук в Інтернеті** постачальника послуг пошуку і введіть елементи пошуку в полі пошуку. Вибраного Вами постачальника послуг пошуку буде встановлено стандартним постачальником послуг пошуку в Інтернеті.

Якщо стандартний постачальник послуг пошуку вже встановлений, виберіть його, щоб почати пошук, або виберіть **Інші служби пошуку** для використання іншого постачальника послуг пошуку.

Щоб змінити стандартного постачальника послуг пошуку, виберіть **Опції** > **Вибрати службу**.

Для змінення установок країни або регіону, щоб знайти більше постачальників послуг пошуку, виберіть **Опції** > **Установки** > **Країна або регіон**.

## **19. Завантажити!**

Деякі функції можуть бути недоступними у Вашому регіоні. Перевірте доступність у місцевого оператора.

### **Про функцію "Завантажити!"**

#### Виберіть **Меню** > **Завантаж.!**.

За допомогою функції "Завантажити!" можна знайти, переглянути, придбати, завантажити та оновити вміст, послуги та програми. Ви можете легко знайти ігри, тони дзвінків, шпалери, програми та багато іншого. Об'єкти сортуються за категоріями у каталогах і папках, наданих різними постачальниками послуг. Доступність вмісту залежить від постачальника послуг.

Функція "Завантажити!" використовує послуги мережі, щоб отримати доступ до найновішого вмісту. Щоб дізнатися про інші об'єкти, які можна отримати за допомогою функції "Завантажити!", зверніться до свого постачальника послуг або до постачальника чи виробника об'єкта.

Функція "Завантажити!" дозволяє постійно отримувати оновлення та забезпечує наявність найновішого вмісту, який пропонується постачальником послуг для вашого пристрою.

Деякі об'єкти підлягають оплаті, але зазвичай переглядати їх можна безкоштовно. Для отримання додаткової інформації стосовно оплати зверніться постачальника послуг або постачальника об'єкта.

Щоб оновити вміст функції "Завантажити!" вручну, виберіть **Опції** > **Оновити вміст**.

### **Придбання та завантаження вмісту**

Щоб придбати вибраний об'єкт, в головному вікні, папці або каталозі виберіть **Опції** > **Придбати**. Відкриється підменю, в якому можна вибрати версію об'єкта та дізнатися його ціну. Доступні опції залежать від постачальника послуг.

#### **Інші програми**

Щоб завантажити безкоштовний об'єкт, виберіть **Опції** > **Отримати**.

## **20. Інші програми**

## **Годинник**

#### **Установлення часу та дати**

Виберіть **Меню** > **Програми** > **Годинник**.

Виберіть **Опції** > **Установки**, а потім виберіть із наведеного нижче:

- **Час** Установлення часу.
- **Дата** Установлення дати.
- **Автом. оновлення часу** Установлення автоматичного оновлення часу, дати та часового поясу пристрою (послуга мережі).

### **Будильник**

Виберіть **Меню** > **Програми** > **Годинник**.

Щоб запрограмувати новий сигнал будильника, виберіть **Новий сигнал**. Установіть час будильника. Виберіть **Повтор**, щоб установити, чи потрібно повторювати сигнал будильника та час повторення, потім виберіть **Готово**.

Щоб переглянути активні та неактивні сигнали будильника, виберіть **Сигнали**. Коли сигнал активовано, на дисплеї відображається піктограма . Коли сигнал повторюється, на дисплеї відображається піктограма  $\zeta$ ).

Щоб скасувати сигнал, виберіть **Сигнали**, перейдіть до сигналу та виберіть **Опції** > **Видалити сигнал**.

Щоб вимкнути будильник, коли підходить час за будильником, виберіть **Зупинити**. Щоб затримати сигнал будильника, виберіть **Затримка**. Якщо пристрій вимикається, коли підходить час за будильником, пристрій вмикається автоматично та розпочинає відтворення сигналу будильника.

Щоб визначити час затримки, виберіть **Опції** > **Установки** > **Час затримки сигналу**.

Щоб змінити сигнал будильника, виберіть **Опції** > **Установки** > **Тон сигн. будильника**.

### **Світовий час**

Виберіть **Меню** > **Програми** > **Годинник**.

Для перегляду поточного часу в різних містах виберіть **Світовий час**. Щоб додати місто до списку, виберіть **Опції** > **Додати розташування**.

Щоб установити місце свого перебування, перейдіть до нього, а потім виберіть **Опції** > **Моє поточ. розташуван.**. Час у Вашому пристрої зміниться відповідно до вибраного місця перебування. Переконайтеся, що час правильний та відповідає Вашому часовому поясу.

## **Календар**

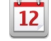

Щоб відкрити календар, виберіть **Меню** > **Календар**.

### **Вікна календаря**

Для переключення між вікнами місяця, тижня, дня та справ виберіть **Опції** > **Змінити вигляд** та виберіть потрібне вікно.

Щоб змінити перший день тижня, вікно, яке з'являється при відкриванні календаря, або установки сигналу календаря, виберіть **Опції** > **Установки**.

Щоб перейти до певної дати, виберіть **Опції** > **Перейти до дати**.

### **Панель інструментів "Календар"**

На панелі інструментів виберіть із наведеного нижче:

- **Наступний режим** Вибір огляду місяця.
- **Наступний режим** Вибір огляду тижня.
- **Наступний режим** Вибір огляду дня.
- **Наступний режим** Вибір огляду справ.
- **Нова зустріч** Додавання нового нагадування про зустріч.

#### **© 2009 Nokia. Всі права захищені. 139**

**Інші програми**

● **Нова справа** — Додавання нової нотатки про справу.

## **Менеджер файлів**

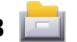

#### **Про програму "Менеджер файлів"**

Виберіть **Меню** > **Програми** > **Офіс** > **Мнд. файл.**.

За допомогою менеджера файлів можна переглядати, керувати та відкривати файли пристрою, картки пам'яті або сумісного зовнішнього диска.

Доступні опції залежать від вибраної пам'яті.

#### **Пошук та впорядкування файлів**

Виберіть **Меню** > **Програми** > **Офіс** > **Мнд. файл.**.

Щоб зберегти файл, виберіть **Опції** > **Знайти**. Для пошуку введіть текст, який міститься в імені файла.

Щоб перемістити та скопіювати файли і папки або створити нові папки у пам'яті, виберіть **Опції** > **Упорядкувати**, а потім виберіть потрібну опцію.

Щоб відсортувати файли, виберіть **Опції** > **Сортувати за** та потрібну категорію.

#### **Редагування картки пам'яті**

Виберіть **Меню** > **Програми** > **Офіс** > **Мнд. файл.**.

Ці опції доступні лише за умови, що у пристрої встановлено сумісну картку пам'яті.

Виберіть **Опції**, а потім виберіть із наведеного нижче:

- **Опціїкарткипам'яті** Перейменування або форматування картки пам'яті.
- **Пароль картки пам'яті** Пароль захисту картки пам'яті.
- **Розблок. картку пам'яті** Розблокування картки пам'яті.

### **Створення резервної копії файлів на картці пам'яті**

Виберіть **Меню** > **Програми** > **Офіс** > **Мнд. файл.**.

Щоб виконати резервне копіювання, виберіть типи файлів, резервну копію яких потрібно створити на картці пам'яті, потім виберіть **Опції** > **Вик. рез. копіюв. зараз**. Переконайтеся, що на картці пам'яті достатньо вільного місця для файлів, резервну копію яких потрібно створити.

### **Менеджер програм**

**Менеджер програм**

Виберіть **Меню** > **Установки** та **Менедж. прогр.**.

За допомогою менеджера програм можна дізнатися, які пакети програмного забезпечення встановлені на Вашому пристрої. Можна переглядати деталі встановлених програм, видаляти програми та вказувати установки встановлення.

На пристрій можна встановити такі типи програм і програмного забезпечення:

- $\bullet$  Програми IME, засновані на технології Java™, з розширенням .jad або .jar
- Інші програми та програмне забезпечення, придатні для операційної системи Symbian, з розширенням .sis або .sisx
- Міні-програми з розширенням .wgz

Встановлюйте лише програмне забезпечення, сумісне з Вашим пристроєм.

### **Встановлення програм**

Інсталяційні файли можна перенести на свій пристрій із сумісного комп'ютера, завантажити їх під час перегляду веб-сторінок, отримати у мультимедійному повідомленні або як вкладення електронної пошти чи за допомогою інших методів зв'язку, наприклад з'єднання Bluetooth.

Встановити програму на свій пристрій можна за допомогою Nokia Application Installer з комплекту програм Nokia Ovi Suite.

Піктограми у менеджері програм позначають таке:

#### **Інші програми**

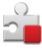

Програма SIS або SISX

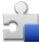

Програма Java

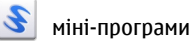

програма встановлена на картці пам'яті

**Важливо:** Встановлюйте і використовуйте програми та інше програмне забезпечення лише з надійних джерел, наприклад, програми Symbian Signed або програми, що пройшли перевірку Java Verified.

Перед встановленням зверніть увагу на таке:

● Щоб переглянути тип програми, номер версії та інформацію про постачальника або розробника програми, виберіть **Опції** > **Дивитися деталі**.

Щоб переглянути деталі сертифіката захисту програми, виберіть **Деталі:** > **Сертифікати:** > **Дивитися деталі**. Контролювати використання цифрових сертифікатів можна у вікні "Керування сертифікатами".

● Якщо Ви встановлюєте файл, що містить оновлення або відновлення наявної програми, оригінальну програму можна відновити лише у випадку, якщо у Вас є оригінальний інсталяційний файл або повна резервна копія видаленого пакету програмного забезпечення. Щоб відновити оригінальну програму, спершу видаліть цю програму, а потім встановіть її знову з оригінального інсталяційного файла або з резервної копії.

Для встановлення програм Java потрібен файл із розширенням JAR. Якщо цього файлу немає, пристрій може попросити Вас завантажити його. Якщо для програми не визначено точку доступу, пристрій попросить її вибрати.

Щоб встановити програму, виконайте наведені нижче дії.

1. Щоб знайти файл встановлення, виберіть **Меню** > **Установки** та **Менедж. прогр.**. Такого ж результату можна досягти, виконавши пошук файла

встановлення за допомогою менеджера файлів, або вибравши **Повідомл.** > **Вхідні** та відкривши повідомлення, яке містить файл встановлення.

2. У менеджері програм виберіть **Опції** > **Встановити**. Щоб почати встановлення в інших програмах, виберіть файл встановлення.

Під час встановлення пристрій відображатиме інформацію про перебіг встановлення. Якщо Ви встановлюєте програму без цифрового підпису або сертифікації, пристрій відобразить попередження. Продовжуйте встановлення лише у випадку, якщо Ви впевнені у походженні та вмісті програми.

Щоб запустити встановлену програму, знайдіть цю програму в меню та виберіть її. Якщо для програми не вказана стандартна папка, її буде встановлено в папкуВстан. програми в головному меню.

Щоб переглянути, які пакети програмного забезпечення були встановлені або видалені, а також дату операції, виберіть **Опції** > **Дивитися журнал**.

**Важливо:** Цей пристрій підтримує лише одну антивірусну програму. Використання кількох антивірусних програм може вплинути на ефективність роботи пристрою або призвести до виникнення несправностей.

Після встановлення програм на сумісну картку пам'яті файли встановлення (.sis, .sisx) залишаються в пам'яті пристрою. Для зберігання цих файлів може бути використано великий об'єм пам'яті, внаслідок чого неможливо буде зберегти інші файли. Для підтримання достатнього об'єму вільної пам'яті копіюйте файли встановлення на сумісний ПК за допомогою комплекту Nokia Ovi Suite, а потім видаляйте їх із пам'яті пристрою за допомогою менеджера файлів. Якщо файл .sis є вкладенням у повідомлення, видаліть повідомлення зі скриньки повідомлень.

#### **Видалення програм**

Виберіть **Меню** > **Установки** та **Менедж. прогр.**.

#### **Інші програми**

Щоб видалити пакет програмного забезпечення, виберіть **Встан. програми** > **Опції** > **Видалити**. Виберіть **Так**, щоб підтвердити.

Якщо видаляється програмне забезпечення, його можна буде встановити знову лише у випадку, якщо у Вас є оригінальний пакет програмного забезпечення або повна резервна копія видаленого пакета програмного забезпечення. Якщо видалено пакет програмного забезпечення, це може призвести до того, що буде неможливо відкривати документи, створені в цій програмі.

Якщо інший пакет програм залежить від програмного забезпечення, яке було видалене, програма може перестати працювати. Детальну інформацію див. у документації до встановленого пакета програмного забезпечення.

#### **Установки менеджера програм**

Виберіть **Меню** > **Установки** та **Менедж. прогр.**.

Виберіть **Устан. встановлення**, а потім виберіть з наступного:

- **Встановлення програм** Виберіть, чи можна встановлювати програмне забезпечення Symbian, в якого немає перевіреного цифрового підпису.
- **Онл.-перев. сертифік.** Виберіть, щоб перевіряти онлайн-сертифікати перед встановленням програми.
- **Стандартна веб-адреса** Встановіть стандартну веб-адресу, яка буде використовуватися під час перевірки сертифікатів у режимі онлайн.

## **RealPlayer**

За допомогою програми RealPlayer можна відтворювати відеокліпи або потокові мультимедійні файли в реальному часі без попереднього збереження у пристрій.

RealPlayer не обов'язково підтримує усі формати чи різновиди форматів файлів.

Виберіть **Меню** > **Програми** > **RealPlayer**.
## **Панель інструментів "RealPlayer"**

У вікнах "Відеокліпи", "Потокові посилання" та "Нещодавно відтворювані" можуть бути доступними такі піктограми панелі інструментів:

- **Надіслати** Надсилання відеокліпу або потокового посилання.
- **Відтворити** Відтворення відеокліпу або потокового відео.
- **Плития Видалення відеокліпу або потокового посилання.**
- **Видалити** Видалення файла зі списку нешодавно відтворюваних.

## **Відтворення відеокліпів**

Виберіть **Меню** > **Програми** > **RealPlayer**.

Щоб відтворити відеокліп, виберіть **Відеокліпи** та потрібний відеокліп.

Щоб внести до списку нещодавно відтворені файли, у головному вікні програми виберіть **Недав. відтвор.**.

У списку відеокліпів перейдіть до потрібного кліпу, виберіть **Опції** та з наступного:

- **Використати відеокліп** Призначення відео контакту або встановлення його як дзвінок.
- **Позначити/Скас. позн.** Позначення об'єктів у списку для одночасного надсилання або видалення великої кількості об'єктів.
- **Дивитися деталі** Перегляд деталей вибраного об'єкта, наприклад формату, роздільної здатності та тривалості.
- **Установки** Редагування установок відтворення відеокліпів та потокового відтворення.

У вікнах "Відеокліпи", "Недавно відтворювані" та "Потокові посилання" можуть бути наявними такі піктограми панелі інструментів:

- **Надіслати** надсилання відеокліпа або потокового посилання;
- **Відтворити** відтворення відеокліпа або потокового відео;
- **Видалити** видалення відеокліпа або потокового посилання;
- **Видалити** видалення файлу зі списку нещодавно відтворюваних.

#### **© 2009 Nokia. Всі права захищені. 145**

#### **Інші програми**

## **Передача потокового вмісту в реальному часі**

У програмі RealPlayer можна відкривати лише посилання RTSP. Проте програма RealPlayer здатна відтворювати RAM-файл, якщо у браузері на нього відкрите HTTP-посилання.

Виберіть **Меню** > **Програми** > **RealPlayer**.

Для потокової передачі вмісту через стільникову мережу (послуга мережі) виберіть **Поток. посил.** та посилання. Потокове посилання можна також отримати у текстовому чи мультимедійному повідомленні, або відкрити посилання на веб-сторінці. Перш ніж почнеться відтворення потокових даних, пристрій з'єднається із сайтом та почне завантажувати вміст. Вміст не зберігається у пристрої.

# **Диктофон**

Виберіть **Меню** > **Музика** > **Диктофон**.

За допомогою програми "Диктофон" можна записувати голосові нотатки та телефонні розмови.

Диктофон неможливо використовувати під час дзвінка даних або активного з'єднання GPRS.

Шоб записати новий аудіокліп, виберіть .

Щоб припинити записування аудіокліпу, виберіть  $\blacksquare$ .

Щоб прослухати аудіокліп, виберіть  $\blacktriangleright$ .

Щоб вибрати якість запису або місце збереження аудіокліпів, виберіть **Опції** > **Установки**.

Записаний аудіокліп зберігається у Галереї.

Щоб записати телефонну розмову, відкрийте "Диктофон" під час телефонної розмови та виберіть . Обидва учасники розмови будуть чути сигнал кожні 5 секунд під час запису.

# <span id="page-146-0"></span>**Написання нотаток**

Виберіть **Меню** > **Програми** > **Офіс** > **Нотатки**. Щоб написати нотатку, виберіть **Опції** > **Нова нотатка**. Торкніться пером поля нотатки, щоб почати введення тексту, а потім виберіть .

Отримані текстові файли (у форматі.txt) можна зберігати у "Нотатках".

# **Калькулятор**

Виберіть **Меню** > **Програми** > **Офіс** > **Калькул.**.

Цей калькулятор має обмежену точність і розроблений для виконання простих розрахунків.

Щоб здійснити обчислення, введіть перше число обчислення. Щоб видалити номер, виберіть **C** . Виберіть функцію (наприклад, додавання чи віднімання). Введіть друге число обчислення та виберіть **=**.

# **Конвертер**

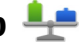

За допомогою "Конвертера" можна переводити міри з однієї одиниці вимірювання в іншу.

Конвертер має обмежену точність, томуможуть виникати помилки округлення.

Виберіть **Меню** > **Програми** > **Офіс** > **Конвертер**.

# **Словник**

Виберіть **Меню** > **Програми** > **Офіс** > **Словник**.

Щоб перекладати слова з однієї мови на іншу, вводьте текст у поле пошуку. Під час введення тексту відображаються варіанти його перекладу. Щоб перекласти слово, виберіть його зі списку. Можуть підтримуватися не всі мови.

Виберіть **Опції**, а потім виберіть із наведеного нижче:

● **Прослухати** — Прослухати вибране слово.

#### **Установки**

- **Архів** Шукати раніше перекладені слова в поточному сеансі.
- **Мови** Змінити вихідну мову або мову перекладу, завантажити мови з Інтернету або видалити мову зі словника. Англійська мова зі словника не видаляється. Крім англійської, можна встановити дві додаткові мови.
- **Мовлення** Редагувати установки властивостей голосу. Можна настроїти швидкість та гучність голосу.

# **21. Установки**

Деякі установки можуть бути заздалегідь визначені у пристрої постачальником послуг, і їх, можливо, не вдасться змінити.

# **Установки телефону**

# **Установки дати й часу**

### Виберіть **Меню** > **Установки** та **Телефон** > **Дата і час**.

Виберіть із наведеного нижче:

- **Час** Введення поточного часу.
- **Часовий пояс** Виберіть своє місцезнаходження.
- **Дата** Введення дати.
- **Формат дати** Вибір формату дати.
- **Роздільник дати** Вибір символу, який розділятиме дні, місяці та роки.
- **Формат часу** Вибір формату часу.
- **Роздільник часу** Вибір символу, який розділюватиме години та хвилини.
- **Тип годинника** Вибір типу годинника.
- **Тон сигн. будильника** Вибір сигналу будильника.
- **Час затримки сигналу** Настроювання періоду затримки сигналу.
- **Робочі дні** Вибір своїх робочих днів. Сигнал будильника можна настроїти, наприклад, тільки для ранків робочих днів.
- **Автом. оновлення часу** Щоб оновити час, дату і часовий пояс, виберіть **Увімкн.**. Ця послуга мережі може бути недоступною в деяких мережах.

## <span id="page-148-0"></span>**Установки мови**

Виберіть **Меню** > **Установки** та **Телефон** > **Мова**.

Щоб змінити мову пристрою, виберіть **Мова телефону**.

Щоб змінити мову введення, виберіть **Мова набору тексту**.

Щоб увімкнути або вимкнути інтелектуальне введення тексту, виберіть **Інтел. введення тексту**.

### **Установки дисплея**

Виберіть **Меню** > **Установки** та **Телефон** > **Дисплей**.

Виберіть із наведеного нижче:

- **Яскравість** Змінення яскравості дисплея пристрою.
- **Розмір шрифту** Вибір розміру тексту та піктограм на дисплеї.
- **Привітання/логотип** Вибір нотатки або зображення, які відображатимуться під час увімкнення пристрою.
- **Тайм-аут підсвітки** Вибір періоду часу, протягом якого підсвічування залишатиметься увімкненим після припинення використання пристрою.

# **Голосові команди**

Щоб активувати розширені голосові команди для запуску програм і профілів, натисніть і потримайте клавішу дзвінка на стартовому екрані.

Для керування пристроєм за допомогою вдосконалених голосових команд потримайте клавішу дзвінка на головному екрані та промовте голосову команду. Голосова команда – це назва програми чи режиму, що відображається у списку.

Виберіть **Меню** > **Установки** та **Телефон** > **Голос. команди**.

Виберіть **Опції**, а потім виберіть із наведеного нижче:

- **Змінити команду** Змінити голосові команди.
- **Відтворити** Прослухати синтезовану голосову позначку.
- **Видал. голос. команду** Видалити голосову команду, додану вручну.

#### <span id="page-149-0"></span>**Установки**

● **Установки** — Настроїти установки.

## **Установки аксесуарів**

Виберіть **Меню** > **Установки** та **Телефон** > **Аксесуари**.

На деяких з'єднувачах аксесуарів вказаний тип аксесуара, що приєднується до пристрою.

Виберіть аксесуар, потім виберіть з наступного:

- **Стандартний режим** Встановлення режиму, який має активуватися щоразу під час приєднання до пристрою певного сумісного аксесуара.
- **Автовідповідь** Встановіть, якщо потрібно, щоб пристрій автоматично відповідав на вхідний дзвінок через 5 секунд. Якщо встановлено тип дзвінка **1 тональный сигнал** або **Без звуку**, то автоматичну відповідь буде вимкнено.
- **Підсвітка** Виберіть, чи залишати підсвічування увімкненим після таймауту.

Доступні установки залежать від типу аксесуара.

## **Установки програми**

Виберіть **Меню** > **Установки** та **Телефон** > **Устан. програми**.

В установках програми можна редагувати установки деяких програм, наявних у Вашому пристрої.

Щоб редагувати установки, можна також в кожній програмі вибрати **Опції** > **Установки**.

### **Оновлення пристрою**

Виберіть **Меню** > **Установки** та **Телефон** > **Керуван. телеф.** > **Оновлен. прист.**.

Функція «Оновлення пристрою» дозволяє з'єднатися із сервером і отримати конфігураційні установки для свого пристрою, створити нові профілі сервера, переглянути існуючу версію програмного забезпечення та інформацію про пристрій, переглянути та впорядкувати існуючі профілі сервера.

Якщо Ваша мережа підтримує оновлення програмного забезпечення через стільникову мережу (OTA), запит на оновлення можна надіслати безпосередньо з пристрою.

Профілі сервера та різноманітні конфігураційні установки можна отримати від постачальників послуг та відділу управління інформацією компанії. Ці конфігураційні установки можуть містити установки з'єднань та інші установки, що використовуються різними програмами у Вашому пристрої.

Щоб з'єднатися з сервером та отримати установки конфігурації для свого пристрою, виберіть**Опції** > **Профілі сервера**, відповідний профіль та**Опції** > **Почати конфігурацію**.

Щоб створити профіль сервера, виберіть **Опції** > **Профілі сервера** > **Опції** > **Новий профіль сервера**.

Щоб видалити профіль сервера, виберіть цей профіль та **Опції** > **Видалити**.

Щоб перевірити наявність оновлень для програмного забезпечення, виберіть **Опції** > **Шукати оновлення**.

**Попередження:** Якщо встановлюється оновлення програмного забезпечення, неможливо використовувати пристрій навіть для здійснення екстрених дзвінків, поки не буде завершено встановлення, а пристрій не буде перезавантажено. Обов'язково створіть резервні копії даних, перш ніж приймати встановлення оновлення.

Завантаження оновлень програмного забезпечення може передбачати передавання великих об'ємів даних (послуга мережі).

Упевніться, що акумулятор Вашого пристрою достатньо заряджений, або приєднайте зарядний пристрій перед початком оновлення.

### <span id="page-151-0"></span>**Установки захисту Телефон і SIM-картка**

Виберіть **Меню** > **Установки** та **Телефон** > **Керуван. телеф.** > **Захист** > **Телефон і SIM-картка**.

Виберіть із наведеного нижче:

- **Запит на PIN-код** Коли активований, код запитується при кожному вмиканні мультимедійного пристрою. Вимикання запиту PIN-коду може не дозволятися деякими SIM-картками.
- **PIN-код** та **Код PIN2** Зміна кодів PIN і PIN2. Ці кодиможуть включати лише цифри. Уникайте використання кодів доступу, схожих на номери служб екстреної допомоги, щоб запобігти випадковому набиранню екстреного номера. Якщо Ви забули PIN-код або PIN2-код, зверніться до свого постачальника послуг. Якщо Ви забули код блокування, зверніться у центр обслуговування Nokia Care або до свого постачальника послуг.
- **Код блокування** Код блокування використовується для розблокування пристрою. Щоб запобігти неавторизованому використанню пристрою, змініть код блокування. Попередньо встановлений код 12345. Новий код може містити 4-255 символів. Можна використовувати літерно-цифрові символи, а також символи верхнього і нижнього реєстрів. Пристрій повідомить, коли код блокування введений у неправильному форматі. Тримайте новий код в секреті та зберігайте його окремо від пристрою.
- **Період автоблок. телеф.** Щоб запобігти несанкціонованому використанню пристрою, можна встановити таймаут, після якого пристрій автоматично блокуватиметься. Заблокований пристрій не можна використати, поки не буде введений правильний код розблокування. Щоб вимкнути автоблокування, виберіть **Немає**.
- **Блокув. при зміні SIM** Запрограмуйте пристрій запитувати код блокування у випадках, коли в нього вставлятимуть невідому SIM-картку. Пристрій підтримує список SIM-карток, які визнаються як картки власника.
- **Віддал. блок. телефону** Активація та дезактивація дистанційного блокування.
- **Обмежена група корист.** Вкажіть групу осіб, яким Ви можете телефонувати, і які можуть телефонувати Вам (послуга мережі).

<span id="page-152-0"></span>● **Підтвердж. послуги SIM** — Щоб телефон відображав повідомлення підтвердження, коли Ви користуєтеся SIM-послугами (послуга мережі).

### **Керування сертифікатами**

#### Виберіть **Меню** > **Установки** та **Телефон** > **Керуван. телеф.** > **Захист** > **Керування сертифікат.**.

Цифрові сертифікати слід використовувати, якщо необхідно з'єднатися з електронним банком або іншим сайтом чи віддаленим сервером для дій, що потребують передачу конфіденційної інформації. Використовуйте їх також під час завантаження та встановлення програмного забезпечення для отримання гарантій його автентичності та для зниження ризику завантаження вірусів або іншого шкідливого програмного забезпечення.

Виберіть із наведеного нижче:

- **Сертифікати авторизації** Перегляд та зміна сертифікатів авторизації.
- **Сертифік. надійн. сайта** Перегляд та зміна сертифікатів надійних сайтів.
- **Особисті сертифікати** Перегляд та зміна персональних сертифікатів.
- **Сертифікати телефону** Перегляд та зміна сертифікатів пристрою.

Цифрові сертифікати не гарантують безпеку; вони використовуються для перевірки походження програмного забезпечення.

**Важливо:** Однак навіть за умови використання сертифікатів, які значно зменшують ризик під час віддалених з'єднань та інсталяції програмного забезпечення, ними необхідно правильно користуватись, щоб використати весь потенціал підвищеного захисту. Саме існування сертифіката не забезпечує жодного захисту; менеджер сертифікатів повинен містити відповідні, справжні та перевірені сертифікати, щоб забезпечити можливий підвищений захист. Сертифікати мають обмежений строк дії. Якщо на дисплеї відображається повідомлення про те, що термін чинності сертифіката скінчився або ще не розпочався, а сертифікат має бути дійсним, перевірте правильність поточної дати та часу, встановлених на пристрої.

### **Перегляд деталей сертифіката — перевірка автентичності**

#### <span id="page-153-0"></span>**Установки**

В автентичності сервера можна бути впевненим тільки після перевірки підпису і терміну дійсності сертифіката сервера.

Буде повідомлено, якщо сервер не є автентичним або якщо у пристрої немає правильного сертифіката захисту.

Щоб переглянути деталі сертифіката, виберіть **Опції** > **Деталі сертифіката**. Відбувається перевірка дійсності сертифіката, і може з'явитись одне з таких повідомлень:

- **Немає довіри до сертифіката** Не встановлено програму, що використовує сертифікат.
- **Строк дії сертифіката закінчився** Термін дії сертифіката закінчився.
- **Сертифікат ще не дійсний** Термін дії сертифіката ще не почався.
- **Сертифікат пошкоджено** Сертифікат не можна використовувати. Зв'яжіться з видавцем сертифіката.

### **Зміна установок довіри**

Перш ніж змінювати установки сертифікатів, Ви повинні впевнитися, що власнику сертифіката справді можна довіряти і що сертифікат дійсно належить вказаному власнику.

Щоб змінити установки довіри для сертифіката авторизації, виберіть **Опції** > **Установки довіри**. Залежно від сертифіката відображається перелік програм, які можуть використовувати вибраний сертифікат. Наприклад:

- **Встановл. Symbian**: **Так** Цей сертифікат може підтвердити походження нової програми операційної системи Symbian.
- **Інтернет**: **Так** Цей сертифікат може сертифікувати сервери.
- **Встановл. програми**: **Так** Цей сертифікат може підтвердити походження нової програми Java.

Щоб змінити значення, виберіть **Опції** > **Змінити устан. довіри**.

### **Модуль захисту**

Виберіть **Меню** > **Установки** та **Телефон** > **Керуван. телеф.** > **Захист** > **Модуль захисту**.

<span id="page-154-0"></span>Щоб переглянути або змінити модуль захисту (якщо є), виберіть його зі списку.

Щоб переглянути докладну інформацію про модуль захисту, виберіть **Опції** > **Деталі захисту**.

### **Відновлення початкових установок**

Виберіть **Меню** > **Установки** та **Телефон** > **Керуван. телеф.** > **Завод. устан-ки**.

Деякі установки можна повернути до їх початкових значень. Для цього потрібний код блокування.

Після скидання установок для увімкнення пристрою може знадобитися більше часу. Документи та файли залишаються без змін.

## **Захищений вміст**

Для керування ліцензіями цифрових прав виберіть **Меню** > **Установки** та **Телефон** > **Керуван. телеф.** > **Захист** > **Захищений вміст**.

#### **Управління цифровими правами**

Власники вмісту можуть використовувати різні типи технологій управління цифровими правами (DRM) для захисту свого права інтелектуальної власності, включаючи авторські права. Цей пристрій використовує різні типи програмного забезпечення DRM для доступу до вмісту, захищеного DRM. За допомогою цього пристрою можна отримувати доступ до вмісту, захищеного технологіями WMDRM 10, OMA DRM 1.0 та OMA DRM 2.0. Якщо певному програмному забезпеченню DRM не вдасться захистити вміст, власники вмісту можуть попросити скасувати спроможність такого програмного забезпечення DRM отримувати доступ до нового вмісту, захищеного DRM. Скасування також може не допускати оновлення такого вмісту, захищеного DRM, що вже використовується у Вашому пристрої. Скасування такого програмного забезпечення DRM не впливає на використання вмісту, захищеного іншими типами DRM, або використанню вмісту, не захищеного DRM.

#### <span id="page-155-0"></span>**Установки**

Вміст, захищений керуванням цифровими правами (DRM), постачається з відповідним ключем активації, який визначає Ваші права на використання вмісту.

Якщо у пристрої міститься вміст, захищений WMDRM, у разі форматування пам'яті буде втрачено як ключі активації, так і вміст. Ви також можете втратити ключі активації та вміст у разі пошкодження файлів у вашому пристрої. Втрата ключів активації або вмісту може призвести до обмеження Ваших можливостей стосовно повторного використання того самого вмісту у пристрої. Щоб отримати детальну інформацію, зверніться до свого постачальника послуг.

Деякі ключі активації можуть працювати тільки з певною SIM-карткою, і отримати доступ до захищеного вмісту можна буде тільки у випадку, коли в пристрій буде вставлена ця SIM-картка.

## **Підсвічування оповіщення**

Виберіть **Меню** > **Установки** та **Телефон** > **Світло оповіщення**.

Щоб увімкнути або вимкнути підсвічування з ефектом дихання в режимі очікування, виберіть **Блим. світ. очік.**. Якщо підсвічування з ефектом дихання в режимі очікування ввімкнено, клавіша меню періодично блимає.

Щоб увімкнути або вимкнути світлове сповіщення, виберіть **Світло оповіщення**. Якщо світлове сповіщення увімкнено, клавіша меню світиться протягом визначеного вами періоду, вказуючи на пропущені події, наприклад пропущені дзвінки або непрочитані повідомлення.

# **Установки дзвінків**

## **Установки дзвінків**

Виберіть **Меню** > **Установки**. Виберіть **Телефонування** > **Дзвінок**, а потім виберіть із наведеного нижче:

● **Надсил. власн. номера** — Виберіть **Так**, щоб абонент, якому Ви телефонуєте, бачив Ваш телефонний номер. Щоб використовувати установку, про яку Ви домовились із постачальником послуг, виберіть **Встанов. мережею** (послуга мережі).

- **Дзвінок очікує** Активація функції повідомлення пристроєм про надходження вхідних дзвінків під час активного дзвінка (послуга мережі) або перевірка стану функції.
- **Відхил. дзв. з повідомл.** Активація функції відхиляння дзвінка із надсиланням текстового повідомлення, яке інформує абонента про причину, з якої Ви не змогли відповісти на дзвінок.
- **Текст повідомлення** Створіть стандартне текстове повідомлення, яке надсилатиметься у випадку відхилення дзвінка.
- **Автом. повторний набір** Настроювання пристрою на здійснення щонайбільше десяти спроб встановлення з'єднання дзвінка після невдалої спроби здійснення дзвінка. Щоб вимкнути автоматичний повторний набір, натисніть клавішу завершення дзвінка.
- **Показ. тривал. дзвінків** Активування функції відображання на дисплеї тривалості дзвінка під час розмови.
- **Резюме після дзв.** Активування функції відображання на дисплеї тривалості дзвінка після завершення розмови.
- **Швидкий набір** Активація швидкого набору.
- **Будь-якою клавішею** Активація відповіді будь-якою клавішею.
- **Поточна лінія** Ця установка (послуга мережі) буде відображатися лише у випадку, якщо SIM-картка підтримує два передплачені абонентські номери, тобто дві телефонні лінії. Виберіть телефонну лінію, яка буде використовуватися для здійснення телефонних дзвінків і надсилання текстових повідомлень. Незалежно від вибраної лінії Виможете відповідати на дзвінки, що надходять по обох лініях. Якщо вибрано **Лінія 2** і не передплачено цю послугу мережі, здійснювати дзвінки буде неможливо. Коли вибрано лінію 2, на стартовому екрані відображається 2.
- **Зміна лінії** Вибір вимкнення можливості вибору лінії (послуга мережі), якщо це підтримується SIM-карткою. Щоб змінити цю установку, знадобиться код PIN2.

#### <span id="page-157-0"></span>**Установки**

## **Переведення дзвінків**

Виберіть **Меню** > **Установки** та **Телефонування** > **Переадрес. дзв.**.

Переадресація дзвінків дозволяє переадресувати вхідні дзвінки на свою скриньку голосової пошти або інший телефонний номер. За детальнішою інформацією зверніться до свого оператора.

- 1. Виберіть тип дзвінків, які потрібно переадресовувати, і варіант переадресації. Наприклад, щоб переадресовувати всі голосові дзвінки, виберіть **Голосові дзвінки** > **Всі голосові дзвінки**.
- 2. Щоб активувати переадресацію дзвінків, виберіть **Активувати**.
- 3. Щоб переадресовувати дзвінки на голосову скриньку, виберіть **На голосову скриньку**.
- 4. Щоб переадресовувати дзвінки на інший номер телефону, виберіть **На інший номер** і введіть номер або виберіть **Знайти**, щоб отримати номер, збережений у списку контактів.

Можна активувати кілька опцій переадресації одночасно. Коли переадресовуються всі вхідні дзвінки, на стартовому екрані відображається .

# **Заборона дзвінків**

Заборона дзвінків (послуга мережі) дозволяє обмежити здійснення або отримання дзвінків. Наприклад, можна обмежити всі міжнародні вхідні чи вихідні дзвінки під час перебування закордоном. Щоб змінити ці установки, необхідно отримати пароль заборони у постачальника послуг.

Виберіть **Меню** > **Установки** та **Телефонування** > **Забор. дзвінків**.

Коли активовано функції захисту, які обмежують дзвінки (наприклад, заборона дзвінків, закрита група користувачів та фіксований набір), все одно можна зателефонувати за офіційним номером екстреної служби, запрограмованим у Вашому апараті. Неможливо одночасно увімкнути заборону та переадресацію дзвінків.

### **Заборона голосових дзвінків**

Виберіть потрібну опцію заборони та **Активувати**, **Вимкнути** або **Перевірити стан**. Заборона дзвінків впливає на всі дзвінки, включаючи дзвінки даних.

# **22. Пошук та усунення несправностей**

Щоб переглянути питання та відповіді щодо Вашого пристрою, відвідайте сторінки служби підтримки виробу за адресою [www.nokia.com/support](http://www.nokia.com/support).

### **Питання: Які в мене паролі для коду блокування, PIN-коду та коду PUK?**

Відповідь: За умовчанням використовується код блокування 12345. Якщо Ви забули код блокування, зверніться до продавця пристрою. Якщо не вдається пригадати PIN-код або код PUK чи якщо такий код не був отриманий, зверніться до оператора стільникової мережі. Інформацію про паролі можна отримати у постачальника точки доступу, наприклад, у комерційного постачальника Інтернет-послуг (ISP) чи оператора стільникової мережі.

### **Питання: Як мені закрити програму, що не відповідає?**

Відповідь: Натисніть і потримайте клавішу меню. Натисніть і потримайте піктограму програми, потім виберіть **Вихід**.

### **Питання: Чому зображення мають брудний вигляд?**

Відповідь: Переконайтеся, що поверхня об'єктива камери чиста.

### **Питання: Чому при кожному вмиканні пристрою на екрані пропадають, знебарвлюються або з'являються яскраві крапки?**

Відповідь: Це особливість цього типу дисплея. Деякі дисплеї можуть містити пікселі або точки, що постійно залишаються увімкненими або вимкненими. Це нормальне явище, яке не є дефектом.

#### **Пошук та усунення несправностей**

### **Питання: Чому мій пристрій Nokia не може встановити з'єднання GPS?**

Відповідь: Встановлення з'єднання GPS може тривати від кількох секунд до кількох хвилин. Встановлення з'єднання GPS з транспортного засобу може тривати довше. Якщо Ви знаходитесь у приміщенні, вийдіть на вулицю, щоб покращити якість сигналу. Якщо Ви знаходитесь на вулиці, перейдіть на більш відкрите місце. Переконайтеся, що Ви не закриваєте рукою GPS-антену пристрою. На силу сигналу також можуть впливати несприятливі погодні умови. У деяких транспортних засобів вікна пофарбовані (атермічні) — це може блокувати супутникові сигнали.

### **Питання: Чому я не можу знайти пристрій свого друга, використовуючи з'єднання Bluetooth?**

Відповідь: Переконайтеся, що пристрої сумісні, обидва мають з'єднання Bluetooth та не знаходяться у прихованому режимі. Також упевніться, що відстань між пристроями не перевищує 10 метрів (33 фути) та що між ними немає стін та інших перешкод.

### **Питання: Чому я не можу завершити з'єднання Bluetooth?**

Відповідь: Якщо до пристрою приєднано інший пристрій, можна завершити з'єднання з іншого пристрою або шляхом вимкнення з'єднання Bluetooth на своєму пристрої. Виберіть **Меню** > **Установки** та **Зв'язок** > **Bluetooth** > **Bluetooth** > **Вимкн.**.

### **Питання: Що робити, якщо пам'ять заповнена?**

Відповідь: Видаліть об'єкти з пам'яті. Якщо під час одночасного видалення кількох об'єктів з'являється повідомлення **Недостатньо пам'яті для виконання операції. Видаліть якісь дані.** або **Пам'ять майже повна. Видаліть якісь дані з пам'яті телефону.**, видаляйте об'єкти по черзі, починаючи з найменших.

### **Питання: Чому я не можу вибрати контакт для повідомлення?**

Відповідь: У контактній картці немає телефонного номера, адреси або адреси електронної пошти. Виберіть **Меню** > **Контакти** та відповідний контакт, а потім відредагуйте контактну картку.

### **Питання: Як можна завершити з'єднання даних, якщо пристрій починає з'єднуватися знову і знову?**

Відповідь: Пристрій може намагатися завантажити мультимедійне повідомлення з центру обробки мультимедійних повідомлень. Щоб зупинити встановлення пристроєм з'єднання даних, виберіть **Меню** > **Повідомл.** та **Опції** > **Установки** > **Мультим. повідомлення** > **Завантаж. мультимедіа**. Виберіть **Вручну**, щоб повідомлення зберігалися у центрі мультимедійних повідомлень для пізнішого завантаження, або **Вимкн.**, щоб вхідні мультимедійні повідомлення ігнорувалися. Якщо вибрано **Вручну**, то отримуватимуться оповіщення в разі надходження нового повідомлення до центру мультимедійних повідомлень. Якщо вибрати **Вимкн.**, пристрій не встановлюватиме жодних мережевих з'єднань, пов'язаних із мультимедійними повідомленнями. Щоб настроїти пристрій на використання з'єднання пакетної передачі даних лише для запуску програми або виконання дії, яка його потребує, виберіть **Меню** > **Установки** та **Зв'язок** > **Адмін. устан-ки** > **Пакетні дані** > **З'єднання пакетн. даних** > **Коли потрібно**. Якщо це не допомогло, вимкніть пристрій та увімкніть його знову.

### **Питання: Чи можна використовувати пристрій Nokia як факсмодем із сумісним ПК?**

Відповідь: Пристрій не можна використовувати як факс-модем. Однак за допомогою переадресації дзвінка (послуга мережі) можна переадресовувати вхідні факсові дзвінки на інший номер факсу.

### **Питання: Як можна виконати калібрування екрана?**

Відповідь: Екран було відкалібровано виробником. Якщо необхідно виконати повторне калібрування, виберіть **Меню** > **Установки** та **Телефон** > **Сенсорний ввід** > **Калібрув. сенсорн. екр.**. Виконайте вказівки.

**Екологічні поради**

### **Питання: Чому я отримую повідомлення про помилку Строк дії сертифіката закінчився або Сертифікат ще не дійсний під час встановлення завантаженої програми?**

Відповідь: Якщо відображається **Строк дії сертифіката закінчився** або **Сертифікат ще не дійсний**, навіть якщо сертифікат має бути дійсним, перевірте, чи правильно встановлено дату й час у пристрої. Можливо, пропущено встановлення дати й часу під час першого запуску пристрою або мережа мобільного зв'язку не оновила ці установки у вашому пристрої. Для вирішення проблеми виберіть **Меню** > **Установки** та **Телефон** > **Керуван. телеф.** > **Завод. устан-ки**. Скиньте установки до заводських значень, а після перезапуску пристрою встановіть правильну дату й час.

# **23. Екологічні поради**

Далі наведено поради, які допоможуть захистити довкілля.

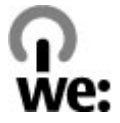

# **Збереження енергії**

Після повного заряджання акумулятора та від'єднання зарядного пристрою від свого пристрою відключіть зарядний пристрій від настінної розетки.

Вамне доведеться заряджати акумулятор дуже часто, якщо Ви виконуватимете такі рекомендації:

- Закривайте та вимикайте програми, служби та з'єднання, коли вони не використовуються.
- Зменште яскравість екрана.
- Настройте пристрій вмикати енергозберігаючу заставку після мінімального періоду бездіяльності (за наявності такої можливості).
- Вимикайте непотрібні звуки, зокрема тони клавіатури та дзвінка.

# **Утилізація**

Більшість матеріалів у телефонах Nokia можуть повторно перероблятися. Інструкції з утилізації виробів Nokia див. на веб-сторінці [www.nokia.com/](http://www.nokia.com/werecycle) [werecycle](http://www.nokia.com/werecycle) або відвідайте веб-сторінку [www.nokia.mobi/werecycle](http://www.nokia.mobi/werecycle) на мобільному пристрої.

Утилізуйте упаковку та посібники користувача, дотримуючись місцевих правил утилізації.

# **Заощадження паперу**

Цей посібник користувача допомагає почати роботу із пристроєм. Для отримання більш докладних інструкцій відкрийте довідку у пристрої (у більшості програм виберіть **Опції** > **Довідка**). Щоб отримати подальшу допомогу, відвідайте веб-сторінку [www.nokia.com/support](http://www.nokia.com/support).

# **Додаткова інформація**

Додаткову інформацію про екологічні атрибути Вашого пристрою див. на вебсторінці [www.nokia.com/ecodeclaration.](http://www.nokia.com/ecodeclaration)

# **Аксесуари**

**Попередження:** Використовуйте лише акумулятори, зарядні пристрої та аксесуари, ухвалені компанією Nokia для використання саме з цією моделлю. Внаслідок використання інших типів пристроїв можуть стати недійсними будь-які гарантії та дозволи, а також це може бути небезпечним.

Звертайтеся до свого постачальника послуг з питань придбання ухвалених аксесуарів. Щоб від'єднати шнур живлення аксесуара, потрібно потягнути за штепсель, а не за шнур.

# **Акумулятор**

# **Інформація про акумулятор і зарядний пристрій**

Ваш пристрій живиться від акумулятора, що перезаряджається. Цей пристрій має використовуватися із акумулятором BL-5J. Компанія Nokia може пристосувати до використання з цим пристроєм додаткові моделі акумуляторів. Цей пристрій призначений для використання із такими зарядними пристроями: AC-8E. Точний номер моделі зарядного пристрою може залежати від типу електричної розетки. Варіант штекера визначається одним із таких кодів: E, EB, X, AR, U, A, C, K або UB.

Акумулятор можна заряджати та розряджати сотні разів, але при цьому він поступово зношується. Якщо тривалість роботи акумулятора в режимах розмови та очікування стала помітно меншою, ніж звичайно, замініть акумулятор. Використовуйте лише ухвалені акумулятори Nokia і заряджайте свій акумулятор лише за допомогою ухвалених зарядних пристроїв Nokia, призначених для цього виробу.

Якщо акумулятор використовується вперше або не використовувався довгий час, можливо, буде необхідно для початку заряджання приєднати зарядний пристрій, від'єднати, а потім приєднати знову. Якщо акумулятор повністю розряджений, може минути кілька хвилин, перш ніж на дисплеї з'явиться індикатор заряджання або можна буде здійснювати дзвінки.

Безпечне виймання. Завжди вимикайте пристрій і від'єднуйте від нього зарядний пристрій, перш ніж виймати акумулятор.

Належне заряджання. Коли зарядний пристрій не використовується, вимкніть його з електричної розетки та від'єднайте від виробу. Не залишайте повністю заряджений акумулятор з'єднаним із зарядним пристроєм, оскільки надмірне зарядження скорочує строк служби акумулятора. Якщо повністю заряджений акумулятор не використовувати, він з часом розрядиться.

Уникайте екстремальних температур. Завжди намагайтеся зберігати акумулятор при температурі від 15°C до 25°C (від 59°F до 77°F). Екстремальні температури знижують ємність та тривалість роботи акумулятора. Пристрій з дуже нагрітим чи дуже охолодженим акумулятором може тимчасово не працювати. Робота акумулятора особливо обмежується при температурах значно нижче 0°С.

Уникайте короткого замикання. Випадкове коротке замикання можливе у випадках, коли якийсь металевий предмет, наприклад, монета, скріпка або ручка з'єднує безпосередньо позитивний (+) та негативний (-) полюси акумулятора. (На акумуляторі вони мають вигляд металевих смужок.) Це може статися у випадках, коли запасний акумулятор перебуває в кишені або сумочці. Коротке замикання полюсів може викликати пошкодження акумулятора або об'єкта, що з'єднав контакти.

Утилізація. Не кидайте акумулятори у вогонь, оскільки вони можуть вибухнути. Утилізуйте акумулятори згідно змісцевими нормативними положеннями. Якщо це можливо, здайте, будь ласка, акумулятори на повторну переробку. Не викидайте акумулятори як побутове сміття.

Протікання. Не розбирайте, не розрізайте, не відкривайте, не роздавлюйте, не згинайте, не проколюйте і не ріжте елементи телефону чи акумулятори. У випадку протікання акумулятора уникайте потрапляння рідини на шкіру або в очі. Якщо це все ж таки трапилось, негайно промийте уражені ділянки водою або зверніться до лікаря.

Пошкодження. Не змінюйте, не переробляйте акумулятор, не намагайтеся вставити в нього сторонні об'єкти, не занурюйте в воду та не піддавайте його впливу води або інших рідин. Пошкоджені акумулятори можуть вибухнути.

#### **Акумулятор**

Правильне використання. Користуйтесь акумулятором лише за прямим призначенням. Невідповідне використання акумулятора може призвести до займання, вибуху або інших небезпек. Якщо пристрій або акумулятор впав, особливо на жорстку поверхню, і ви вважаєте, що акумулятор пошкоджений, віднесіть його в сервісний центр, перш ніж продовжити користуватися ним. Ніколи не користуйтесь пошкодженими акумуляторами або зарядними пристроями. Зберігайте акумулятор у недоступних для дітей місцях.

# **Вказівки щодо справжності акумуляторів Nokia**

Завжди використовуйте справжні акумулятори Nokia задля Вашої безпеки. Щоб переконатись, що акумулятор Nokia є оригінальним, придбайте його в авторизованому сервісному центрі Nokia та перевірте голограмну наліпку, виконавши наведені нижче дії:

# **Перевірка захисної голограми**

- 1. Дивлячись на голограму на наліпці, Ви повинні побачити символ Nokia – руки, що з'єднуються, під одним кутом, та логотип Nokia Original Enhancements – під іншим кутом.
- 2. Повертаючи голограму під кутом ліворуч, праворуч, донизу та вгору, Ви маєте побачити 1, 2, 3 та 4 крапки на кожній стороні відповідно.

Успішне виконання цих дій не дає повної гарантії справжності акумулятора. Якщо Ви не можете підтвердити справжність акумулятора, або у Вас є причини не вірити, що Ваш акумулятор Nokia з голограмою на етикетці є справжнім акумулятором Nokia, утримайтесь від його використання та віднесіть його до найближчого авторизованого сервісного центру або дилера Nokia для отримання допомоги.

Щоб дізнатися більше про оригінальні акумулятори Nokia, завітайте на веб-сайт [www.nokia.com/battery.](http://www.nokia.com/battery)

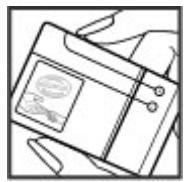

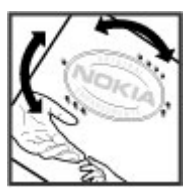

# **Догляд за пристроєм**

Ваш пристрій є результатом спільної діяльності розробників та виконавців вищої кваліфікації і потребує відповідного догляду. Наведені нижче рекомендації допоможуть Вам дотримуватись всіх вимог гарантійного обслуговування.

- Оберігайте пристрій від вологи. Атмосферні опади, волога та будь-які рідини можуть містити мінерали, які призводять до корозії електронних схем. Якщо Ваш пристрій намокне, вийміть акумулятор і дайте пристрою повністю висохнути, перш ніж встановлювати акумулятор на місце.
- Не використовуйте та не зберігайте пристрій у запилених чи брудних місцях. Його рухомі частини та електронні компоненти можуть пошкодитися.
- Не зберігайте пристрій при високій або низькій температурі. Високі температури можуть скоротити термін служби електронних пристроїв, викликати пошкодження акумулятора та деформацію або розплавлення пластмаси. Коли пристрій нагрівається до своєї нормальної температури після перебування на холоді, всередині пристрою може з'явитися волога, яка може пошкодити електронні плати.
- Не намагайтеся відкрити пристрій способами, не описаними у цьому посібнику.
- Не кидайте, не бийте та не трусіть пристрій. Грубе поводження з пристроєм може призвести до виходу з ладу внутрішніх електронних плат і точної механіки.
- Не використовуйте для чищення пристрою їдкі хімікати, сильні миючі засоби та розчини. Для очищення поверхні пристрою користуйтеся тільки м'якою, чистою і сухою тканиною.
- Не фарбуйте пристрій. Фарба може заблокувати рухомі частини та порушити їх належне функціонування.
- Користуйтесь лише запасною антеною, що входить до комплекту постачання або є ухваленою. Неухвалені антени, модифікації або додатки

#### **Догляд за пристроєм**

можуть пошкодити пристрій і можуть порушити нормативні положення щодо використання радіопристроїв.

- Використовуйте зарядні пристрої у приміщенні.
- Виконуйте резервне копіювання даних, які необхідно зберігати, наприклад контактів і нотаток календаря.
- Для перезавантаження пристрою час від часу з метою підтримання оптимальної ефективності роботи вимикайте пристрій та виймайте акумулятор.

Ці рекомендації однаково стосуються Вашого пристрою, акумулятора, зарядного пристрою та будь-якого аксесуара.

# **Повторна переробка**

Завжди повертайте використані електронні вироби, акумулятори та пакувальні матеріали до спеціального прийомного пункту. Так Ви допомагаєте перешкодити неконтрольованій утилізації цих виробів і сприяєте повторному використанню матеріальних ресурсів. Щоб ознайомитися з інформацією про охорону довкілля, пов'язаною з цим виробом, а також дізнатися, як утилізувати вироби Nokia, перегляньте веб-сторінку [www.nokia.com/](http://www.nokia.com/werecycle) [werecycle](http://www.nokia.com/werecycle) або nokia.mobi/werecycle.

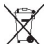

Перекреслена корзина з колесами, зображена на Вашому виробі,

акумуляторі, документації або упаковці, означає, що після завершення

терміну експлуатації усі електричні та електронні вироби й акумулятори підлягають утилізації окремо від звичайного сміття. Ця вимога застосовується в Європейському Союзі. Не викидайте ці вироби з несортованими міськими відходами. Щоб отримати додаткову інформацію про охорону довкілля, див. Екологічні декларації до виробів на веб-сторінці за адресою [www.nokia.com/environment](http://www.nokia.com/environment).

# **Додаткова інформація з безпеки Малі діти**

Пристрій та його аксесуари не є іграшками. Вони можуть містити дрібні деталі. Зберігайте їх у місцях, недоступних для малих дітей.

# **Робоче середовище**

Цей пристрій відповідає нормам щодо впливу радіочастот під час використання у звичайному робочому положенні біля вуха або за умови розміщення на відстані щонайменше 1,5 см (5/8 дюйма) від тіла. Будь-які чохли, затискачі чи утримувачі, призначені для носіння пристрою на тілі, не повинні містити металевих частин, а пристрій має розміщуватися на вищезгаданій відстані від тіла.

Для надсилання файлів даних або повідомлень потрібне якісне з'єднання з мережею. Надсилання файлів даних або повідомлення може затримуватися, поки з'єднання з мережею не відновиться. Поки не завершиться передавання та отримання даних, забезпечте відстань між пристроєм та тілом, вказану в наведених вище інструкціях.

Складові пристрою намагнічені, тому пристрій може притягувати металеві предмети. Не розташовуйте кредитні картки або інші магнітні носії поруч із пристроєм, оскільки це може призвести до видалення інформації, що зберігається на них.

Під час тривалої роботи наприклад, активне високошвидкісне з'єднання для передачі даних пристрій може нагріватись. У більшості випадків такий стан пристрою є нормальним. Якщо у вас виникли підозри, що пристрій не працює належним чином, віднесіть його до найближчого авторизованого сервісного центру для технічного обслуговування.

# **Медичне обладнання**

Робота обладнання, що передає радіосигнали, зокрема бездротових телефонів, може перешкоджати нормальному функціонуванню медичного обладнання, що не має належного захисту. З питань належного захисту медичного обладнання від зовнішнього радіочастотного випромінювання необхідно проконсультуватися з медичними працівниками або виробниками відповідного обладнання. Вимикайте свій пристрій там, де цього вимагають відповідні оголошення. У лікарнях і медичних закладах може використовуватися обладнання, чутливе до зовнішнього радіочастотного випромінювання.

## **Імплантовані медичні пристрої**

Виробники медичних пристроїв рекомендують тримати бездротовий пристрій на мінімальній відстані 15,3 сантиметра (6 дюймів) від імплантованого медичного пристрою (наприклад, від кардіостимулятора або імплантованого дефібрилятора серця), щоб уникнути виникнення перешкод у роботі медичного пристрою. Особи, які мають подібні пристрої, повинні:

- завжди тримати бездротовий пристрій на відстані понад 15,3 сантиметра (6 дюймів) від медичного пристрою;
- Не носіть пристрій у нагрудній кишені.
- тримати бездротовий пристрій біля вуха, протилежного до боку розміщення медичного пристрою;
- Вимикати бездротовий пристрій за найменшої підозри виникнення перешкод.
- виконувати інструкції виробника імплантованого медичного пристрою.

Якщо у Вас виникли питання щодо використання бездротового пристрою з імплантованим медичним пристроєм, порадьтесь зі своїм лікарем.

## **Слухові апарати**

Деякі цифрові бездротові пристрої можуть створювати перешкоди окремим слуховим апаратам.

# **Автомобілі**

Радіочастотні сигнали можуть шкідливо діяти на неправильно встановлені електронні системи або на електронні системи, що не мають належного захисту, в автотранспортних засобах (наприклад електронні системи вприскування палива, електронні протиблокувальні гальмівні системи, електронні системи керування швидкістю та системи керування роботою повітряної подушки). Щоб отримати детальнішу інформацію, зверніться до виробника свого транспортного засобу або його обладнання.

Встановлення пристрою в автомобілі та його технічне обслуговування повинні проводити тільки кваліфіковані спеціалісти. Неправильне встановлення або технічне обслуговування може спричинити небезпеку та призвести до анулювання наданої вам гарантії. Регулярно перевіряйте належність встановлення та функціонування усього обладнання бездротового пристрою у Вашому автомобілі. Не зберігайте та не переносьте вогненебезпечні рідини, гази або вибухові речовини у тих самих відділеннях, що і пристрій, його частини та аксесуари. Пам'ятайте, що повітряні подушки роздуваються з дуже великою силою. Не розміщуйте свій пристрій або аксесуари в зоні розгортання повітряної подушки.

Вимкніть свій пристрій перед посадкою на літак. Користування бездротовими пристроями зв'язку на борту літака може бути небезпечним для роботи літака та незаконним.

# **Потенційно вибухонебезпечні середовища**

Вимикайте пристрій у будь-якому потенційно вибухонебезпечному середовищі. Виконуйте всі відповідні інструкції. Іскри в таких місцях можуть призвести до вибуху або пожежі, а в результаті – до ушкоджень або смерті. Вимикайте пристрій, коли знаходитесь біля пунктів заправки паливом,

#### **Додаткова інформація з безпеки**

наприклад, поблизу газових насосів на станціях технічного обслуговування. Дотримуйтесь обмежень щодо користування пристроєм на складах палива, об'єктах зберігання та збуту палива, на хімічних підприємствах або в місцях, де проводяться вибухові роботи. Потенційно вибухонебезпечні середовища досить часто, але не завжди чітко позначені. Прикладами таких середовищ є місця, в яких рекомендується вимикати двигун автомобіля, місця під палубою човнів, місця збереження та транспортування хімікатів, місця із повітрям, що містить хімікати або дрібні частинки, наприклад, пісок, пил або металевий порошок. Потрібно звернутися до виробника транспортного засобу, в якому використовується скраплений газ (наприклад, пропан або бутан), щоб з'ясувати, чи безпечно використовувати цей пристрій поблизу такого транспортного засобу.

# **Виклик служби екстреної допомоги**

**Важливо:** Цей пристрій працює завдяки використанню радіосигналів, бездротових мереж, наземних ліній зв'язку і запрограмованих користувачем функцій. Якщо пристрій підтримує голосові дзвінки через Інтернет (Інтернетдзвінки), активуйте Інтернет-дзвінки та стільниковий телефон. Пристрій намагатиметься здійснювати екстрені дзвінки за допомогою стільникових мереж, а також через постачальника послуги Інтернет-дзвінків, якщо обидва активовані. Неможливо гарантувати зв'язок у будь-яких умовах. Ніколи повністю не покладайтеся на будь-який засіб бездротового зв'язку у випадку особливо важливих дзвінків (наприклад, виклику швидкої допомоги).

Виклик служби екстреної допомоги

- 1. Якщо пристрій не ввімкнено, увімкніть його. Перевірте наявність сигналу належної потужності. Залежно від пристрою, можливо, потрібно буде виконати такі дії:
	- Вставте SIM-картку, якщо вона використовується у пристрої.
	- Скасуйте певні обмеження на дзвінки, які активовані у пристрої.
	- Змініть режим з «Офлайн» на активний режим.
- Якщо екран і клавіші заблоковано, посуньте перемикач блокування збоку пристрою, щоб розблокувати їх.
- 2. Натисніть клавішу завершення стільки разів, скільки потрібно, щоб очистити дисплей і підготувати пристрій до дзвінків.
- 3. Щоб відкрити номеронабирач, виберіть **Телефон** або .
- 4. Введіть офіційний номер виклику екстреної служби, дійсний у місцевості, де Ви зараз перебуваєте. У різних місцевостях екстрені номери різняться.
- 5. Натисніть клавішу дзвінка.

Під час екстреного дзвінка вкажіть всю необхідну інформацію якомога точніше. Ваш бездротовий пристрій може виявитися єдиним засобом зв'язку в місці виникнення надзвичайної ситуації. Не завершуйте дзвінок, поки Вам не дозволять це зробити.

# **Інформація щодо сертифікації коефіцієнта питомого поглинання (SAR)**

### **Цей мобільний пристрій відповідає рекомендаціям щодо випромінювання радіохвиль.**

Ваш мобільний пристрій випромінює та приймає радіохвилі. Він розроблений таким чином, щоб не перевищувати рекомендовані міжнародними вимогами обмеження на вплив, що спричиняється радіохвилями. Ці вимоги були розроблені незалежною науковою організацією ICNIRP (Міжнародна комісія із захисту від неіонізуючої радіації) і мають запас надійності для гарантування безпеки всім особам незалежно від віку або стану здоров'я.

У вимогах щодо випромінювання для мобільних пристроїв використовується одиниця вимірювання, яка відома як Коефіцієнт Питомого Поглинання або скорочено - SAR. Ліміт коефіцієнта питомого поглинання у вимогах ICNIRP становить 2,0 Вт/кг на 10 грам живої тканини. Вимірювання питомого коефіцієнта поглинання проводяться в стандартних робочих положеннях, коли пристрій випромінює найвищий сертифікований рівень енергії в усіх діапазонах частот, що перевіряються. Фактичний коефіцієнт питомого

#### **Додаткова інформація з безпеки**

поглинання пристрою під час роботи може бути нижчим за максимальне значення, оскільки пристрій розроблений таким чином, що він використовує лише потужність, достатню для підтримання зв'язку з мережею. Потужність змінюється залежно від багатьох факторів, наприклад, від відстані до базової станції.

Згідно зі вказівками ICNIRP, найвище значення коефіцієнта питомого поглинання для цього пристрою під час використання біля вуха становить 1,10 Вт/кг.

При використанні аксесуарів пристрою значення коефіцієнта питомого поглинання можуть змінюватися. Значення коефіцієнта питомого поглинання можуть відрізнятися в залежності від національних вимог щодо вимірювання і тестування та від діапазону частот мережі. Додаткова інформація щодо SAR (Коефіцієнта питомого поглинання) може бути наведена в розділі з інформацією про виріб на веб-сторінці [www.nokia.com](http://www.nokia.com).

# **Покажчик**

# **B**

**Bluetooth [129](#page-128-0)**

# **D**

**DRM (digital rights management керування цифровими правами) [155](#page-154-0)**

# **G**

### **GPS**

запити про розташування [109](#page-108-0) **GPS (глобальна система позиціонування) [106](#page-105-0)**

## **M**

**Mail for Exchange [68](#page-67-0) MMS (послуга мультимедійних повідомлень) [62,](#page-61-0) [64](#page-63-0), [72](#page-71-0)**

## **N**

**Nokia Maps Updater [122](#page-121-0)**

### **P**

**PIN-код [15](#page-14-0)**

### **R**

**RealPlayer [144](#page-143-0)**

# **S**

**SIM-картка** видалення [39](#page-38-0) повідомлення [69](#page-68-0)<br>установлення 18 установлення **SIP [135](#page-134-0) SMS (послуга коротких повідомлень) [62](#page-61-0)**

## **А**

**автоматичне оновлення дати/ часу [138](#page-137-0) автотаймер** камера [88](#page-87-0) **аксесуари [150](#page-149-0) акумулятор** збереження енергії [16](#page-15-0) установлення [19](#page-18-0) **антена [33](#page-32-0)**

## **Б**

**безпека SIM-картки [152](#page-151-0) блокування клавіатури [25](#page-24-0) блокування клавіш [25](#page-24-0) блокування пристрою за допомогою SMS [36](#page-35-0) браузер** завантаження [104](#page-103-0) закладки [104](#page-103-0) захист [106](#page-105-0) кеш-пам'ять [105](#page-104-0)

#### **Покажчик**

міні-програми [103](#page-102-0) панель інструментів [101](#page-100-0) перегляд сторінок [100,](#page-99-0) [102](#page-101-0) пошук вмісту [103](#page-102-0) **будильник [138](#page-137-0)**

# **В**

**введення тексту [53](#page-52-0), [55](#page-54-0) веб-журнали [102](#page-101-0) веб-з'єднання [100](#page-99-0) веб-канали, новини [102](#page-101-0) веб-канали новин [102](#page-101-0) веб-щоденники [102](#page-101-0) видалення програм [143](#page-142-0) вимкнення звука [42](#page-41-0) вихідні, повідомлення [62](#page-61-0) віддалена поштова скринька [65](#page-64-0) відеокліпи** обмін [45](#page-44-0) **відеоцентр** завантаження [96](#page-95-0) канали відео [97](#page-96-0) мої відео [98](#page-97-0)<br>переглял 96 перегляд [96](#page-95-0) передавання відеокліпів [98](#page-97-0) **Відеоцентр [96](#page-95-0) відмова у дзвінках** Див. відхилення дзвінка **відхилення дзвінка [42](#page-41-0) віртуальна клавіатура [51](#page-50-0) вкладення [67](#page-66-0) встановлення програм [141](#page-140-0) вхідні, повідомлення [64](#page-63-0)**

# **Г**

**галерея [91](#page-90-0)** впорядкування [91](#page-90-0) перегляд [91](#page-90-0) перегляд відео [92](#page-91-0) перегляд зображень [92](#page-91-0) **гарнітура [37](#page-36-0) годинник [138](#page-137-0)** установлення дати [138](#page-137-0) установлення часу [138](#page-137-0) **головний екран [25](#page-24-0) голосовий набір [44](#page-43-0) голосові дзвінки** Див. дзвінки **голосові команди [44,](#page-43-0) [149](#page-148-0)** Див. також голосовий набір **гучномовець [36](#page-35-0)**

# **Д**

**дата та час [138](#page-137-0) дзвінки [40](#page-39-0)** відповідь [42](#page-41-0) відхилення [42](#page-41-0) конференція [42](#page-41-0) набрані [49](#page-48-0) обмеження Див. фікс. набір опції під час [41](#page-40-0) отримані [49](#page-48-0) повторний набір [156](#page-155-0) пропущені [49](#page-48-0) тривалість [50](#page-49-0) установки [156](#page-155-0)

**дзвінки, на які відповідаєте [42](#page-41-0) дзвінок на очікуванні [43](#page-42-0) дистанційне блокування** Див. блокування пристрою за допомогою SMS **додатки [65](#page-64-0) допоміжна GPS (A-GPS) [106](#page-105-0) Допоміжна GPS (A-GPS) [107](#page-106-0) Е електронна пошта [68](#page-67-0) Ж журнал дзвінків [50](#page-49-0) З з'єднання даних** З'єднання з ПК [134](#page-133-0) кабель [133](#page-132-0) оновлення пристрою [150](#page-149-0) синхронізація [127](#page-126-0) **з'єднання з Інтернетом [100](#page-99-0)** Див. також браузер **заборона дзвінків [158](#page-157-0) завантаження [104](#page-103-0) завантаження мультимедійних файлів до мережі [93](#page-92-0) Завантажити! [137](#page-136-0)** придбання та завантаження вмісту [137](#page-136-0) **заводські установки** відновлення [155](#page-154-0) **загальна інформація [12](#page-11-0) закладки [104](#page-103-0) записування відеокліпів [89](#page-88-0) захист** веб-браузер [106](#page-105-0) сертифікати [153](#page-152-0) **захист авторських прав [155](#page-154-0) звукові повідомлення [62](#page-61-0) Зв'язок Bluetooth** адреса пристрою [130](#page-129-0) блокування пристроїв [132](#page-131-0) видимість пристрою [129](#page-128-0) надсилання даних [130](#page-129-0) об'єднання пристроїв у пару [130](#page-129-0) отримання даних [131](#page-130-0) увімкнення/вимкнення [129](#page-128-0) установки [129](#page-128-0) **знімальні плани** зображення та відео [87](#page-86-0) **з'єднання з комп'ютером [134](#page-133-0)** Див. також <sup>з</sup>'єднання даних **з'єднання пакетних даних** лічильники установки [134](#page-133-0) установки точки доступу [125](#page-124-0) **І індикатори та піктограми. [31](#page-30-0) Інтернет-мовлення** завантаження [81](#page-80-0) установки [80](#page-79-0) **інформація позиціонування [106](#page-105-0) інформація про підтримку Nokia [12](#page-11-0)**

**Покажчик**

**інформація про розташування [106](#page-105-0)**

## **К**

**кабельне з'єднання [133](#page-132-0) кабельне з'єднання USB [133](#page-132-0) календар [139](#page-138-0)** панель інструментів [139](#page-138-0) **калькулятор [147](#page-146-0) камера** автотаймер [88](#page-87-0) записування [91](#page-90-0) знімальні плани [87](#page-86-0) індикатори [83](#page-82-0), [90](#page-89-0) інформація про розташування [87](#page-86-0) надсилання зображень [86](#page-85-0) опції [86](#page-85-0) призначення зображень контактам [86](#page-85-0) режим відеозйомки [89](#page-88-0) режим серії [89](#page-88-0) режим фотозйомки [85](#page-84-0) **карти** вибране [115](#page-114-0) дорожній рух та безпека [118](#page-117-0) збережені об'єкти [115](#page-114-0) збереження розташувань [115](#page-114-0) історія [116](#page-115-0) керування автомобілем [117](#page-116-0) колекції [115](#page-114-0) маршрути [115](#page-114-0) мережне позиціонування [113](#page-112-0)<br>налсилання розташувань 115 надсилання розташувань

оновлення [122](#page-121-0) перегляд [113](#page-112-0) пішохідний [116](#page-115-0) пошук розташувань [114](#page-113-0) установки [119,](#page-118-0) [120,](#page-119-0) [122](#page-121-0) установки Інтернету [120](#page-119-0) установки маршруту [121](#page-120-0) **Карти [112](#page-111-0)** індикатори [113](#page-112-0) **картка пам'яті [20](#page-19-0)** редагування [140](#page-139-0) створення резервних копій файлів [141](#page-140-0) **керування голосом [149](#page-148-0) кеш-пам'ять [105](#page-104-0) клавіші [22](#page-21-0) кнопки регулювання гучності [36](#page-35-0) Код PIN2 [15](#page-14-0) Код UPIN [15](#page-14-0) Код UPUK [15](#page-14-0) код блокування [15](#page-14-0) код захисту [15](#page-14-0) Коди PUK [15](#page-14-0) коди доступу [15](#page-14-0) контакти [58](#page-57-0)** видалення [58](#page-57-0) голосові позначки [58](#page-57-0) збереження [57](#page-56-0) зображення в [57](#page-56-0)<br>копіювання 59 копіювання [59](#page-58-0)<br>налсилання 58 надсилання редагування [57](#page-56-0) синхрон. [127](#page-126-0) стандартні установки [58](#page-57-0)

тони дзвінка [59](#page-58-0) **конференц-дзвінки [42](#page-41-0) корисна інформація [12](#page-11-0)**

# **Л**

**ліцензії [155](#page-154-0)**

# **М**

**масштабування [90](#page-89-0) медіа** RealPlayer [144](#page-143-0) музичний програвач [75](#page-74-0) **менеджер програм [141](#page-140-0)** установки [144](#page-143-0) **менеджер файлів [140](#page-139-0)** впорядкування файлів [140](#page-139-0) створення резервних копій файлів [141](#page-140-0) **меню [26](#page-25-0) Міні-карта [102](#page-101-0) міні-програми [103](#page-102-0) модуль захисту [154](#page-153-0) Музика Nokia [79](#page-78-0) музичний магазин [79](#page-78-0) Музичний магазин Nokia [79](#page-78-0) музичний плеєр [75](#page-74-0) музичний програвач** передавання музики [78](#page-77-0) списки відтворення [77](#page-76-0) **мультимедійна клавіша [29](#page-28-0) мультимедійна панель [29](#page-28-0) мультимедійні повідомлення [62](#page-61-0), [64](#page-63-0), [72](#page-71-0)**

## **Н**

**набрані номери [49](#page-48-0) навігаційні інструменти [106](#page-105-0) наручний ремінець [38](#page-37-0) настройка телефону [30](#page-29-0) нотатки [147](#page-146-0)**

# **О**

**обмін відео [45](#page-44-0)** вимоги [45](#page-44-0) обмін відео в реальному часі [47](#page-46-0) обмін відеокліпами [47](#page-46-0) приймання запрошення [48](#page-47-0) **Обмін в Інтернеті [93](#page-92-0)** активація послуг [94](#page-93-0) облікові записи [94](#page-93-0) передплата [94](#page-93-0)<br>публікація 95 публікація створення публікацій [95](#page-94-0) **обмін мультимедійними файлами в Інтернеті [93](#page-92-0) огляд сторінки [102](#page-101-0) оновлення** програмне забезпечення пристрою [14](#page-13-0) **оновлення пристрою [150](#page-149-0) оновлення програмного забезпечення [14](#page-13-0) опція завершення усіх дзвінків [43](#page-42-0) орієнтири [110](#page-109-0)**

#### **Покажчик**

## **П**

**пам'ять** кеш-пам'ять веб-сторінки [105](#page-104-0) очищення [17](#page-16-0) **папка надісланих повідомлень [62](#page-61-0) передача вмісту [30](#page-29-0) перемикач блокування [25](#page-24-0) персоналізація [74](#page-73-0) персональні сертифікати [153](#page-152-0) підсвічування оповіщення [156](#page-155-0) підтримка програм JME Java [141](#page-140-0) пісні [75](#page-74-0) повертання зображення на дисплеї [36](#page-35-0) повідомлення** голос [41](#page-40-0) електронна пошта [65](#page-64-0) мультимедіа [64](#page-63-0) папки для [61](#page-60-0) піктограма для вхідних повідомлень [64](#page-63-0) установки [71](#page-70-0) **повідомлення електронної пошти [65](#page-64-0) повідомлення стільникової трансляції [70](#page-69-0) поштова скринька** голос [41](#page-40-0) електронна пошта [65](#page-64-0) **пошук [136](#page-135-0) презентації, мультимедіа [65](#page-64-0) програма довідки [12](#page-11-0) програми [141](#page-140-0)**

**програми Java [141](#page-140-0) програми Symbian [141](#page-140-0) програмне забезпечення** оновлення [13](#page-12-0)

### **Р**

**радіо** прослуховування [82](#page-81-0) станції [82](#page-81-0) **режим віддаленої SIM [132](#page-131-0) режими [74](#page-73-0)** обмеження режиму офлайн [34](#page-33-0) персоналізація [74](#page-73-0) **режими зйомки** камера [87](#page-86-0) **режим офлайн [34](#page-33-0) резервне копіювання пам'яті пристрою [140](#page-139-0) ресурси підтримки [12](#page-11-0) роумінг [123](#page-122-0)**

# **С**

**сенсор відстані [40](#page-39-0) сенсори [36](#page-35-0) сенсорний екран [27](#page-26-0), [56](#page-55-0) сервісні команди [70](#page-69-0) сервісні повідомлення [65](#page-64-0) сертифікати [153](#page-152-0) сигнал** нотатка календаря [139](#page-138-0) **сигнал календаря [139](#page-138-0) синхронізація даних [127](#page-126-0) скасовані дзвінки [42](#page-41-0)**
#### **скринька вхідних**

повідомлення [64](#page-63-0) **словник [147](#page-146-0)**

# **Т**

**текстові повідомлення** SIM-повідомлення [69](#page-68-0) відповідь на [64](#page-63-0) надсилання [62](#page-61-0) отримання та читання [64](#page-63-0) установки [71](#page-70-0) **теми [74](#page-73-0) тони [74](#page-73-0) тони дзвінків [74](#page-73-0) точки доступу [124](#page-123-0)** групи [125](#page-124-0) **тривалість дзвінків [50](#page-49-0)**

# **У**

**установки [84,](#page-83-0) [148](#page-147-0), [150](#page-149-0)** SIP [135](#page-134-0) відеоцентр [99](#page-98-0) дата та час [148](#page-147-0) дзвінки [156](#page-155-0) дисплей [149](#page-148-0) Зв'язок Bluetooth [129](#page-128-0) Інтернет-мовлення [80](#page-79-0) мережа [123](#page-122-0) мова [149](#page-148-0) обмін відео [46](#page-45-0) пакетні дані [134](#page-133-0) переадресація дзвінків [158](#page-157-0) повідомлення [72](#page-71-0) позиціонування [111](#page-110-0)

програми [150](#page-149-0) сертифікати [153](#page-152-0) точка доступу пакетних даних [125](#page-124-0) точки доступу [124,](#page-123-0) [125](#page-124-0) управління назвою точки доступу [135](#page-134-0) **установки відеозйомки** у камері [84](#page-83-0) **установки дати й часу [148](#page-147-0) установки дисплея [149](#page-148-0) установки зйомки** у камері [84](#page-83-0) **установки мережі [123](#page-122-0) установки мови [149](#page-148-0) установки позиціонування [111](#page-110-0) установки програми [150](#page-149-0) установки проксі [127](#page-126-0) установки тижня [139](#page-138-0) усунення несправностей [159](#page-158-0)**

## **Ф**

**фіксований набір [60](#page-59-0) фотографії** Див. камера

## **Ц**

**Центр обслуговування Nokia Care [29](#page-28-0)**

### **Ч**

**час і дата [138](#page-137-0)**

**Покажчик**

#### **Ш**

**швидкий набір [43](#page-42-0) шпалери [74](#page-73-0)**